MODEL RS-660 TIMING SIMULATOR/WORD GENERATOR INSTRUCTION MANUAL

Y

 $\rightarrow$  1

藏物

 $\overline{\phantom{0}}$ 

i.

深。

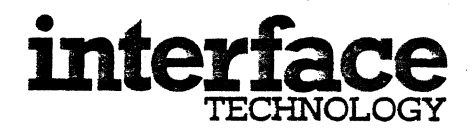

MODEL RS-660 TIMING SIMULATOR/WORD GENERATOR INSTRUCTION MANUAL

August, 1979

150 East Arrow Highway. San Dimas, California 91773 . Telephone (714) 599-0848

# TABLE OF CONTENTS

 $\sim$  .

 $\mathcal{L}_{\text{max}}$  $\sim$ 

 $\sim$ 

 $\chi$  ,  $\chi$  ,  $\chi$ 

 $\ddot{\phantom{a}}$ 

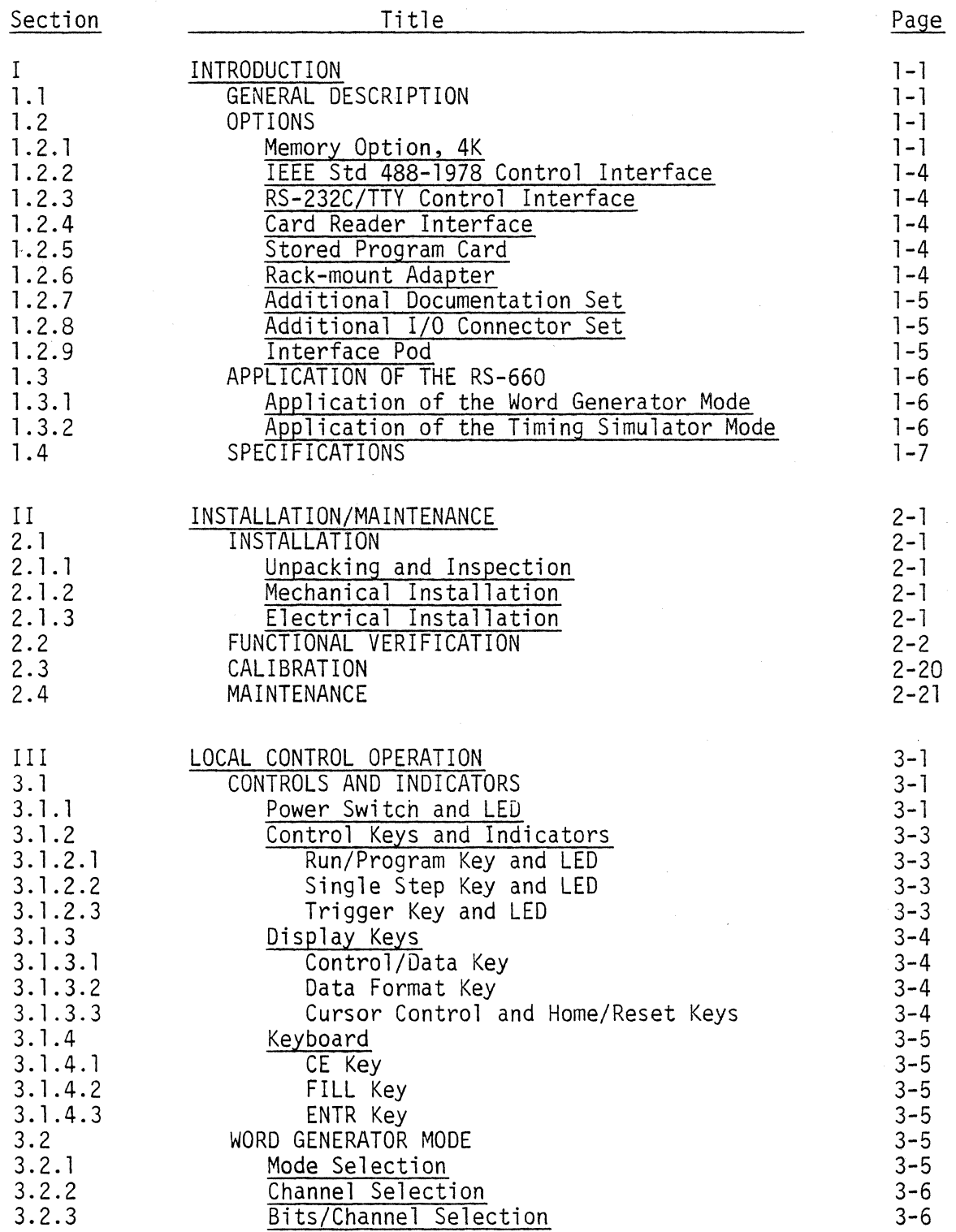

# TABLE OF CONTENTS

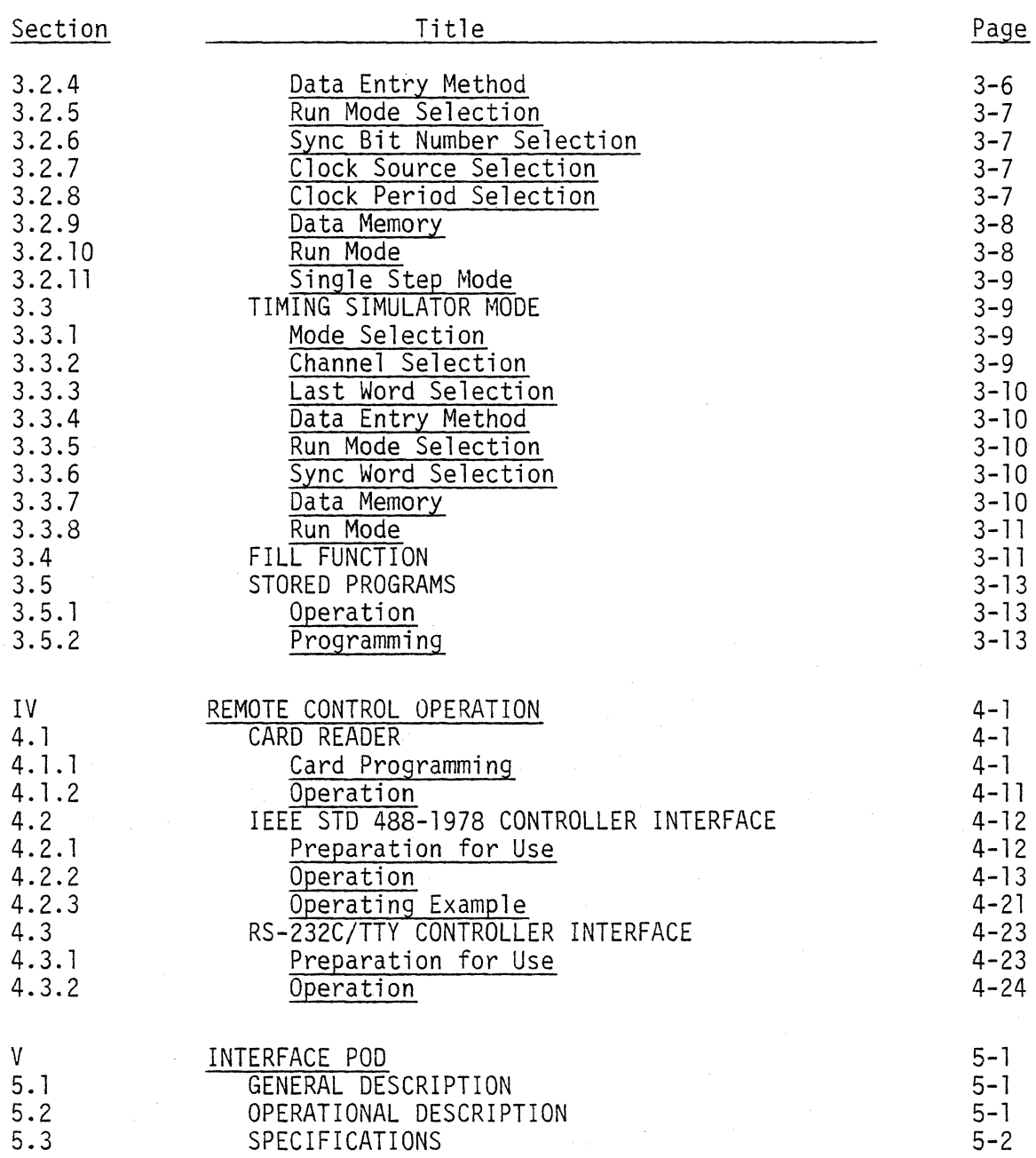

# APPENDICIES

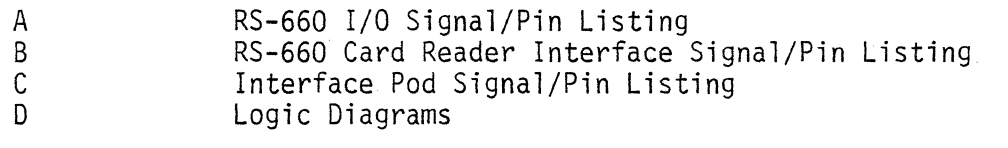

 $\mathcal{L}_1$ 

# LIST OF FIGURES

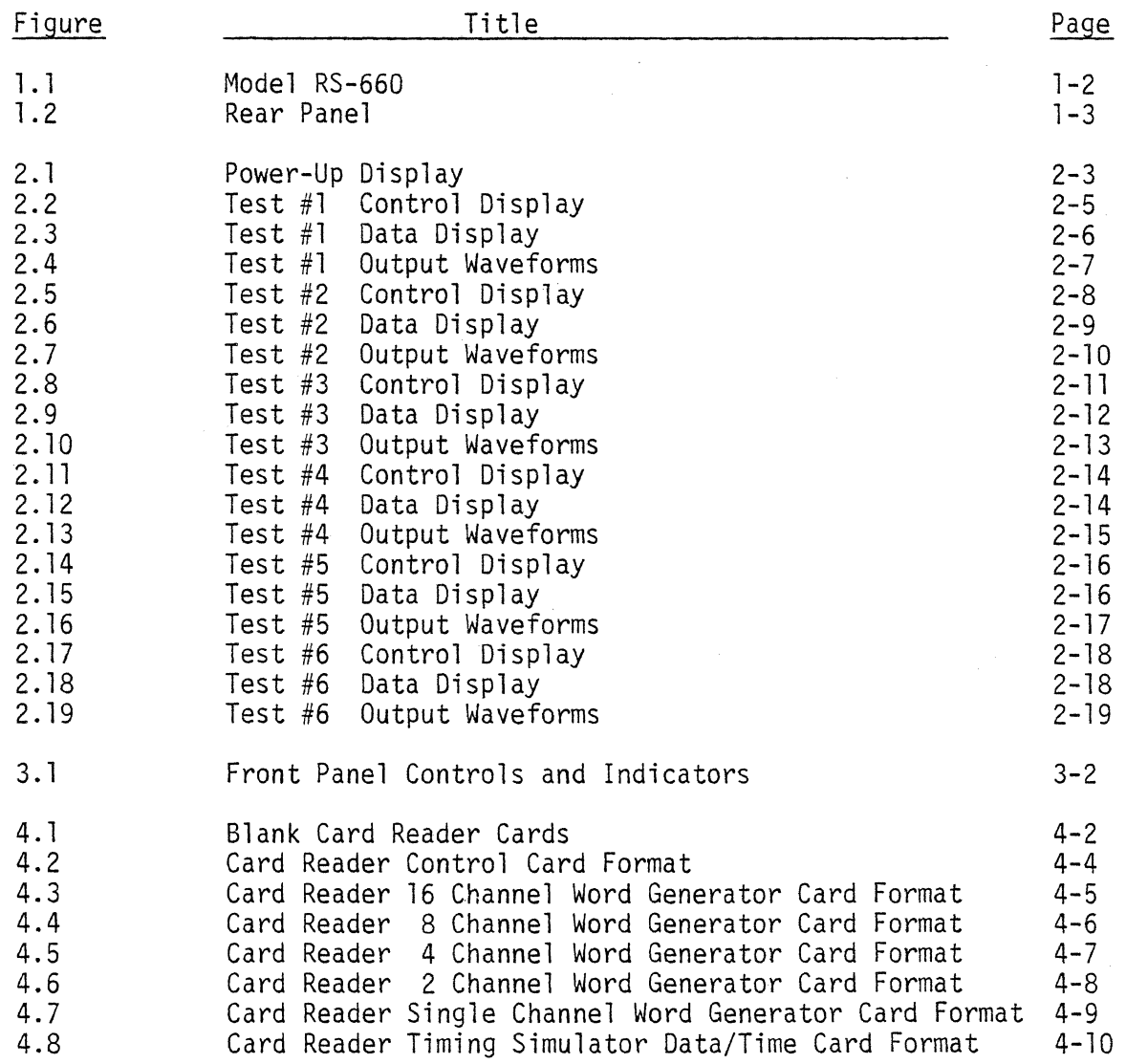

# LIST OF TABLES

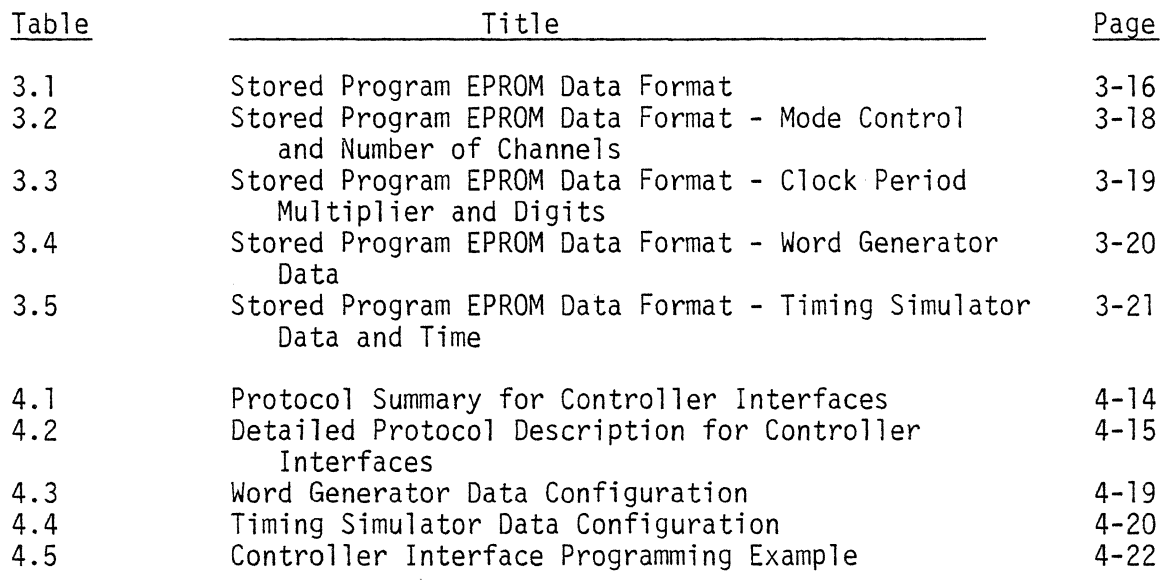

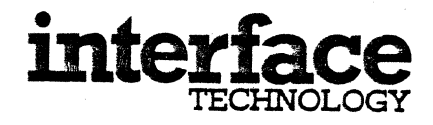

#### PROPRIETARY NOTICE

This document and the technical data contained herein are proprietary to Interface Technology and shall not, without the written permission<br>of Interface Technology, be used in any form or: part to solicit competive quotations from within customer complex or other competitive sources. The information provided herein may be used for operation and maintenance purposes or for purposes of incorporation into technical specifications and other documents which specify procurement from Interface Technology.

#### WARRANTY

Interface Technology warrants each instrument manufactured to be free of defects in material and workmanship for a period of one year from the date of shipment to the original ourchaser. Interface Technology will service, replace, or adjust any defective part or parts. free of charge, when the instrument is returned to Interface Technology freight prepaid, and when examination reveals that the fault has not occurred because of misuse or abnormal conditions of operation. Instruments repaired beyond the effective date of warranty or when abnormal useage has occurred will be charged at applicable rates. Interface Technology will submit an estimate for such charges commencing repatr if so requested.

For any questions concerning this warranty or shipping call Interface Technology or our sales representative in your area.

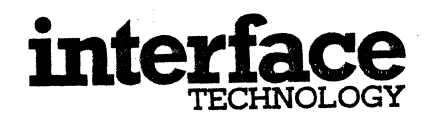

### PERSONNEL SAFETY

The equipment described in this manual contains voltages hazardous to human life and safety and which is capable of inflicting personal injury.

For all procedures involving component insertion<br>or withdrawal, the equipment must be powered off to prevent component damage. It is also recommended for such procedures that the primary power cord be disconnected from the equipment's rear panel connector to prevent accidental contact with primary power circuits.

While physical measures have been built into the equipment to prevent accidental contact with high voltages during maintenance and troubleshooting procedures, the user should still exercise caution. Careless probing inside the equipment may result in the exposure of high voltage terminals.

Before operating the unit ensure that the primary power outlet includes a functional protective ground (earth) circuit. Do not defeat the unit's internal protective ground circuit to chassis by using a two conductor adapter plug or other such device.

### I. INTRODUCTION

#### 1.1 GENERAL DESCRIPTION

The Model RS-660 Word Generator/Timing Simulator is a 16 channel, general purpose, digital signal generator. The unit is capable of operating at frequencies up to 20 MHz (50 nsec bit time) and incorporates the following key features:

Versatile operating modes; WORD GENERATOR or TIMING SIMULATOR.

Simplified front panel operation.

CRT display for added operating convenience.

Fully controllable cursor.

Selectable data formats; hexadecimal or binary.

Single step, repetitious or continuous operation.

First bit and programmable sync outputs.

Free running and gated output clocks.

External clock and trigger inputs.

External oscillator input for synchronous system operation.

Plug-in stored program card.

Remote control interfaces.

Combined line voltage selector and safety AC power connector.

Figure 1-1 is a front view of the Model RS-660 and illustrates the front panel operating controls.

Figure 1-2 illustrates the unit's rear panel features, including the optional interface connectors.

#### 1.2 OPTIONS

#### 1.2.1 Memory Option, 4K (Option 660-001)

This option provides the user with up to 65,536 programmable output bits in the Word Generator mode or 32,768 output bits in the Timing Simulator mode.

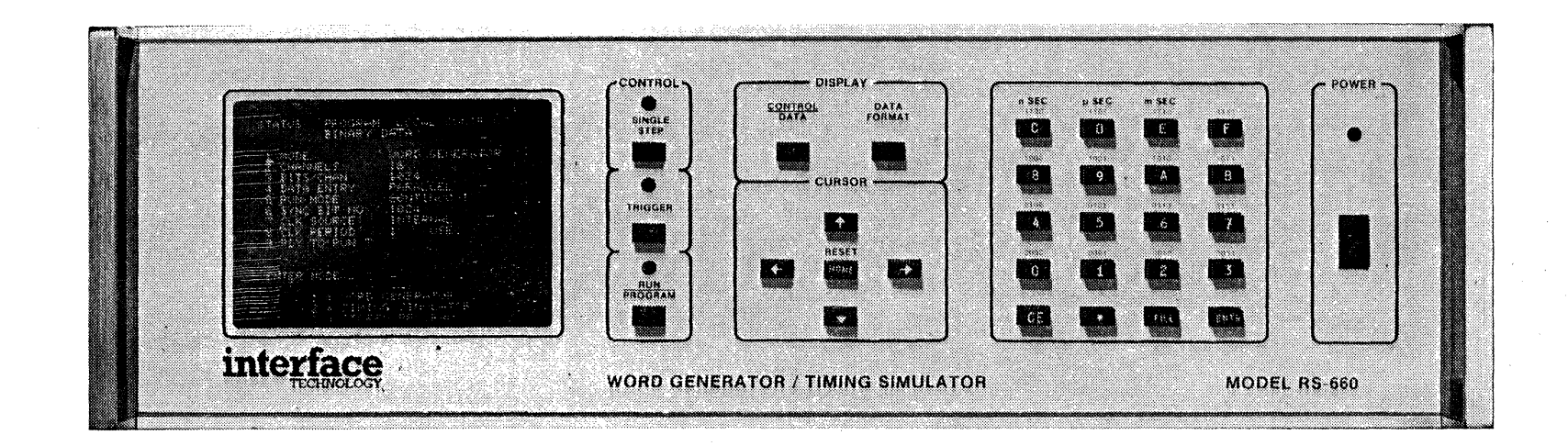

# MODEL RS-660 TIMING SIMULATOR/WORD GENERATOR

FIGURE 1-1

 $\sim 10^7$ 

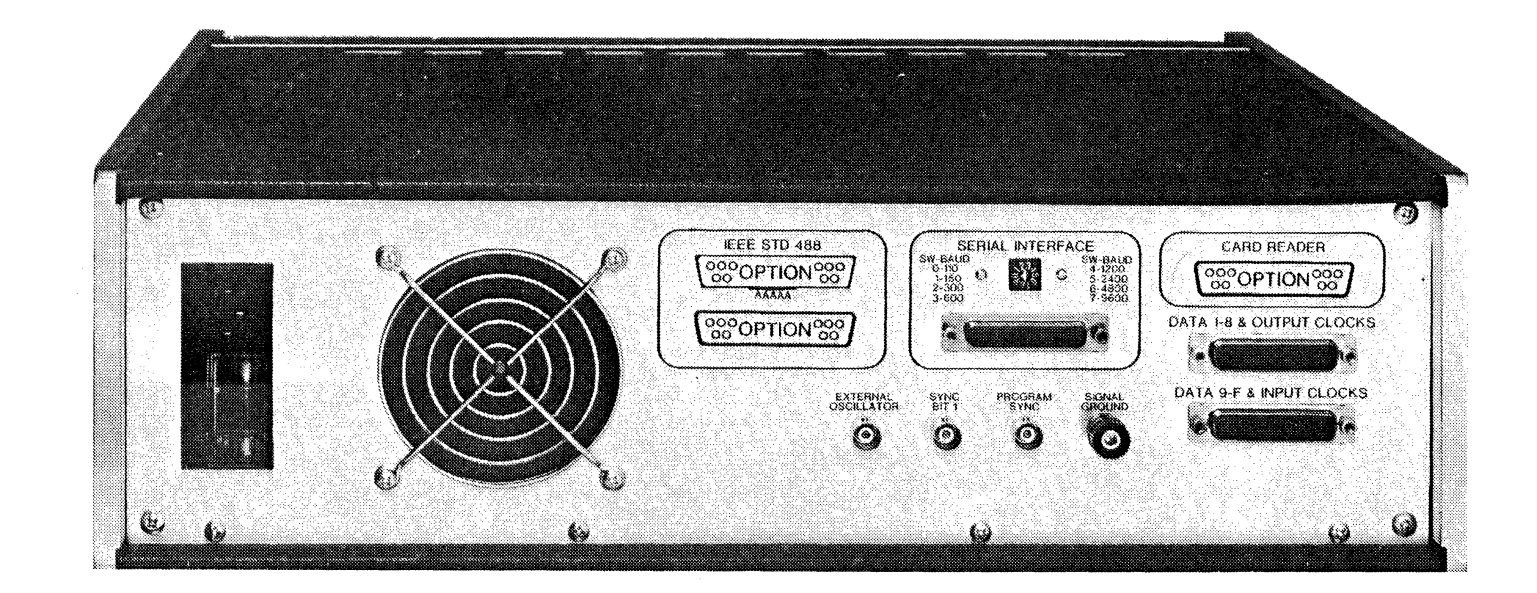

# MODEL RS-660 REAR PANEL FIGURE 1-2

### 1.2.2 IEEE Std 488-1978 Control Interface (Option 660-002)

The optional IEEE Std 488-1978 control interface is a plug-in card which provides for remote control of the Model RS-660. The interface is capable of loading and reading the memory and control parameters, starting and stopping the unit and reading its status. Reference section 4.2.

### 1.2.3 RS-232C/TTY Control Interface (Option 660-003)

The RS-232C/TTY control interface is also an optional, plug-in card which provides for remote control of the Model RS-660, with the same capabilities as the IEEE Std 488-1978 control interface. Reference section 4.3.

#### 1.2.4 Card Reader Interface (Options 660-004 & 660-005)

Option 660-004 includes both a mark-sense card reader and the required interface. This enables the user to load frequently used programs into the Model RS-660 from mark-sense cards.

Option 660-005 comprises only the Model RS-660 card reader interface and may be used as a parallel eight bit interface for loading the instrument. Reference section 4.1.

#### 1.2.5 Stored Program Card (Option 660-006)

The optional, plug-in stored program card enables the Model RS-660 to execute programs which have previously been stored in EPROMs. The card is capable of accommodating up to six EPROMs which are not supplied and must be programmed externally.

Any of the following, 5 volt EPROM types may be used:

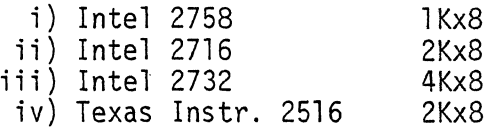

With Intel 2732 EPROMs installed, the card provides a maximum storage<br>capacity of 26Kx8. Reference section 3.5 for a description of the stored program mode.

#### 1.2.6 Rack-mount Adapter (Option 660-007)

This option allows the Model RS-660 to be mounted in a standard, 19 inch rack.

# 1.2.7 Additional Documentation Set (Option 660-008)

Additional copies of the instruction manual for the Model RS-660 may be ordered under option number 660-008.

### 1.2.8 Additional I/O Connector Set (Option 660-009)

An additional set of I/O mating connectors is available under option number 660-009.

### 1.2.9 Interface Pod (Option 660-010)

This option comprises an interface pod, which is configurable as either TTL or CMOS compatible. Reference section V.

### 1.3 APPLICATION OF THE RS-660

The Model RS-660 may be operated in either of two distinct modes - Word<br>Generator or Timing Simulator. The most convenient mode depends upon the specific application and must be selected prior to loading the instrument. While operating in the Word Generator mode each and every data word is output for the same length of time; i.e., the period of<br>the clock source. This mode is therefore best suited to applications where data transitions occur at regular intervals. In the Timing Simulator mode each word of data may be output for a unique period of time. This enables the instrument to generate waveforms, containing pulses, of extremely short duration in the midst of long time intervals.

The Model RS-660 may be directed to either output a programmed data<br>pattern from 1 to 4096 times upon receipt of a trigger, or to repeat the pattern continuously. This function is applicable to both Word Generator and Timing Simulator modes.

Data may be loaded using either binary or hexadecimal. When dealing with waveforms it is usually more convenient to use binary, whereas data transfers are sometimes more conveniently dealt with using hexadecimal.

#### 1.3.1 Application of the Word Generator Mode

Assuming that the desired output waveform has been examined and the Word Generator mode of operation has been selected as being the most appropriate, the next step entails selecting the number of data channels to be used and determing the period of the clock source. The clock period may be defined as the shortest time interval between any data level transitions<br>on any channel. Having defined the clock period, the desired output waveform should be divided into time intervals, each being equal to one clock period. The number of bits per channel may now be defined and is equal .to the number of time intervals required to generate one cycle of the desired waveforms. At this point the data memory may be loaded. In order to accomplish this the logic levels on all channels during the ·first time interval or word should be converted into 'ones' and 'zeros' and loaded into the data memory at word number one. This process should then be repeated for all subsequent words. If so desired, the device may be clocked by an external clock source. This provides for synchronous system operation or operation at frequencies not obtainable using the device's internal clock source.

### 1.3.2 Application of the Timing Simulator Mode

Having selected the Timing Simulator mode, the desired output waveform should be divided into a series of time intervals. A level transition on any channel constitutes the end of the previous time interval and the beginning of a new one. Once the desired number of channels have been selected the data/time memory may be loaded. For each word, both the logic levels on each channel and the relevant time interval must be programmed. The number of the last word may be determined by counting the number of words required to generate one complete cycle of the waveforms.

### 1.4 SPECIFICATIONS

Memory Capacity: 1024x23 std. (4Kx23 optional)

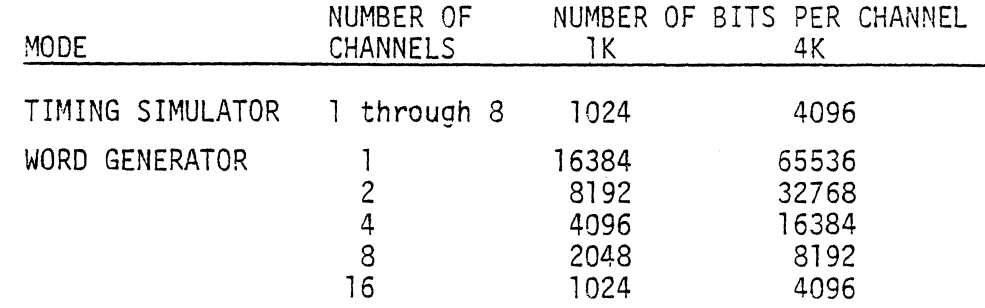

Period Resolution and Range:

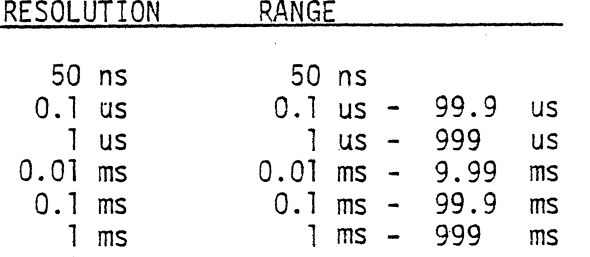

Operating Frequency: (WORD GENERATOR MODE)

INTERNAL CLOCK =  $1.001$  HZ - 20MHZ (See Note) EXTERNAL CLOCK =  $0$  HZ - 20MHZ (See Note)

NOTE: If the number of BITS PER CHANNEL (8) and the number of CHANNELS (C) satisfy the following equation, the clock frequency is limited to 10MHZ internal, l2MHZ external.

> $(B-1) = n$  $rac{C}{16}$ where  $n=0,1,2...$ ......

Reference Section 3.2.8

Input Signals: EXTERNAL TRIGGER, EXTERNAL CLOCK, EXTERNAL OSCILLATOR

Reference Appendix A for pin designations of rear panel connectors J7 and J8.

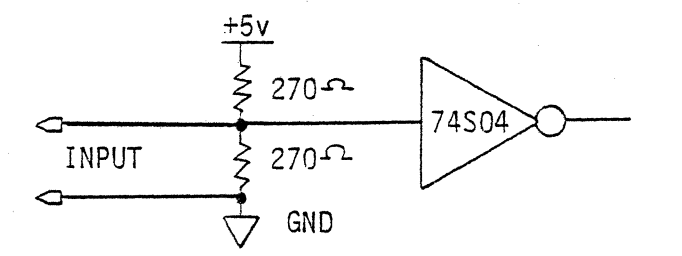

Typical Configuration of *':.t'* all Inputs

All inputs have TTL compatible logic levels; Hi=+2.0Vdc min, +5.5Vdc max. Lo=-O.SVdc min, +O.8Vdc max.

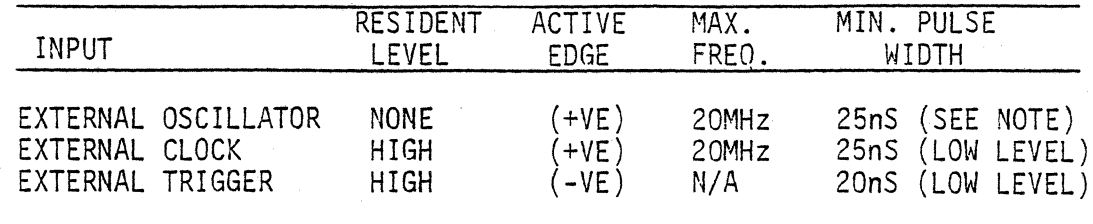

NOTE: For operation with an external oscillator, the incoming waveform should have a 50% duty cycle.

-Output Signals: FREE-RUNNING OUTPUT CLOCK (FOCLK+), GATED OUTPUT CLOCK (GOCLK+), PROGRAM SYNC (PSYNC-), SYNC BIT 1 (SYNC1-) and DATA OUTPUTS O-F.

Reference Appendix A for pin designation of rear panel connectors J7 and J8.

TTL compatible drivers, low  $("0") = +0.4V$  max at  $+48mA$  dc, high  $('']'$  = +2.4V min at -13mA dc or +2Vdc min at -42mA dc; rise and fall times = 10 nanoseconds maximum into terminated 75 ohm load and 10 feet of coax cable.

Skew:

Data Channel to Data Channel =  $8$  nanoseconds maximum

Gated Output Clock to Data Channel = 20 nanoseconds maximum

Gated Output Clock to Sync Output = 20 nanoseconds maximum

Free Running Output Clock to Gated Output Clock = 25 nanoseconds maximum

External Input Clock to Gated Output Clock = 30 nanoseconds maximum

Word Generator, Non-continuous Mode; External Trigger to Gated Output  $Clock = 50$  ns max +  $(2 \times CL0CK$  PERIOD)

Timing Simulator, Non-continuous Mode; External Trigger to Gated Output Clock = 150 nsec max + FIRST WORD PERIOD

#### Power:

200 watts; 120Vac + 10%, 50/60 Hz; 1 00/220/240Vac , 50/60 Hz optional Dimensions:

Height = 134 mm (5.25 in.)  $Width = 432 \, \text{mm} (17 \, \text{in.})$ Depth = 430 mm (16.8 in.) including 46 mm (1.8 in.) for handles Weight = 13.6 kg. (30 lbs.)

### II. INSTALLATION AND MAINTENANCE

### 2.1 INSTALLATION

#### 2.1.1 Unpacking and Inspection

The Model RS-660 is packed in a molded, plastic foam form, within a cardboard carton. The molded form holds the unit securely in the carton and absorbs any reasonable external shock, normally encountered in transit. Carefully remove the unit from the carton and inspect the exterior of the instrument for any signs of damage.

The shipping container and packing material should be retained, in case reshipment is required.

Included in the shipping container with the instrument are the instruction manual, power cord and external option accessories.

### 2.1.2 Mechanical Installation

The Model RS-660 is equipped with a collapsible tilt bail, which may be used to elevate the front of the instrument for convenient bench use.

The instrument may be mounted in a standard 19 inch rack with the optional rack-mount kit (option 660-007). To install, remove the small, decorative side panels located near the front of the instrument. Attach each of the rack-mount flanges, using the two screws supplied.

### 2.1.3 Electrical Installation

Prior to connecting power to the Model RS-660, confirm that the primary power source is compatible with the unit's source requirements. The Model RS-660 is fitted with a combined AC connector, fuse holder and voltage selector, on the rear panel. This enables the unit to be operated from the following power sources:

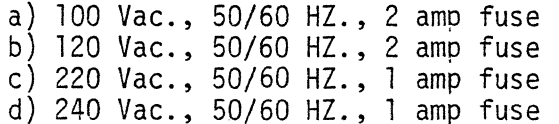

In order to select a different operating voltage, the following procedure should be adopted:

- i) remove AC power cord.
- ii) slide connector window over to cover AC receptacle.
- iii) remove fuse by lifting fuse release lever.
- i v) remove printed circuit board selector.
- v) reorientate and install selector board, such that desired voltage will be visible upon reassembly.
- vi) return fuse release lever to original position and install fuse of correct rating.<br>vii) slide window over, to cover fuse and check that desired operating
- voltage is now visible.

viii) make certain that power switch is in the OFF (lower half of switch depressed) position and install power cord.

An AC line cord, having a three-pin plug, is suppled with the instrument. When the cord is plugged into the Model RS-660's rear panel receptacle,<br>the round pin of the plug is connected to the instrument's chassis. This pin must be connected to a good quality earth ground, when the plug is installed in the user's primary power receptacle.

NOTE: Chassis ground and logic ground are internally connected.

### 2.2 FUNCTIONAL VERIFICATION

The purpose of this section is to provide calibration or metrology lab personnel with a means of verifying the correct operation of the Model RS-660. The procedure should be undertaken upon initial receipt<br>of the unit and at the periodic maintenance interval.

It is not to be implied that this procedure will provide a 100% test of the unit. Rather, it verifies the basic performance of the Model RS-660 and will detect most of the potential problems.

The procedure is divided into six tests, each of which must be performed with the aid of an oscilloscope.

#### Verification Setup

Connect instrument to a compatible source of AC power and place front panel POWER switch to the ON position (upper half of switch depressed). The POWER LED should be illuminated immediately. After an initial power-up delay of approximately 10 seconds, a display resembling that shown in figure 2.1 should be visible on the CRT.

### Figure 2.1 POWER-UP DISPLAY

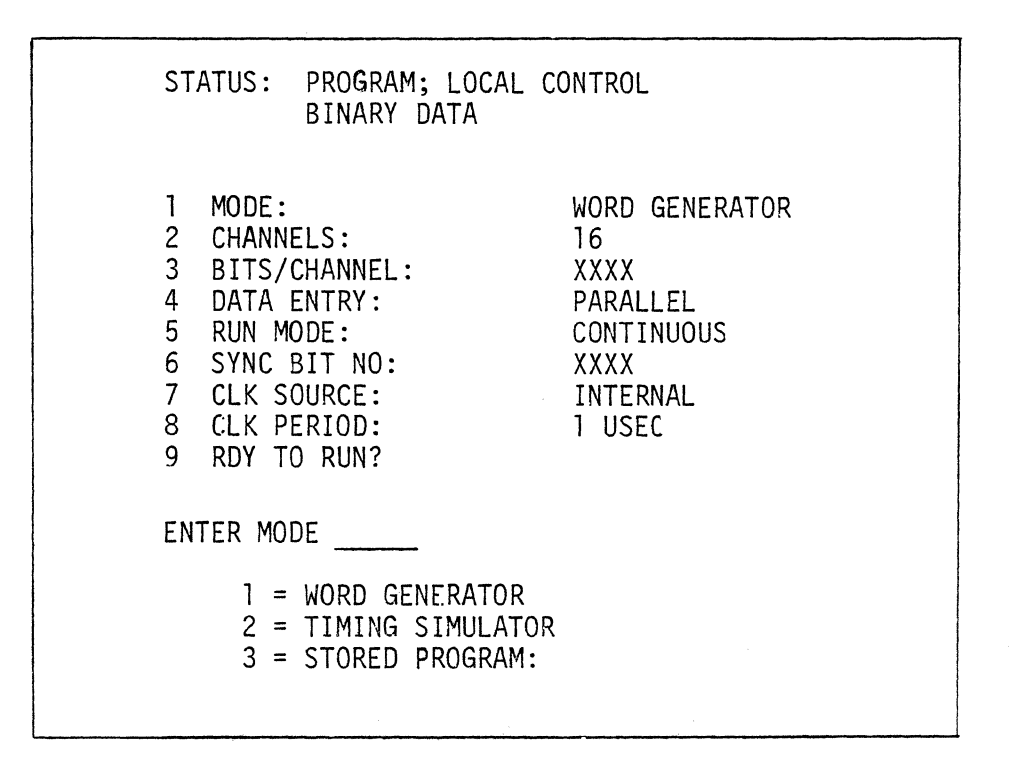

Note XXXX = 1024 or 4096 depending on memory capacity.

Note that application of power to the device causes the internal microporcessor to verify the correct operation of the instrument's memory. Memory failure will result in the CRT displaying the message, 'RAM FAILURE', together with diagnostic information and a procedure menu. The information supplied is comprised of the following:

- 1) the section of memory, RAM1(MDØ- MD7-), RAM2(MD8/T7- MDF/TO-)<br>or RAM3(MT8- MLAST-) where the failure occurred. MLAST-) where the failure occurred.
- 2) the hexadecimal address of the memory location that failed.
- 3) the hexadecimal data retrieved from this location.
- 4) the hexadecimal data that should have been retrieved.
- 5) the error count; i.e., the number of failures thus far.

Assuming that a memory failure has occurred, the operator may direct the device to perform any of the following functions by activating the appropriate key  $(1,2,3$  or 4):

- 1) Continue test; i.e., test for further errors.
- 2) Bypass RAM test; i.e., enter normal operating mode.
- 3) Loop on RAM read/write; i.e., alternately write the values: '55 and 'AA' into memory location '0000.
- 4) Loop on address pattern; i.e., continually increment memory address.

#### CAUTION:

It is possible for certain, extraordinary device malfunctions to interfere with the normal operation of the CRT unit. If any of the following symptoms occur, the unit should immediately be powered down, as prolonged operation, under these conditions, may result in damage to the CRT unit:

- i) Loss of horizontal or vertical synchronization, indicated by display roll or tearing.
- ii) Loss of horizontal or vertical deflection, indicated by display being reduced to a bright line or spot.
- iii) Incorrect horizontal drive frequency, indicated by duplicated or partial display and accompanied by audible transformer whine.

#### Procedure:

i) Having obtained a display that resembles that shown in figure 2.1 following application of power to the instrument, activate the keys marked "3" and ENTR respectively. Successively activate the following keys and observe that the resultant display is depicted by figure 2.2:

"9", "9", "0" and ENTR

Figure 2.2 STORED PROGRAM NO. 990 CONTROL DISPLAY

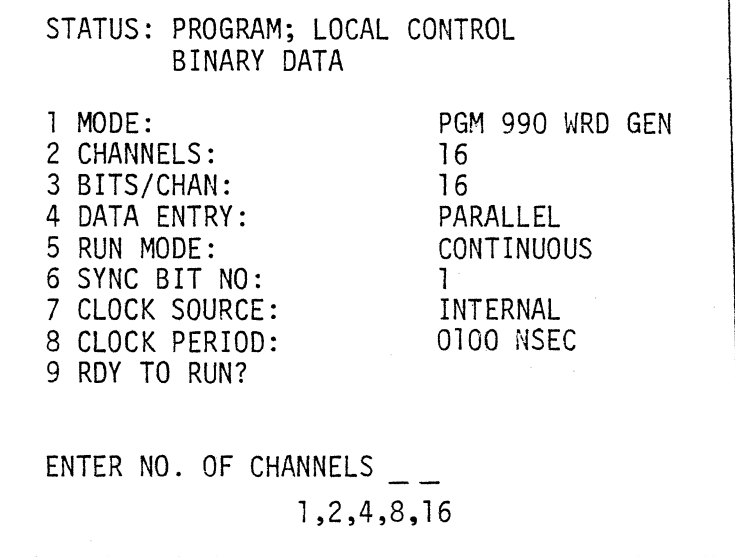

ii) Activate the key marked CONTROL/DATA and verify that the display is as shown in figure  $2.3$ .

| <b>WORD</b>                                                                           |                                                                                                    | CHANNEL                                                                                                    |                                                                                                    |                                                                                                    |  |
|---------------------------------------------------------------------------------------|----------------------------------------------------------------------------------------------------|----------------------------------------------------------------------------------------------------|----------------------------------------------------------------------------------------------------|----------------------------------------------------------------------------------------------------|--|
|                                                                                       | 0123                                                                                                    | 4567                                                                                                    | 89AB                                                                                                    | <b>CDEF</b>                                                                                                    |  |
| 1S<br>2<br>3<br>4<br>5<br>6<br>7<br>8<br>9<br>10<br>11<br>12<br>13<br>14<br>15<br>16L | 1000<br>0100<br>0010<br>0001<br>0000<br>0000<br>0000<br>0000<br>0000<br>0000<br>0000<br>0000<br>0000<br>0000<br>0000<br>0000 | 0000<br>0000<br>0000<br>0000<br>1000<br>0100<br>0010<br>0001<br>0000<br>0000<br>0000<br>0000<br>0000<br>0000<br>0000<br>0000 | 0000<br>0000<br>0000<br>0000<br>0000<br>0000<br>0000<br>0000<br>1000<br>0100<br>0010<br>0001<br>0000<br>0000<br>0000<br>0000 | 0000<br>0000<br>0000<br>0000<br>0000<br>0000<br>0000<br>0000<br>0000<br>0000<br>0000<br>0000<br>1000<br>0100<br>0010<br>0001 |  |

Figure 2.3 STORED PROGRAM NO. 990 DATA DISPLAY

- iii) Again activate the CONTROL/DATA key, followed by the RUN/PROGRAM key.
- iv) Connect channel A of an oscilloscope to the SYNC BIT 1 BNC connector, on the rear panel of the Model RS-660. Set the oscilloscope timebase to 200nsec/DIV. and trigger on the negative edge of channel A.
- v) Using channel B of the oscilloscope, verify that the PROGRAM SYNC(BNC), gated output clock (GOCLK+), free running output clock (FQCLK+) and data output channels (DOUT0+ through DOUTF+) bear the same relationships, to the SYNC BIT 1 (BNC) output, as depicted by figure 2.4. Reference appendix A for connector pin numbers.

Figure 2.4 STORED PROGRAM NO. 990 OUTPUT WAVEFORMS

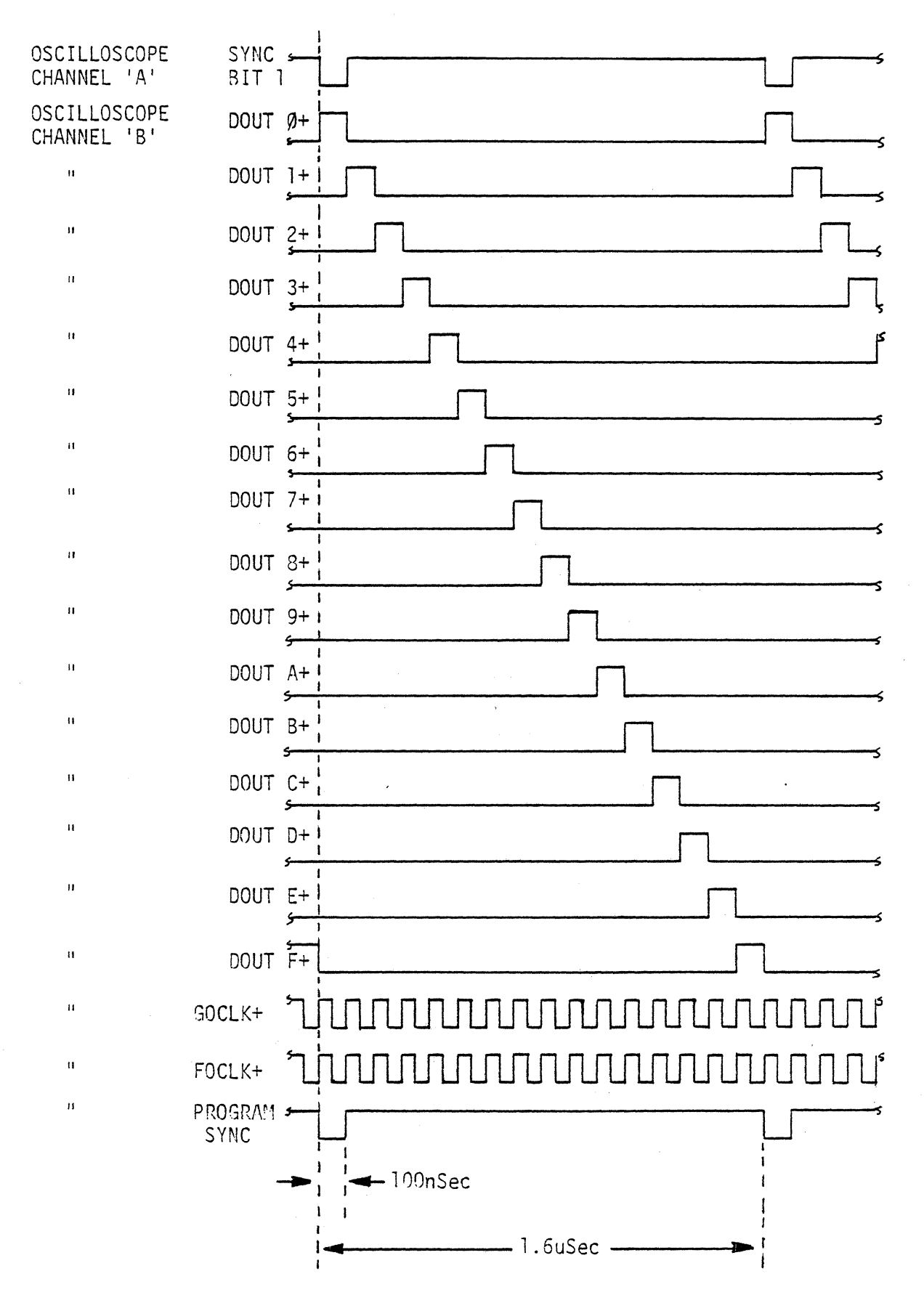

 $2 - 7$ 

TEST #2 WORD GENERATOR 8 CHANNEL

# Procedure:

- i) Obtain the CONTROL display, by activating the CONTROL/DATA key, home the CURSOR by activating the HOME key.
- ii) Activate the "3" and ENTR keys to enter the STORED PROGRAM MODE.
- iii) Call STORED PROGRAM number 991.
- iv) Verify that the CONTROL and DATA displays resemble those depicted in figures 2.5 and 2.6.

# Figure 2.5 STORED PROGRAM NO. 991 CONTROL DISPLAY

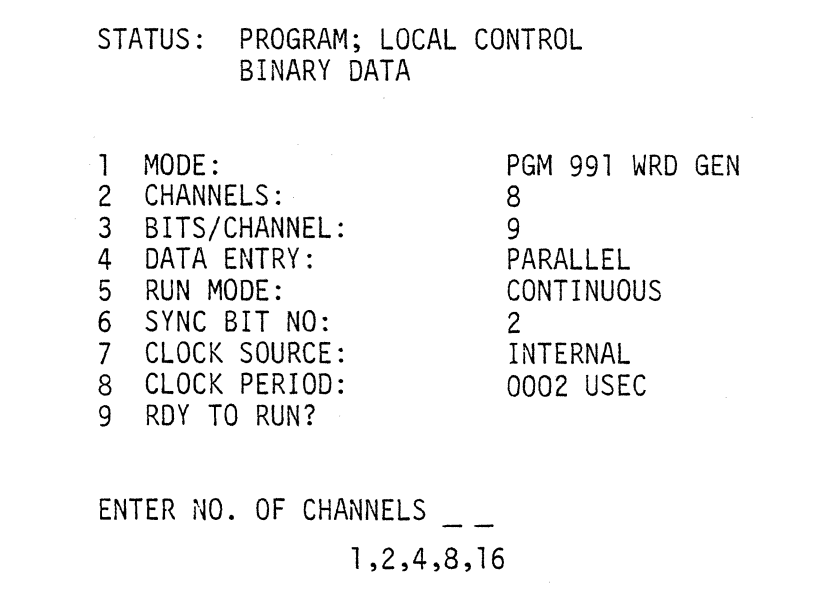

| <b>WORD</b>                                                                                          | CHANNEL                                                                                                    | <b>WORD</b>                                                                                  | CHANNEL<br>4567<br>0123      |
|----------------------------------------------------------------------------------------------------|----------------------------------------------------------------------------------------------------|----------------------------------------------------------------------------------------------|------------------------------|
|                                                                                                    | 4567<br>0123                                                                                                    |                                                                                              |                              |
| 2S<br>3<br>$\frac{4}{5}$<br>6<br>$\overline{7}$<br>8<br>9L<br>10<br>11<br>12<br>13<br>14<br>15<br>16 | 1000<br>0000<br>0100<br>0000<br>0010<br>0000<br>0001<br>0000<br>0000<br>1000<br>0100<br>0000<br>0000<br>0010<br>0000<br>0001<br>0000<br>0000<br>XXXX<br>XXXX<br>XXXX<br>XXXX | 17<br>18<br>19<br>20<br>21<br>22<br>23<br>24<br>25<br>26<br>27<br>28<br>29<br>30<br>31<br>32 | XXXX<br>XXXX<br>XXXX<br>XXXX |

Figure 2.6 STORED PROGRAM NO. 991 DATA DISPLAY

NOTE: X=DON'T CARE

v) Set the unit to RUN and verify that the PROGRAM SYNC (BNC), gated output clock (GOClK+), free running output clock (FOCLK+) and data output channels (DOUT0 through DOUT7+) bear the same relationships, to the SYNC BIT 1 (BNC), as depicted by figure 2.7. Reference appendix A for connector pin numbers.

Figure 2.7

STORED PROGRAM NO. 991 OUTPUT WAVEFORMS

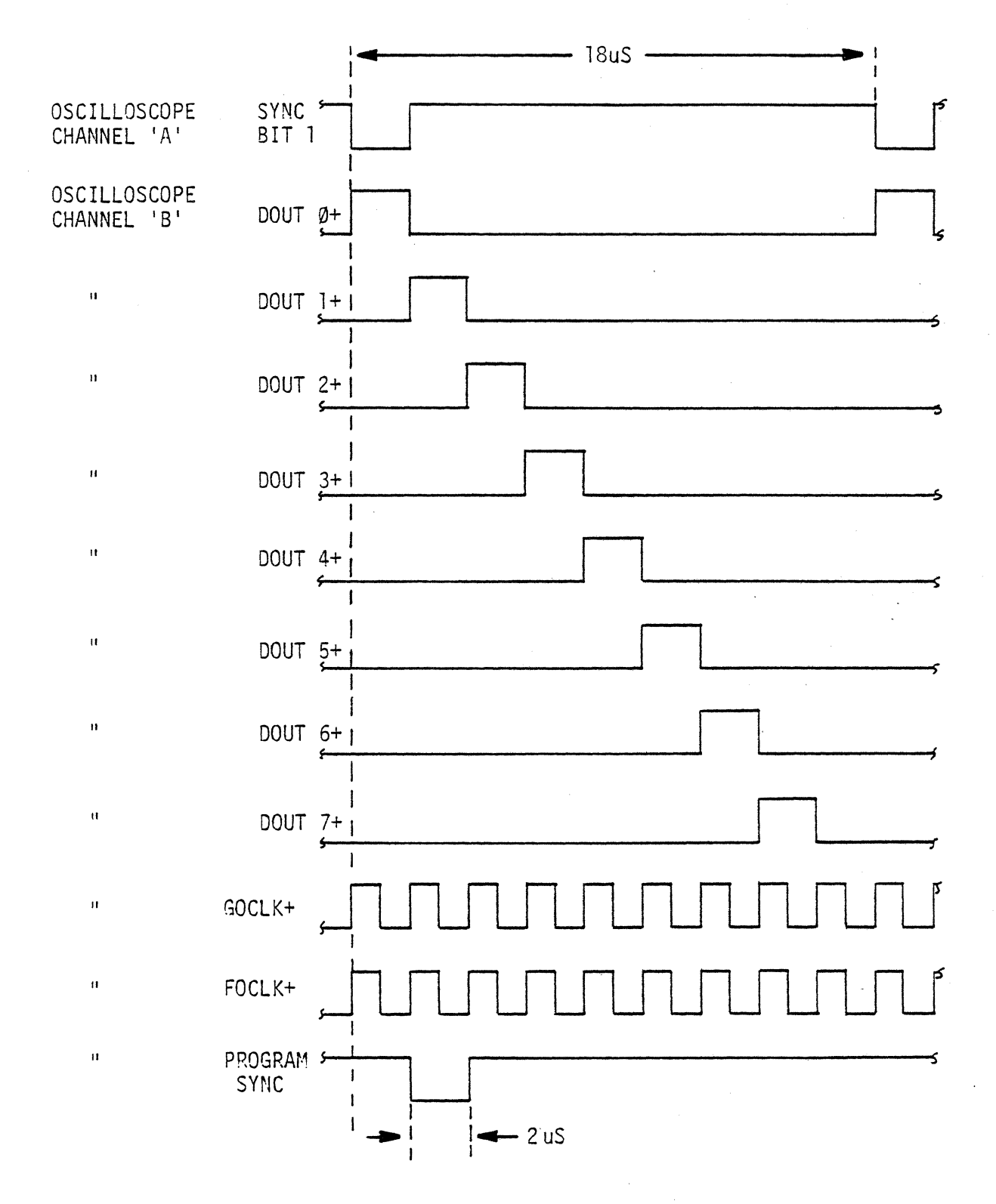

# Procedure:

 $\mathcal{L}^{\mathcal{L}}$ 

i) Call STORED PROGRAM number 992 and verify that the CONTROL and DATA displays resemble those depicted in figures 2.8 and 2.9.

> Figure 2.8 STORED PROGRAM NO. 992 CONTROL DISPLAY

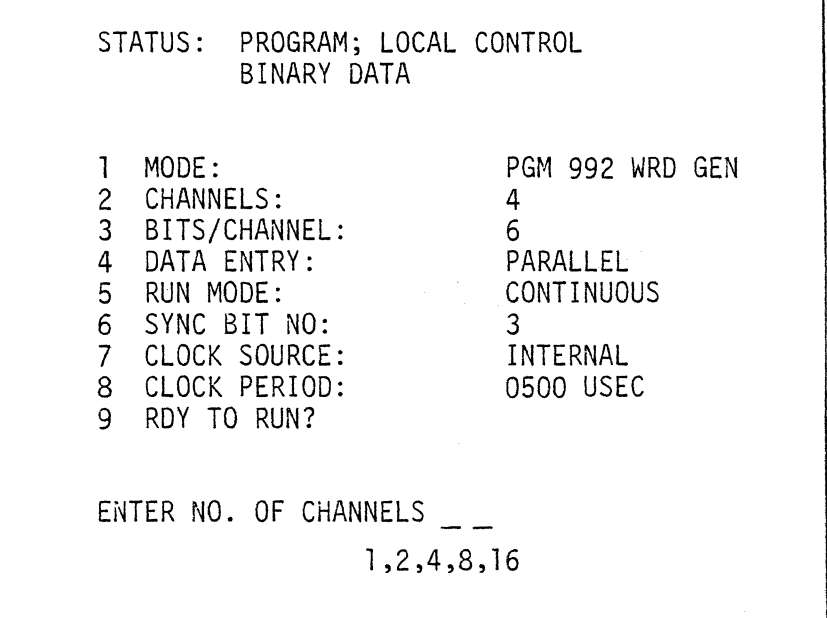

| <b>WORD</b>                                                                                                 | CHANNEL<br>0123                                              | <b>WORD</b>                                                                                  | CHANNEL<br>0123 |
|----------------------------------------------------------------------------------------------------|--------------------------------------------------------------|----------------------------------------------------------------------------------------------|-----------------|
| $\overline{c}$<br>3S<br>$\frac{4}{5}$<br>6L<br>7<br>$\frac{8}{9}$<br>10<br>11<br>12<br>13<br>14<br>15<br>16 | 1000<br>0100<br>0010<br>0001<br>0000<br>0000<br>XXXX<br>XXXX | 17<br>18<br>19<br>20<br>21<br>22<br>23<br>24<br>25<br>26<br>27<br>28<br>29<br>30<br>31<br>32 | XXXX<br>XXXX    |

Figure 2.9 STORED PROGRAM NO. 992 DATA DISPLAY

NOTE: X=DON'T CARE

ii) Verify that setting the unit to RUN, yields the waveforms shown in figure 2.10.

Figure 2.10<br>STORED PROGRAM NO. 992 OUTPUT WAVEFORMS

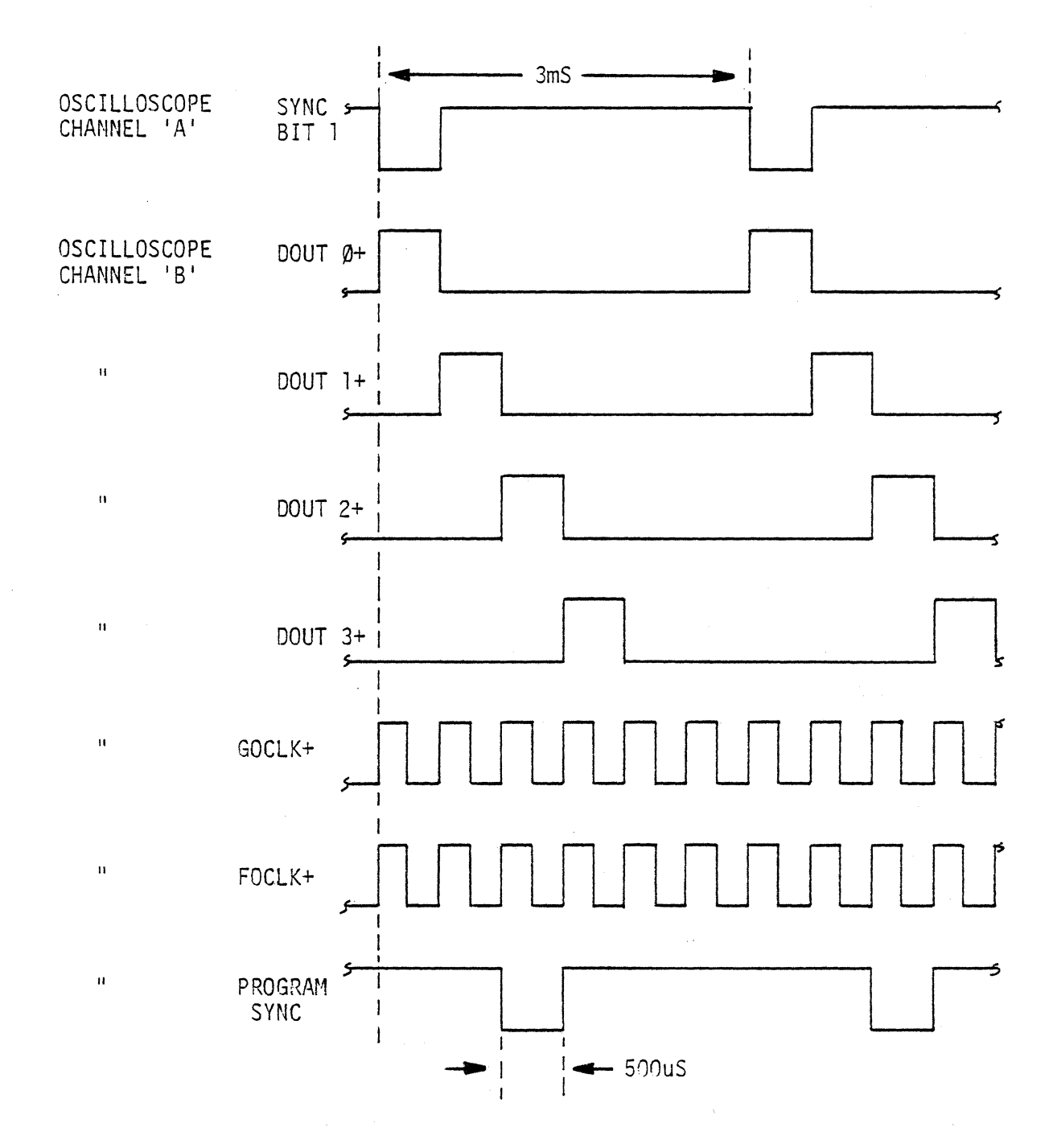

 $\bar{\chi}$ 

# Procedure:

i) Call STORED PROGRAM number 993 and verify that the CONTROL and DATA displays resemble those depicted by figures 2.11 and 2.12.

Figure 2.11 STORED PROGRAM NO. 993 CONTROL DISPLAY

| STATUS: PROGRAM; LOCAL CONTROL<br>BINARY DATA                                                                                                    |                                                                                     |  |  |  |
|----------------------------------------------------------------------------------------------------|-------------------------------------------------------------------------------------|--|--|--|
| MODE:<br>2 CHANNELS:<br>3 BITS/CHANNEL:<br>4<br>DATA ENTRY:<br>5 RUN MODE:<br>6 SYNC BIT NO:<br>7 CLOCK SOURCE:<br>8 CLOCK PERIOD:<br>9 RDY TO RUN? | PGM 993 WRD GEN<br>2.<br>12<br>PARALLEL<br>CONTINUOUS<br>5<br>INTERNAL<br>0001 MSEC |  |  |  |
| ENTER NO. OF CHANNELS<br>1,2,4,8,16                                                                                                    |                                                                                     |  |  |  |

Figure 2.12 STORED PROGRAM NO. 993 DATA DISPLAY

| CURSOR BIT 1 |              |                           |              |              |
|--------------|--------------|---------------------------|--------------|--------------|
| CHAN         |              | $- - - -$ BIT - - - - -16 |              |              |
| 0<br>1       | 1000<br>0100 | 0000<br>0000<br>S         | 0000<br>0000 | XXXX<br>XXXX |
| CHAN         | 17           | $- - - BIT - - - - -$     |              | -32          |
| 0            | XXXX<br>XXXX | XXXX<br>XXXX              | XXXX<br>XXXX | XXXX<br>XXXX |

NOTE: X = DON'T CARE

Figure 2.13<br>STORED PROGRAM NO. 993 OUTPUT WAVEFORMS

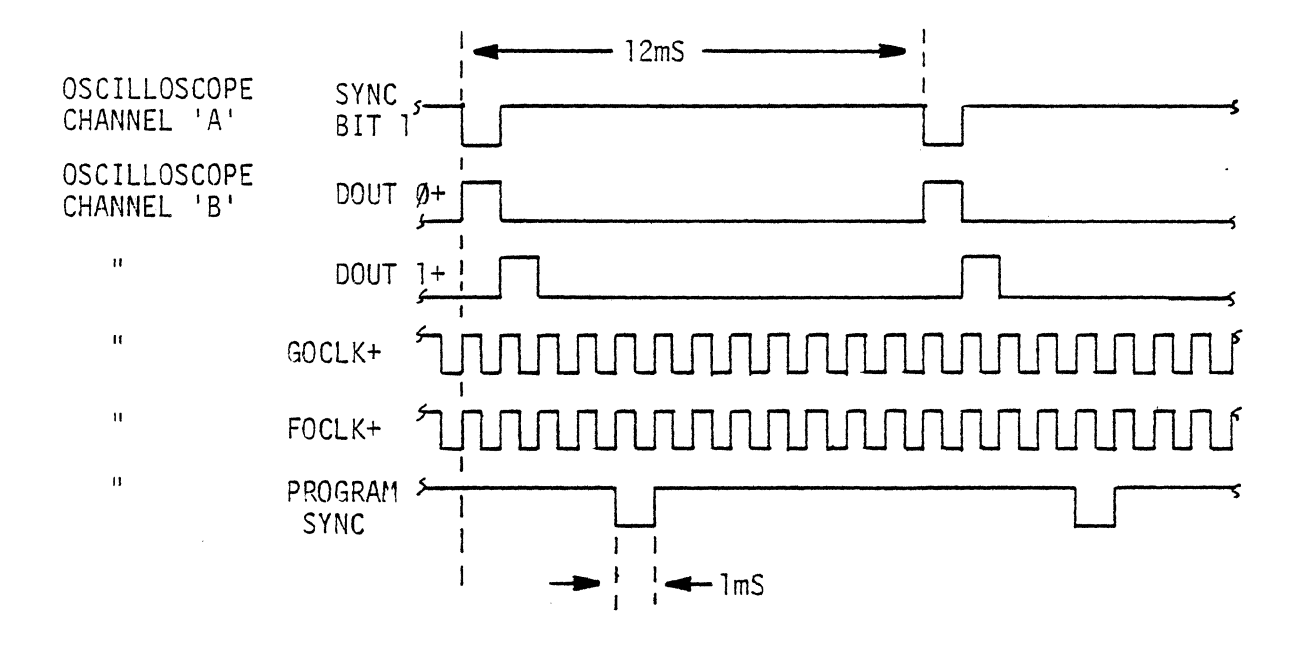

# Procedure:

i) Call STORED PROGRAM number 994 and verify that the CONTROL and DATA displays resemble those depicted by figures 2.14 and 2.15.

Figure 2.14 STORED PROGRAM NO. 994 CONTROL DISPLAY

|                                                 |                                                                   | STATUS: PROGRAM; LOCAL CONTROL<br>BINARY DATA                                                  |            |         |                                                                    |  |  |
|-------------------------------------------------|-------------------------------------------------------------------|------------------------------------------------------------------------------------------------|------------|---------|--------------------------------------------------------------------|--|--|
| $2^{\circ}$<br>3 <sup>1</sup><br>$\overline{4}$ | MODE:<br>CHANNELS:<br>DATA ENTRY:<br>5 RUN MODE:<br>9 RDY TO RUN? | BITS/CHANNEL:<br>6 SYNC BIT NO:<br>7 CLOCK SOURCE:<br>8 CLOCK PERIOD:<br>ENTER NO. OF CHANNELS |            | 25<br>g | PGM 994 WRD GEN<br>PARALLEL<br>CONTINUOUS<br>INTERNAL<br>0010 USEC |  |  |
|                                                 |                                                                   |                                                                                                | 1,2,4,8,16 |         |                                                                    |  |  |

Figure 2.15 STORED PROGRAM NO. 994 DATA DISPLAY

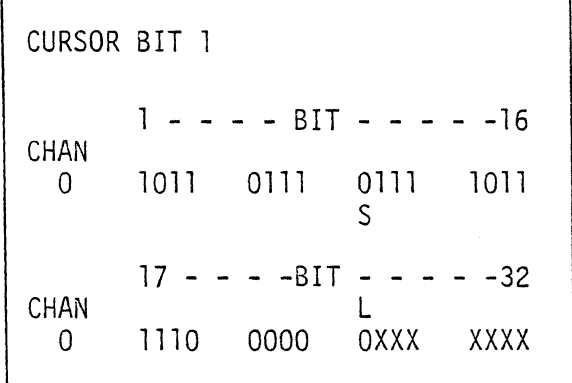

 $NOTE: X = DON'T CARE$ 

Figure 2.16<br>STORED PROGRAM NO. 994 OUTPUT WAVEFORMS

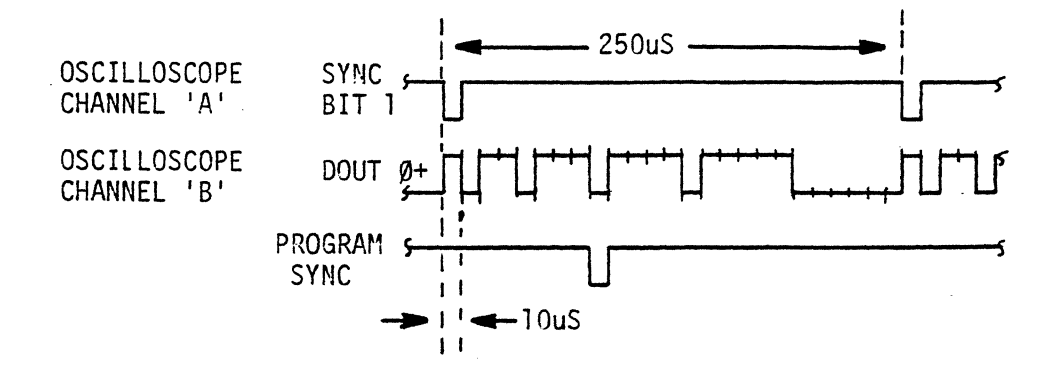

# Procedure:

i) Call STORED PROGRAM number 995 and verify that the CONTROL and DATA displays resemble those depicted by figures 2.17 and 2.18.

Figure 2.17 STORED PROGRAM NO. 995 CONTROL DISPLAY

| STATUS:<br>PROGRAM; LOCAL CONTROL<br>BINARY DATA                                                                         |                                                |
|----------------------------------------------------------------------------------------------------|------------------------------------------------|
| MODE:<br>$\frac{2}{3}$<br>CHANNELS:<br>LAST WORD:<br>4<br>DATA ENTRY:<br>5 RUN MODE:<br>6 SYNC WORD:<br>7<br>RDY TO RUN? | PGM 995 TIM SIM<br>8<br>PARALLEL<br>CONTINUOUS |
| ENTER NO. OF CHANNELS<br>THRU 8                                                                                          |                                                |

Figure 2.18 STORED PROGRAM NO. 995 DATA DISPLAY

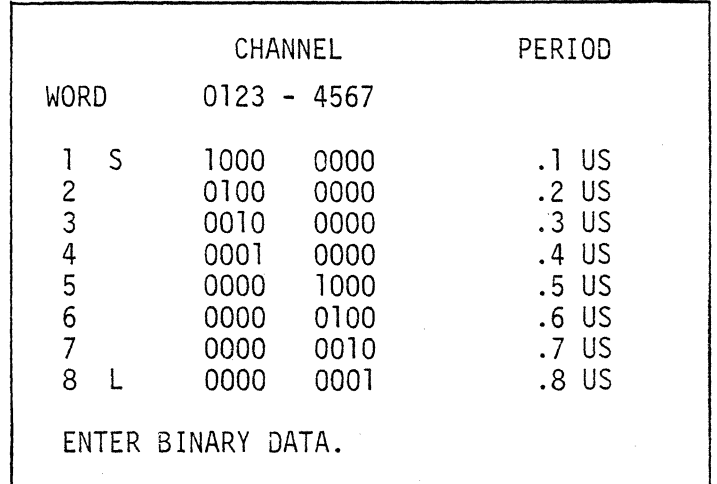

 $\sigma_{\rm{max}}$  and Figure 2.19 STORED PROGRAM NO. 995 OUTPUT MAVEFORMS

 $\sim 2.4$ 

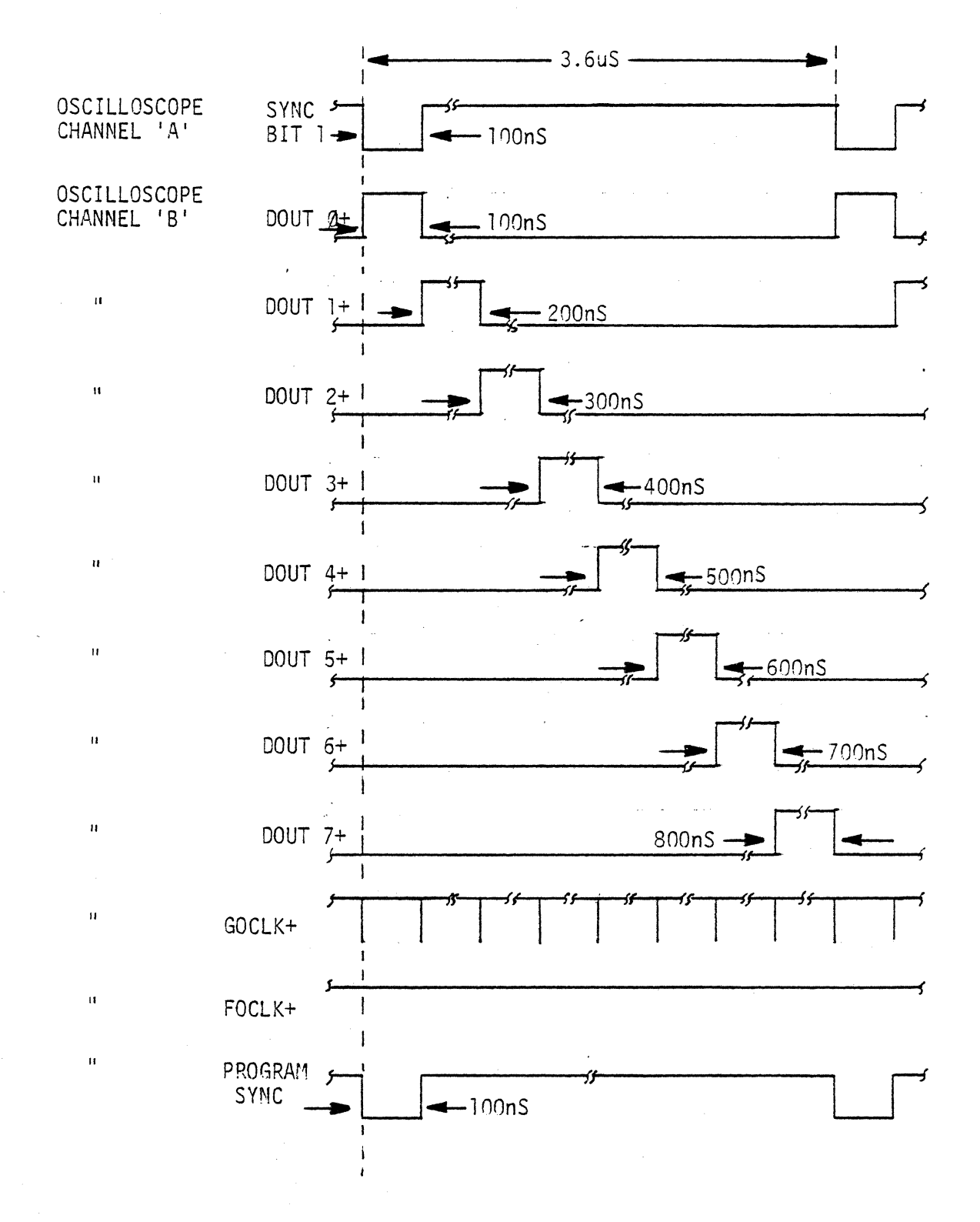

 $2 - 19$
### 2.3 CALIBRATION

Being a digital instrument, the Model RS-660 requires limited calibration in the conventional sense. It is recommended that the power supply voltage be checked/adjusted every six months as follows:

a) With power applied to the unit, remove the top cover.

CAUTION

Hazardous voltages are contained within this device. Therefore, extreme caution should be exercised, while the top cover<br>is not in position. Care should also be taken, not to short-<br>circuit any of the power supplies; although such action should not damage<br>the supplies, the erasable programmable read only memories (EPROM's) may well be damaged or altered.

- b) Connect a DVM across the electrolytic capacitor (C21) at the rear of the lower logic assembly. Observe the polarity markings on the capacitor. Reference drawing number 10011163.
- c) The voltage at this point should be  $+5.00 +/- 0.05$ Vdc.
- d) In order to adjust this voltage, locate the +5v (VCe) voltage adjustment potentiometer on the power supply. This pot will be found as being the rearmost, of the three pots on the rear PC board of the power supply. Reference drawing number 10011157. Carefully insert an insulated shaft, screwdriver and rotate slowly until the DVM registers the correct voltage.
- e) Disconnect the DVM and connect it to the center and rear terminals, on the front power supply PC board; the center terminal is ground (common) and the rear terminal is -5v(VBB), (observe polarity).
- f) The voltage at this point should be set to  $-5$  +/- 0.05Vdc and may be adjusted by means of the rearmost potentiometer on the front power supply PC board.
- g) Disconnect the DVM and connect it to the front and center terminals on the front power supply PC board; the center terminal is ground (common) and the front terminal is +12V (VDD), (observe polarity).
- h) The voltage at this point should be set to  $+12 +/- 0.05$  Vdc and may be adjusted by means of the frontmost potentiometer on the front power supply PC board.

It is also recommended that the Functional Verification Procedure, section 2.2, be performed after calibration.

# 2.4 MAINTENANCE

Maintenance documentation for the RS-660 consists of the logic diagrams located in Appendix 0 and the service manual for the CRT (separately provided).

The RS-660 contains voltages hazardous to personnel, especially in the area of the CRT. Maintenance procedures therefore should only be conducted by qualified personnel.

In order to perform fault corrective maintenance, the user must be familiar with the RS-660 logic diagrams. Basically, the lower logic panel assembly includes the high speed word generator and timing simulator logic. The lower panel logic shares use of the memory card assembly with the remainder of the RS-660 assemblies. The remaining assemblies (front panel keyboard, CRT, CPU card) are simply the means of interfacing the operator with the word generator/timing simulator.

During power-up initialization, the CPU performs a memory test (Reference Section 2.2). If the CRT then results in the display shown in Figure 2.1, it may be assumed the CRT, CPU, and memory are functional. until the RS-660 is set into the run mode, the lower logic panel assembly may be essentially disregarded as a source of problems. If the unit is capable of being programmed as indicated by the expected CRT displays, and yet generates incorrect output patterns when set to the run mode, the lower logic panel may be assumed to be the source of the problems.

## III. LOCAL CONTROL OPERATION

This section describes the operation of the Model RS-660 under local control, using the front panel controls and indicators.

Initiation of communications between the Model RS-660 and a remote, controlling device causes the unit to go into remote control operation. (Note the status will only indicate REMOTE CONTROL when the remote communication requests a CRT display update; reference section 4.2.2) Depressing the HOME/RESET key returns control of the unit to the front panel and the Model RS-660 will remain in this mode until the remote controlling device again initiates communications.

3.1 CONTROLS AND INDICATORS

Figure 3.1 illustrates the front panel controls and indicators of the Model RS-660.

3.1.1 POWER Switch and LED

Activation of the POWER switch causes the Model RS-660 to execute its initialization routine which results in the POWER LED being illuminated and the CRT presenting the following display:

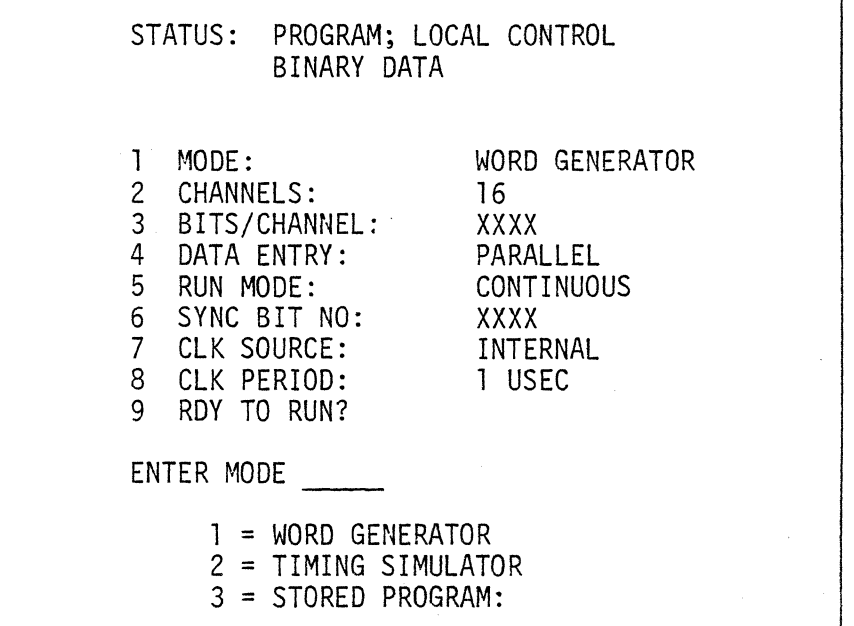

Note XXXX = 1024 or 4096 depending on memory capacity.

FIGURE 3-1 FRONT PANEL CONTROLS AND INDICATORS

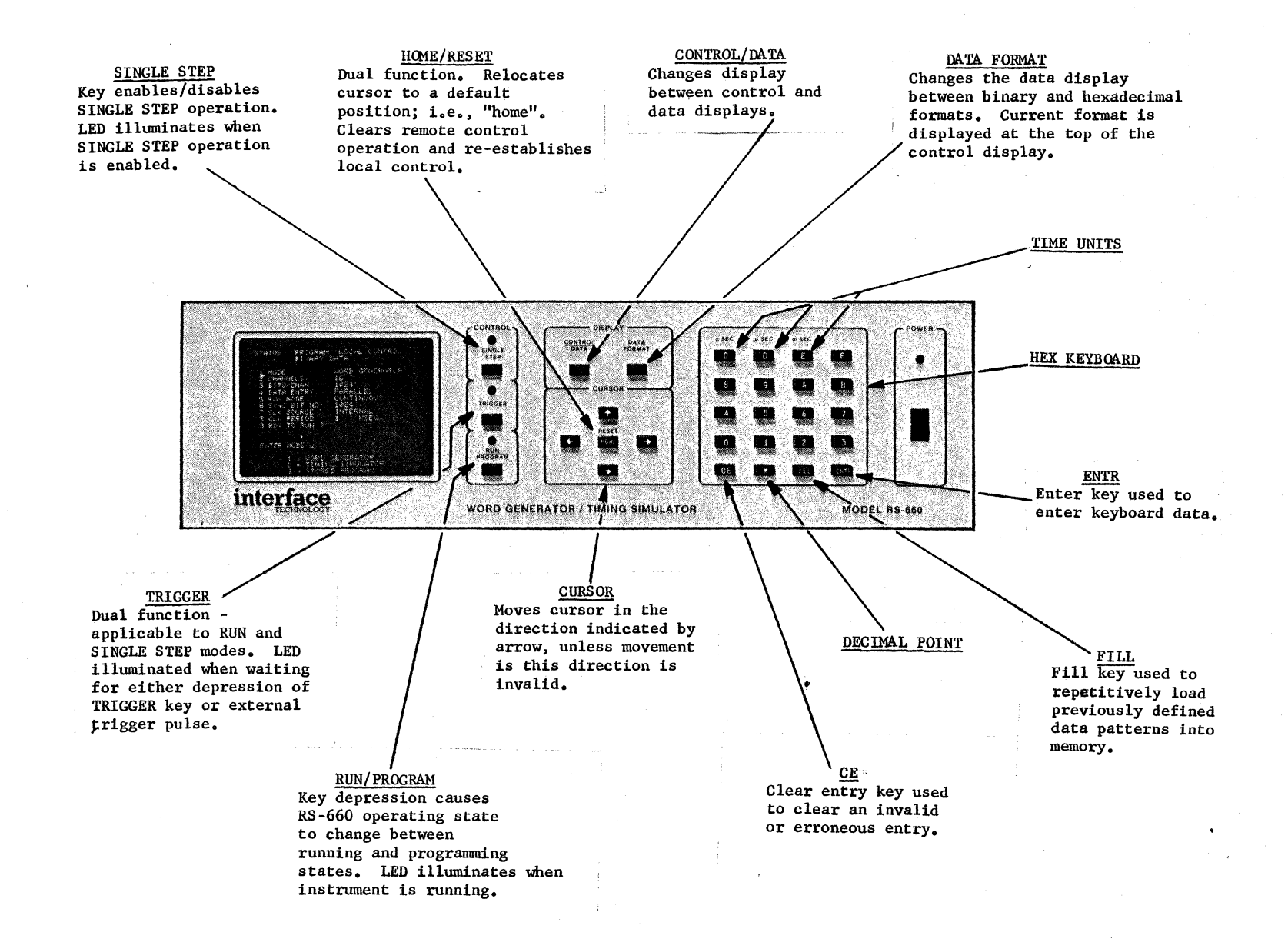

### 3.1.2 Control Keys and Indicators

Three CONTROL keys are provided on the Model RS-660: SINGLE STEP, TRIGGER, and RUN/PROGRAM.

#### 3.1.2.1 RUN/PROGRAM Key and LED

The RUN LED indicates whether the Model RS-660 is in the run (LED illuminated) or program (LED extinguished) mode. Its status may be changed by the activation of the RUN/PROGRAM key. Note that, when the unit is in the run mode, the following operations are illegal and are ignored:

- i) single step
- ii) attempts to display data if the CONTROL format is presently being displayed
- iii) cursor manipulation when displaying data<br>iv) data modifications or format changes
- 
- $v)$  attempts to modify items "1" through "4" in the CONTROL display

### 3.1.2.2 SINGLE STEP Key and LED

The SINGLE STEP LED illuminates when the device is in the single step mode. Its status may be reversed by the activation of the SINGLE STEP key.

#### 3.1.2.3 TRIGGER Key and LED

The TRIGGER LED, when illuminated, indicates that the device requires a trigger. This situation will arise when one of the two following conditions exists:

- i) The device is in the run, noncontinuous mode (RUN LED is illuminated and RUN MODE=XXXX REPETITIONS) and is waiting to generate the specified number of cycles. Activation of the TRIGGER key, or<br>a high to low transition at the rear panel TRIGGER INPUT (EXTRIG-), will initiate the execution of the specified number of repetitions<br>and extinguish the TRIGGER LED until the completion of the last cycle. Note that the TRIGGER LED is extinguished for a minimum of 100 ms and is therefore not an exact indication of program time.
- ii) The device is in the single step mode (SINGLE STEP LED also illuminated), in which case, each activation of the TRIGGER key will cause the unit to output the next word of data.

#### 3.1.3 DISPLAY Keys

Two DISPLAY keys are provided on the Model RS-660: CONTROL/DATA and DATA FORMAT.

#### 3.1.3.1 CONTROL/DATA Key

This key is used to alternate the CRT display between the CONTROL and DATA formats. Note that, when the unit is in the run mode (RUN LED illuminated), any attempts to change the display from CONTROL TO DATA will be ignored by the device.

#### 3.1.3.2 DATA FORMAT Key

Activation of the DATA FORMAT key will alternate the DATA display between the hexadecimal and binary formats. Format changes are ignored when the unit is in the run mode (RUN LED illuminated). The current DATA FORMAT mode is presented at the top of the CONTROL display.

### 3.1.3.3 CURSOR Control and HOME/RESET Keys

Five cursor control keys are provided on the Model RS-660. The four direction keys move the cursor, one position per momentary activation or continuously for a prolonged activation, in the direction indicated by the arrows. The HOME/RESET key has two functions which are described below:

- i) The HOME function is used to ~elocate the cursor to any output word in the DATA display or to certain parameters in the CONTROL<br>display. In order to position the cursor to the first output word in the DATA display, depress the HOME/RESET key and then the ENTR key. The DATA cursor may be relocated by activating the HOME/RESET key, entering the desired output word number via the keyboard, and activating the ENTR key. Note that when the unit is in the· RUN mode all cursor manipulation in the DATA display and all attempts to position the cursor to parameters 1 through 4 in the CONTROL display are ignored.
- ii) The RESET function is used to regain local control of the device when it is under remote control. This function may be invoked whenever the device is in the remote control mode by activating the HOME/RESET key.

Note that local and remote control each share the same priority and the Model RS-660 will therefore remain in the most recently requested mode.

# 3.1.4 Keyboard

The keyboard on the Model RS-660 includes 3 function keys (CE, FILL and ENTR) and 17 data keys of which three (C/nSEC, D/uSEC and E/mSEC) perform dual functions. Hexadecimal data is loaded using keys "0" through "F" whereas decimal data requires the use of keys "0" through "9" including the decimal point key if necessary. Binary data is loaded using keys "0" and "1" and units of time are loaded via the C/nSEC, D/uSEC and E/mSEC keys.

 $\mathcal{A}^{\mathcal{A}}$  and  $\mathcal{A}^{\mathcal{A}}$  and  $\mathcal{A}^{\mathcal{A}}$  and  $\mathcal{A}^{\mathcal{A}}$ 

 $\ddot{\phantom{1}}$ 

## 3.1.4.1 CE Key

This key is used to clear an invalid or erroneous entry and must be activated whenever the CRT is displaying INVALID.

### 3.1.4.2 FILL Key

The function of the FILL key is to enable the user to repeatedly, load a previously defined data pattern into a specified memory area.

### 3.1.4.3 ENTR Key

Activation of the ENTR key signifies the completion of a particular keyboard<br>entry and causes the cursor to be advanced to the next valid position. Note that data entries, in the DATA display, do not require activation of the ENTR key.

#### 3.2 WORD GENERATOR MODE

This section describes the WORD GENERATOR mode of operation. When the RS-660 is operating in the WORD GENERATOR mode, the periods of succeeding output data words (or bits) are equal and determined by the period of the clock source (parameter no. 7).

## 3.2.1 Mode Selection

In order to select the WORD GENERATOR mode, the cursor must first be positioned to parameter no. 1. This may be accomplished either by using the two vertical cursor keys or the HOME key. At this time the entry menu in the lower portion of the display will read as follows:

ENTER MODE

- 1 = WORD GENERATOR
- 2 = TIMING SIMULATOR
- 3 = STORED PROGRAM

Depression of the "1" key followed by the ENTR key will result in the cursor being advanced to parameter no. "2". The parameter no. "1" display will be the following:

#### 1 MODE: WORD GENERATOR

#### 3.2.2 . Channel Selection - WORD GENERATOR Mode

毊

The number of output channels is defined by parameter no. "2" in the control display. In order to modify the number of channels, the cursor must first be positioned to this parameter, resulting in the following entry menu:

ENTER NO. OF CHANNELS

# 1,2,4,8,16.

Having entered the desired number of channels, activation of the ENTR key will update the parameter and advance the cursor.

Note that selecting 16 channels restricts the minimum clock period to lOOns.

Following selection of the WORD GENERATOR mode and the number of channels, the user's output pattern may be loaded into the data memory (reference Section 3.2.8). The remaining control parameters do not impact the data configuration.

### 3.2.3 Bits/Channel - WORD GENERATOR Mode

Positioning the cursor to parameter no. "3" allows the number of bits per channel to be defined and results in the following entry:

ENTER # OF BITS PER CHAN  $-$  - - - -

1 THRU XXXXX

Note that the maximum number of bits per channel (XXXXX) varies in accordance with the selected number of channels and is defined in section 1.3. In the DATA display the last word/bit is indicated by the letter "L" adjacent to the specified word or bit number.

# 3.2.4 Data Entry - WORD GENERATOR Mode

Parameter no. "4" specifies the method of data entry as either serial or parallel. Data entry is determined by the number of channels selected and is not a variable.

### 3.2.5 Run Mode - WORD GENERATOR Mode

and the company of the pro-

The run mode may be either continuous or may repeat the pattern generation from 1 through 4096 times. Accessing parameter no. "5" will result in the following entry:

ENTER RUN MODE **-----**

ENTER C FOR CONTINUOUS PATTERN OR ENTER 1 THRU 4096· for NO. OF PATTERN REPEATS PER TRIGGER

### 3.2.6 Sync Bit Number - WORD GENERATOR Mode

Selection of parameter no. "6" allows the user to define the sync bit number. The entry menu is as follows:

ENTER SYNC BIT NO.

1 THRU XXXXX

Note that, in the event of the sync bit number being greater than the number of bits per channel, an asterisk will appear immediately following the sync bit number. In the DATA display, the sync word/bit is indicated by the letter "S" adjacent to the selected word or bit number.

## 3.2.7 Clock Source - WORD GENERATOR Mode

Parameter no. "7" enables selection of the CLOCK SOURCE and may be specified as either the internal RS-660 clock generator or a user's external clock. The clock source entry menu is shown below:

ENTER CLOCK SOURCE -

 $1 = INTFRNA$ 2 = EXTERNAL

### 3.2.8 Clock Period - WORD GENERATOR Mode

If the clock source has been defined as INTERNAL, parameter no. "8" may be accessed by the cursor to enter the desired period of the internal clock. The following entry menu will be displayed:

ENTER CLOCK PERIOD----SEC

MS .001 - 999<br>US .1 - 999  $1 - 999$ 

NS 50, 100, 200, ---900

Note that if the number of bits per channel (B) and the number of channels  $(C)$  have been defined, such that the following equation is valid, the minimum clock period is limited to 100 ns:

Bernard Controller

$$
\frac{C}{16} (B-1) = n
$$

where  $n = 0, 1, 2, \ldots, \ldots$ .

If an external clock source has been selected, parameter no. "8" specifies the minumum period of the external clock.

# 3.2.9 Data Memory - WORD GENERATOR Mode

Once the WORD GENERATOR mode and the number of channels have been defined via the CONTROL display, the data memory may be loaded. Data may be entered in either binary or hexadecimal formats. The current entry format is indicated under status at the top of the CONTROL display. Transitions between binary and hex data formats are accomplished by activating the DATA FORMAT key.

In order to enter data, the data display must be accessed by activating the CONTROL/DATA key (assuming that the device is not already displaying data, it is not necessary to activate the ENTR key after each data key.

### 3.2.10 Run Mode Operation - WORD GENERATOR Mode

Once the parameters have been specified and the data loaded, the device may be directed to RUN by activating the RUN/PROGRAM key. This will result in the following:

- a) RUN LED is illuminated.
- b) Data generator is started.
- c) Cursor is initialized to parameter no. "5", if displaying CONTROL.<br>d) Status display changes from PROGRAM to RUNNING.
- 
- e) Cursor manipulation in the DATA display is inhibited.
- f) Attempts to position cursor to parameters "1" through "4" in the CONTROL display are inhibited.
- g) Transitions from CONTROL display to DATA display are inhibited.
- h) DATA FORMAT key activations are ignored.

In order to exit from the RUN mode, the RUN/PROGRAM key should again be activated. Note that if parameter no. "5" (run mode) has not been defined as continuous and the device is directed to run, the TRIGGER LED will be illuminated, indicating that a trigger is required. The trigger may be suppled, either by activating the TRIGGER key or by a high to low transition at the unit's rear panel EXTERNAL TRIGGER input. Either of these actions<br>will extinguish the TRIGGER LED and cause the device to output the required data pattern for the specified number of times. The TRIGGER LED will remain extinguished for at least 100 ms and as long as the data pattern is still being generated.

#### 3.2.11 Single Step Mode Operation - WORD GENERATOR Mode

The Model RS-660 may be operated in the single step mode by activating the SINGLE STEP key instead of the RUN/PROGRAM key. This action will result in the following:

- a) Data display is immediately invoked.
- b) SINGLE STEP and TRIGGER LEOs are illuminated.
- c) Cursor is initialized to WORD/BIT NO.1.
- d) DATA FORMAT, CONTROL/DATA, CURSOR direction and FILL keys are all
- e) Data format is forced to binary data format.

Under these conditions, each activation of the TRIGGER key will cause the device to output the next data word bit, as indicated by the cursor advancement on the data display.

The HOME key performs a slew function in the SINGLE STEP mode. Activating the HOME key will result in the display of the word HOME and a scratch pad area. A decimal value, representing the desired word/bit number, may be entered via the keyboard followed by depression of the ENTR key. The device will output all words/bits from the one previously designated by the CURSOR to the one entered *via* the keyboard.

Note that if the desired word number is less than the number of the word previously designated by the cursor, the generator will wrap around *via*  the last word.

The SINGLE STEP mode may be exited by activating either the SINGLE STEP key again or the RUN/PROGRAM key. In the latter case, the *device* will immediately enter the RUN mode.

## 3.3 TIMING SIMULATOR MODE

In the TIMING SIMULATOR mode, the periods of a channel's succeeding bits are independently programmable.

# 3.3.1 Mode Selection

In order to select the TIMING SIMULATOR mode of operation, the following procedure should be followed:

- a) Select CONTROL DISPLAY.
- b) Position cursor to parameter no. "1".
- c) Enter "2" via the keyboard in accordance with the entry menu.
- d) Depress the ENTR key.

### 3.3.2 Channel Selection - TIMING SIMULATOR Mode

The TIMING SIMULATOR mode provides for eight output channels. Parameter no. 112" permits enabling from 1 to 8 of the available channels. To

establish the channels, the operator must enter the desired number in accordance with the entry menu and depress the ENTR key.

Note that in the TIMING SIMULATOR mode, the selected number of channels has no effect on the maximum last word value as occurs in the WORD GENERATOR mode.

# 3.3.3 Last Word - TIMING SIMULATOR Mode

The number of the last word is selected using control parameter no. "3". The operator must enter the desired last word number in accordance with the entry menu and depress the ENTR key. The last word is identified on the DATA display by the letter "L".

### 3.3.4 Data Entry - TIMING SIMULATOR Mode

In the TIMING SIMULATOR mode, data entry (parameter no. "4") must be in parallel and is not a variable.

### 3.3.5 Run Mode - TIMING SIMULATOR Mode

The run mode may be either continuous or may repeat the pattern generation from 1 through 4096 times. Selection is made in accordance with the entry menu associated with control parameter no. "5".

# 3.3.6 Sync Word - TIMING SIMULATOR Mode

Parameter no. "6" enables selection of the sync word number. The selected word number is to be entered in accordance with the entry menu of parameter no. "6". The letter "S" is positioned adjacent to the sync word number on the DATA display.

#### 3.3.7 Data/Time Memory - TIMING SIMULATOR Mode

Once the TIMING SIMULATOR mode and the number of channels have been selected via the CONTROL display, the data memory may be loaded. The DATA FORMAT may be either binary or hexadecimal. The currently selected DATA FORMAT status is displayed at the top of the CONTROL display. Transitions between binary and hexadecimal are accomplished by activating the DATA FORMAT key.

In order to enter the data and time, the DATA display must first be accessed by activating the CONTROL/DATA key (assuming that the device is not already displaying DATA). Data and time values may be entered via the keyboard with the aid of the CURSOR. Note that time values

are in decimal and require the use of the ENTR key, whereas data entries do not. Note also that selecting a 50 nsec period for any word will cause the device to automatically insert a second 50 nsec word. These two words are indicated as A and B. If the SYNC word happens to be a 50 ns word, the SYNC pulse will occur coincidently with the A word.

### 3.3.8 Run Mode Operation - TIMING. SIMULATOR Mode

The run mode for TIMING SIMULATOR operates in exactly the same fashion as the run mode for WORD GENERATOR (ref. Section 3.2.10). Note that the device may not be operated in single step while in the TIMING SIMULATOR mode.

### 3.4 FILL FUNCTION

Except while operating in the run or single step modes, the fill function may be invoked by activating the FILL key. In order to perform this operation, the desired data pattern should first have been entered. Activating the FILL key will result in the RS-660 requesting, by means of the CRT display, the following information:

- 1) PATTERN START WORD/BIT.
- 2) PATTERN END WuRD/BIT.
- 3) NO. OF PATTERN REPEATS.
- 4) START FILL AT WORD/BIT.
- 5) RDY TO EXECUTE? PUSH ENTR.

Once all of these parameters have been entered, activating the ENTR key initiates the execution of the fill and results in the following:

- 1) The device will first verify that enough memory exists to perform the fill as directed.
- 2) Assuming that this condition is satisfied, the fill function will be executed.
- 3) The Model RS-660 will exit from the fill mode upon completion.

Note that while the function is being executed, the CRT will display the message "FILLING" and all front panel controls are locked out. The fill mode may be aborted at any stage prior to activating the ENTR key, for the last time, by activating the CONTROL/DATA key.

Example:

 $\mathcal{P}^{(1)} = \mathcal{P}^{(1)} = \mathcal{P}^{(1)}$ 

Assuming that is is required to repetitively load the following, hexadecimal data pattern, into words 4,5&6; 7,8&9 and 10,11&12:

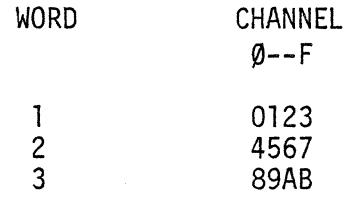

The fill function should first be invoked, by activating the FILL key. The following values should then be entered:

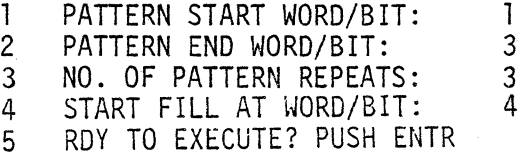

The data table would then appear as follows:

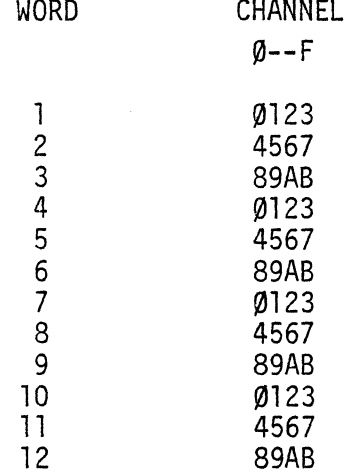

### 3.5 STORED PROGRAM MODE

The stored program mode enables the user to call and execute "programs" (control parameters and the data/time tables) which have been previously stored in EPROMs (erasable programmable read only memories).

Using 4K x 8 EPROMs the stored program card provides the user with a maximum of 24K x 8 of storage.

# 3.5.1 Operation

The stored program mode may be accessed as follows:

1) access the CONTROL display and position the cursor to parameter "1". The following entry menu will be displayed:

ENTER MODE

1 = WORD GENERATOR

- 2 = TIMING SIMULATOR
- 3 = STORED PROGRAM
- 2) enter "3" via the keyboard; the menu will now request the number of the desired stored program:

ENTR STRD PGM NO. ---

3) entering a valid number will result in the RS-660 memories being loaded with the specified program.

The Model RS-660 may now be operated in either the run or single step modes. Note that valid stored program numbers lie in the range from 000 through 999; however, the numbers 990 through 999 are reserved for Interface Technology verification programs. These stored programs may be called whether or not the stored program card is installed.

Note also that, once a stored program has been called, both the control parameters and the data may be modified by the user. However, the device will no longer remain in the stored program mode.

# 3.5.2 Programming

The Model RS-660 plug-in stored program card may be ordered as option number 660-006 and is supplied without EPROMs. This card is to be installed in card slot J3 as indicated on the Model RS-660 top assembly drawing 10011157 contained in Appendix D.

## CAUTION

Removal or installation of the stored program card should not be done while power is applied to the Model RS-660. Personnel safety considerations recommend that the primary power cord be disconnected from the unit's rear panel, while installing or removing<br>the card.

The card is capable of containing eight 24 pin EPROMs as illustrated on the card's assembly and logic diagram drawing 10011130-002 contained in Appendix  $D$ . The EPROMs are assigned component designations of Ul - U8 and any of the following 5 volt EPROM types may be used for all EPROMs (450 nsec access maximum):

- a) Intel 2758, (lKx8)
- b) Intel 2716, (2Kx8)
- c) Intel 2732, (4Kx8)
- d) Texas Instr. 2516, (2Kx8)

Component platform U9 must be prepared in accordance with the notes on drawing 10011130 in order to accommodate the EPROM type being used. The EPROMs are assigned the hexadecimal address space from 12000 to '7FFF relative to the Model RS-660's microprocessor. The following represents the resultant address assignments for each of the EPROMs:

| EPROM    | EPROM TYPE |           |       |  |
|----------|------------|-----------|-------|--|
| LOCATION | 2758       | 2716/2516 | 2732  |  |
|          |            |           |       |  |
| U5       | ' 2000     | ' 2000    | '2000 |  |
| U6       | '2400      | '2800     | '3000 |  |
| U7       | '2800      | '3000     | '4000 |  |
| U8       | '2C00      | '3800     | '5000 |  |
| U1       | '3000      | '4000     | '6000 |  |
| U2       | ' 3400     | '4800     | '7000 |  |
| U3       | '3800      | '5000     |       |  |
| U4       | $-13C00$   | '5800     |       |  |
|          |            |           |       |  |

EPROM ADDRESS ASSIGNMENTS

The EPROMs must be programmed externally to the Model RS-660 and must contain both an EPROM directory of all stored programs and the control parameters and data for each stored program.

The directory is assumed to start at location '2000; i.e., the EPROM containing the directory must be installed in location US. Each stored program requires 4 bytes in the directory. The first two bytes specify the program number, while the second two bytes specify the location in the EPROMs where the actual stored program starts. The programs need not be listed in any particular sequence in the directory. The end of the directory must be identified by the delimiter "FF", which happens to be the unprogrammed state of the EPROMs. It is recommended that the user leave spare locations at the end of his directory, in order that other programs may be added at a later date.

Each stored program consists of the following:

- i) Two bytes which specify the last EPROM location used by the
- ii) Twelve control bytes which contain all the information required<br>to define the parameters in the CONTROL display.
- iii) As many bytes of data/time as the program requires, starting<br>with data word/bit number 1 in the 15th byte of the stored program EPROM contents.

The formats of the EPROM contents are summarized in tables 3-1 and 3-2.

# TABLE 3.1 STORED PROGRAM EPROM DATA FORMAT

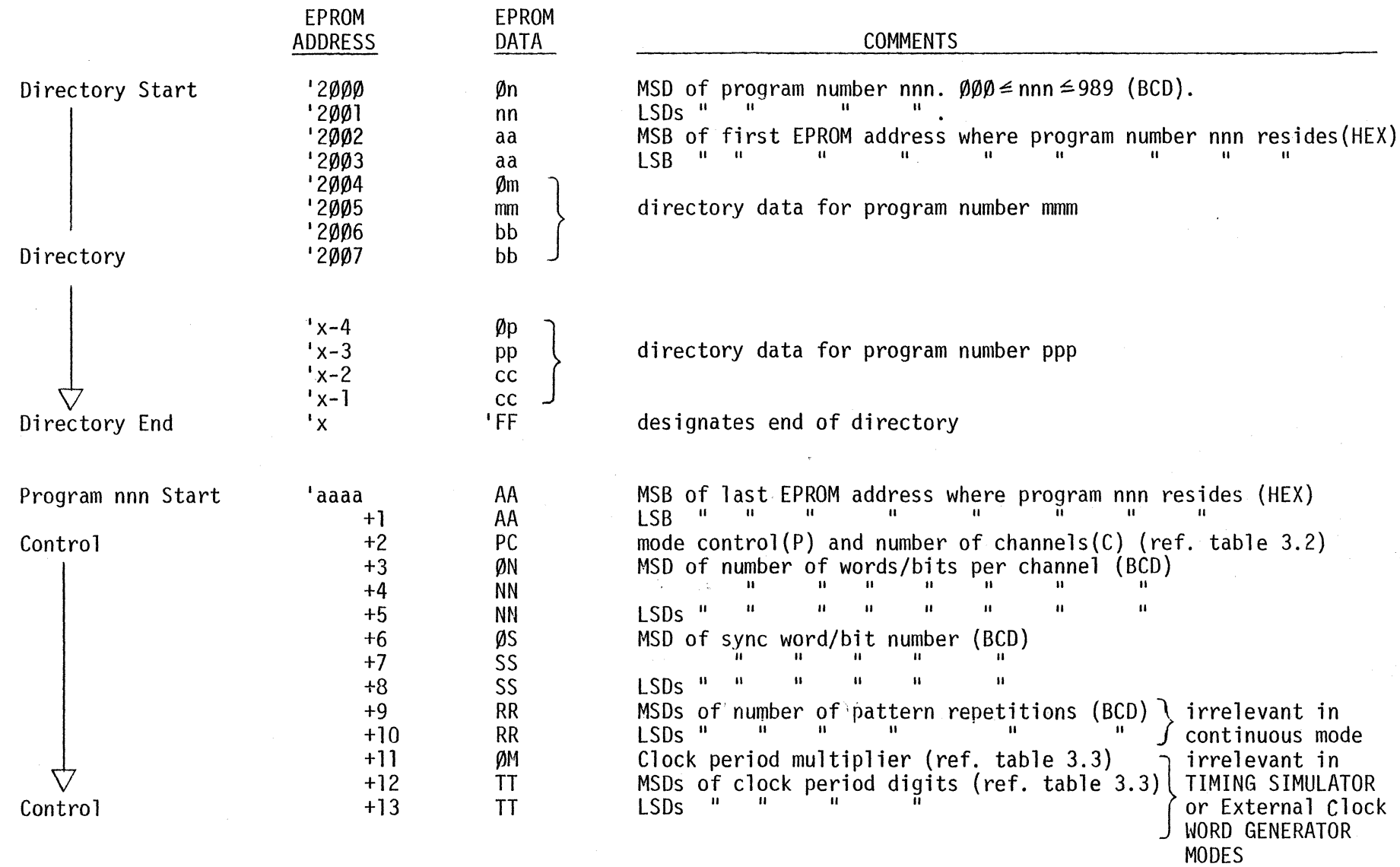

# TABLE 3.1 (continued) STORED PROGRAM EPROM DATA FORMAT

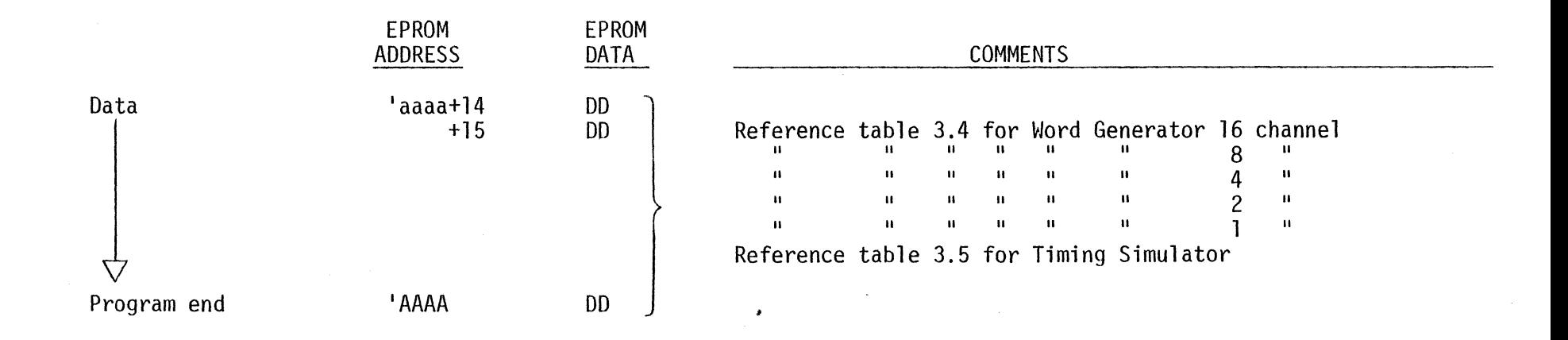

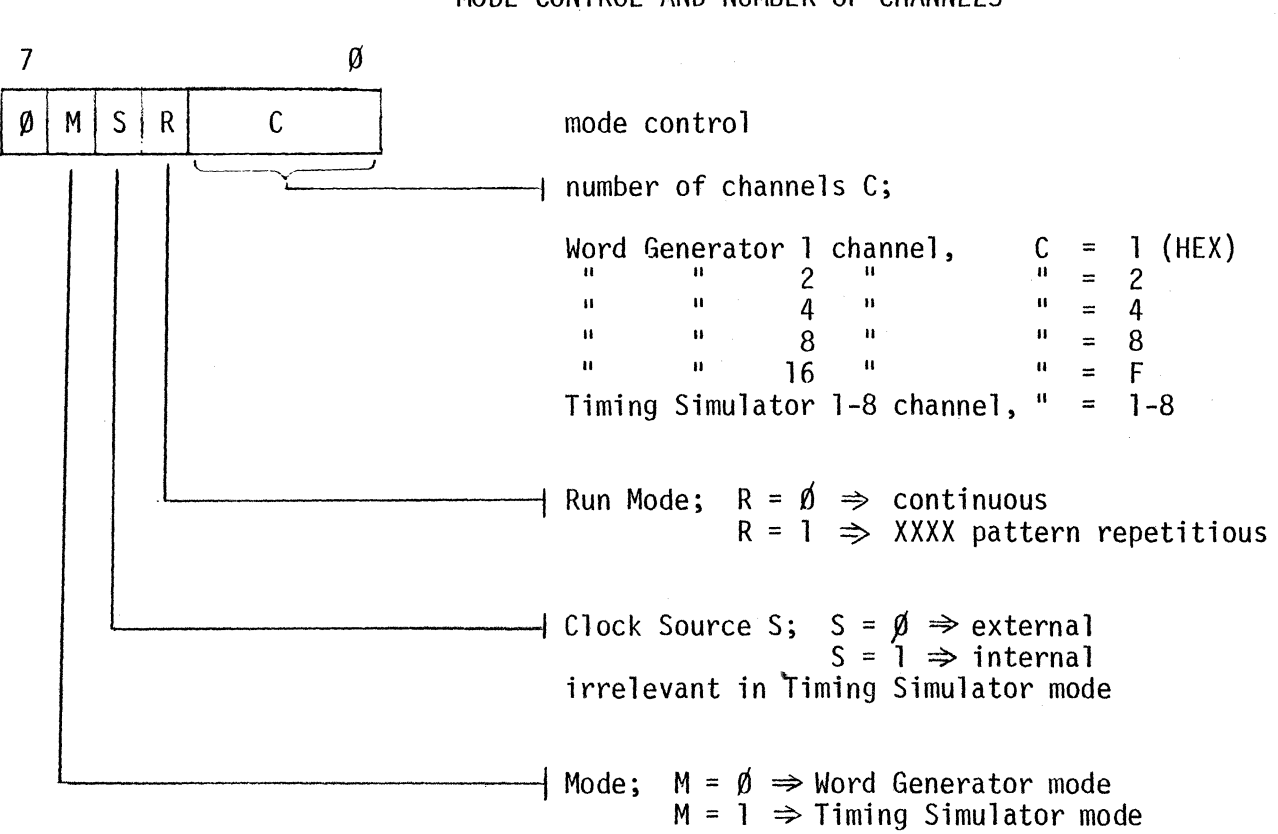

# TABLE 3.2 STORED PROGRAM EPROM DATA FORMAT MODE CONTROL AND NUMBER OF CHANNELS

# TABLE 3.3 STORED PROGRAM EPROM DATA FORMAT CLOCK PERIOD MULTIPLIER AND DIGITS

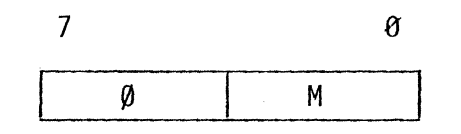

clock period multiplier;  $M = C(HEX) \implies nSec$  $M = D(HEX) \Rightarrow$ uSec  $M = E(HEX) \Rightarrow mSec$ 

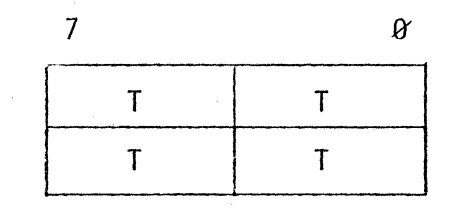

MSDs of clock period (BCD) 3 digits + LSDs of clock period (BCD) decimal point. NOTE 1:  $T = F(HEX)$   $\Rightarrow$  decimal point.

NOTE 2: clock period is irrelevant in Timing Simulator and external clock Word Generator modes.

# TABLE 3.4 STORED PROGRAM DATA FORMATS WORD GENERATOR DATA

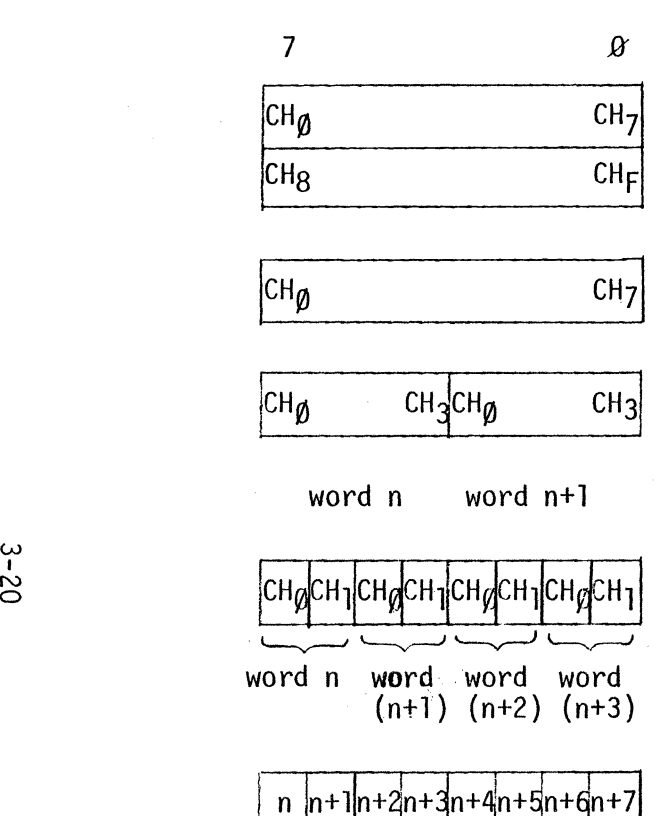

16 channel; each data word requires 2 bytes

8 channel; each data word requires 1 byte.

4 channel; 2 data words per byte.

2 channel; 4 data words per byte

1 channel; 8 data bits per byte

 $\ddot{\phantom{0}}$ 

# TABLE 3.5 STORED PROGRAM DATA FORMAT TIMING SIMULATOR DATA AND TIME

period#5.0nSec 7  $|$ CH $_{\emph{0}}$ T T  $\pmb{\varnothing}$  $\pmb{0}$  $CH<sub>7</sub>$ T T M  $\left.\begin{array}{c} \end{array}\right\}$ 

data word n

period digits for data word n (BCD) 3 digits + decimal point.  $T = F_{(HEX)} \Rightarrow$  decimal point.

period multiplier for data word n  $M = C_{(HEX)} \Rightarrow nSec, M = D_{(HFX)} \Rightarrow uSec, m = E_{(HEX)} \Rightarrow mSec$ 

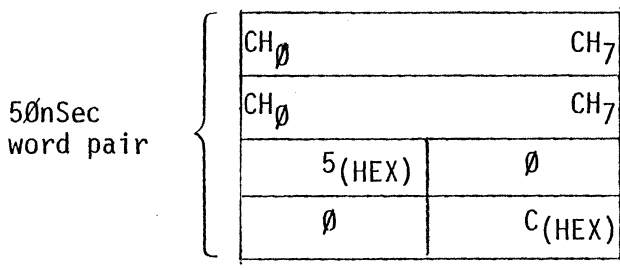

data word nA data word nB

 $\begin{bmatrix} 1 & 1 \\ 1 & 1 \end{bmatrix}$ 

designates 50 nSec word pair

### IV REMOTE CONTROL OPERATION

This section describes the operation of the Model RS-660 while under remote control from one of the following optional interfaces:

- a) Card Reader
- b) IEEE Std 488-1978
- c) RS-232C/TTY

These interfaces provide various degrees of control of the Model RS-660.<br>The card reader simply enables the operator to load the data/time memory and define all parameters. The IEEE Std 488-1978 and RS-232C/TTY interfaces permit the loading and reading of the memory, definition of the parameters, starting and stopping the unit, and reading the status of the Model RS-660.

### 4.1 CARD READER

The card reader option (no. 66'0-004) consists of an optical card reader into which pencil marked cards may be inserted to load the Model RS-660. This provides a hard copy medium for loading frequently used programs.

# 4.1.1 Card Programming

The card reader cards must be marked with binary data, a mark representing a binary "1" and no mark representing a binary "0". The most reliable method of programming a set of cards is to first load the Model RS-660 manually, run the program, verifying correct operation, and then translate the parameters and data/time directly from the device to cards. Note that a soft lead (#2) pencil should be used to mark the cards and that any erasures must be performed completely. Cards may be categorized as follows:

- 
- a) control cards: used to load CONTROL parameters b) Word Generator data cards: 16,8,4,2 and 1 channel
- c) Timing Simulator data and time cards

Figure 4.1 depicts the blank cards, showing valid areas. The formats for the three different types of cards are defined by figures 4.2 through 4.8.

 $\sim$ FORMA<sup>-</sup> Figure 4.<br>READER CARD CARD

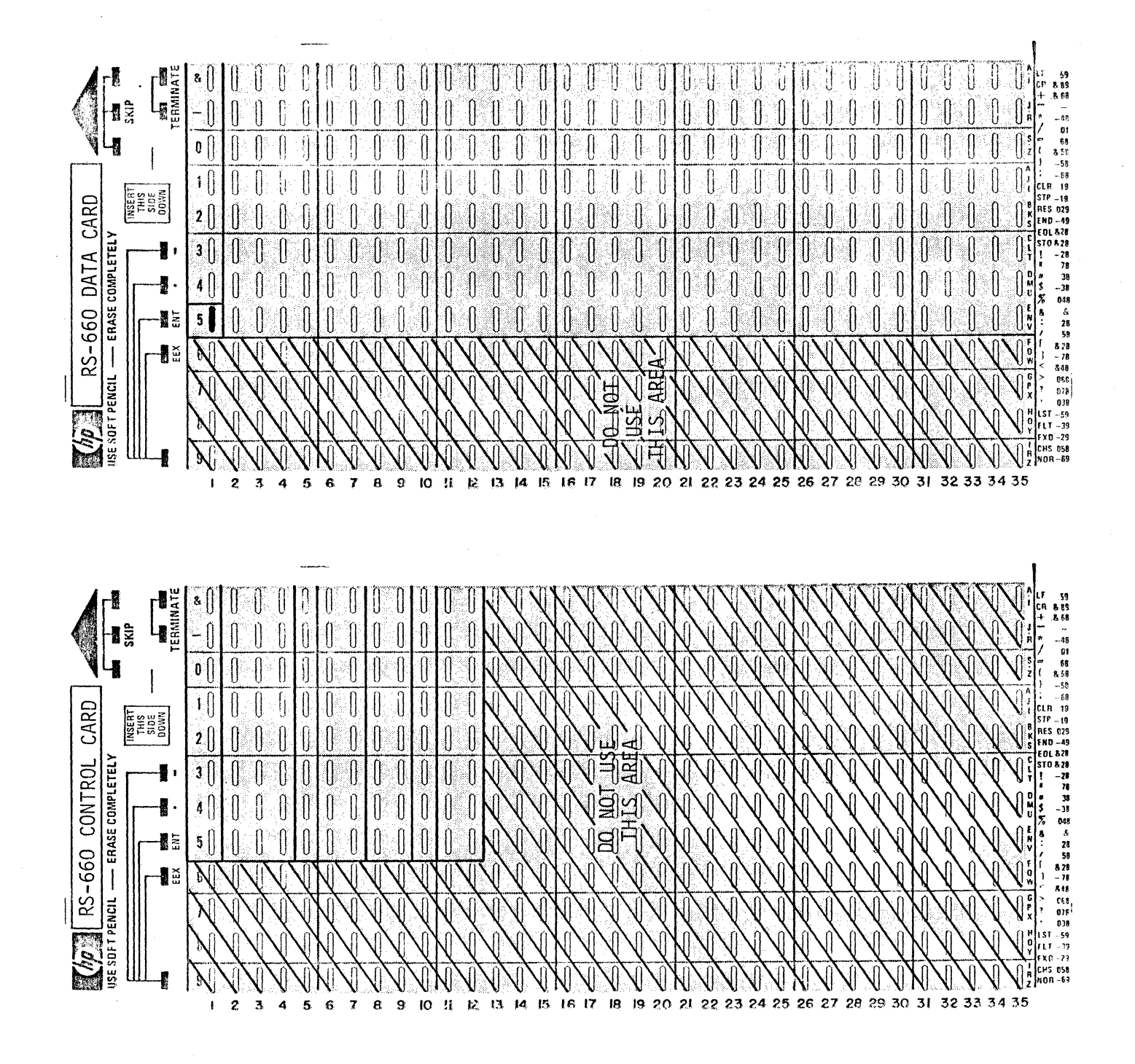

 $4 - 2$ 

The number of the first word or bit on any data or data/time card is directly related to the card number (specified by card row numbers 2 & 3) and may be calculated, if required, using the following table or formula:

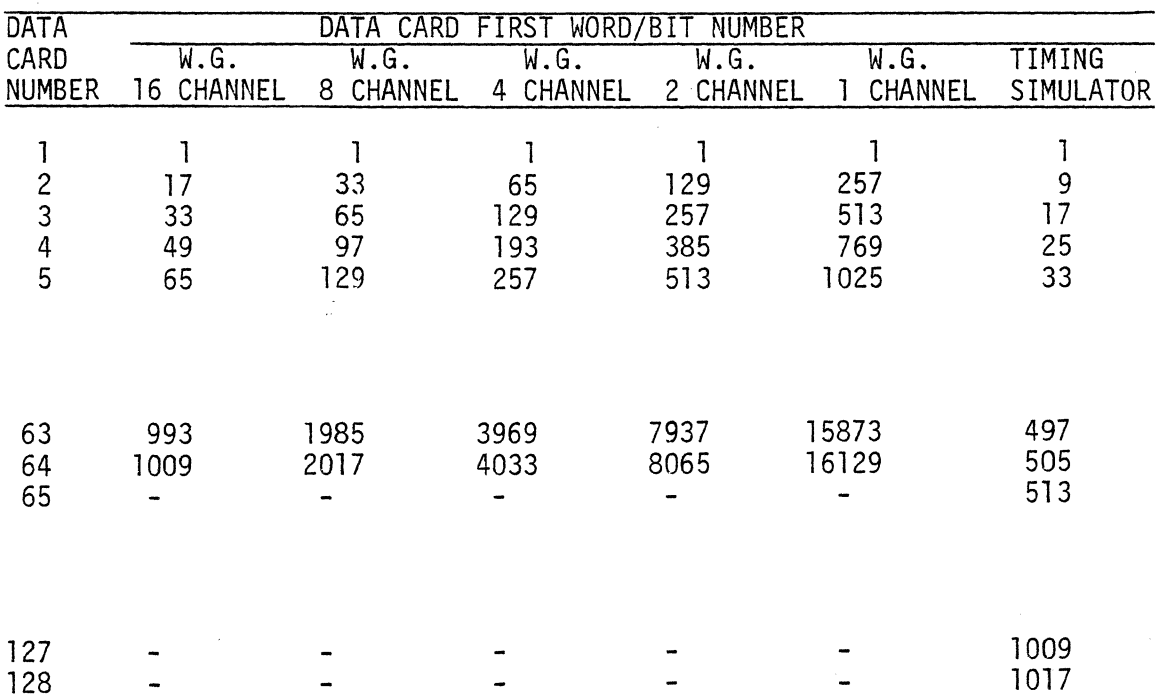

### DATA WORD/BIT ORGANIZATION FOR CARD PROGRAMMING

NOTE: The number of the first word/bit  $(b_F)$  on any data card may be calculated using the following formula:

$$
b_F = 1 + \left[ \frac{256}{C} (Nc-1) \right]
$$

where  $b_F$  = number of first word/bit on card  $c'$  = number of channels (substitute 32 for TIMING SIMULATOR)  $N_c$  = data card number

This enables the user to load the cards into the card reader in any order but necessitates that the data, on all cards, commences from and ends at the specified boundaries.

No extraneous marks should be present below the top 7/8 inch of the card, on either the front or the rear.

# Figure 4.2 CARD READER CONTROL CARD FORMAT

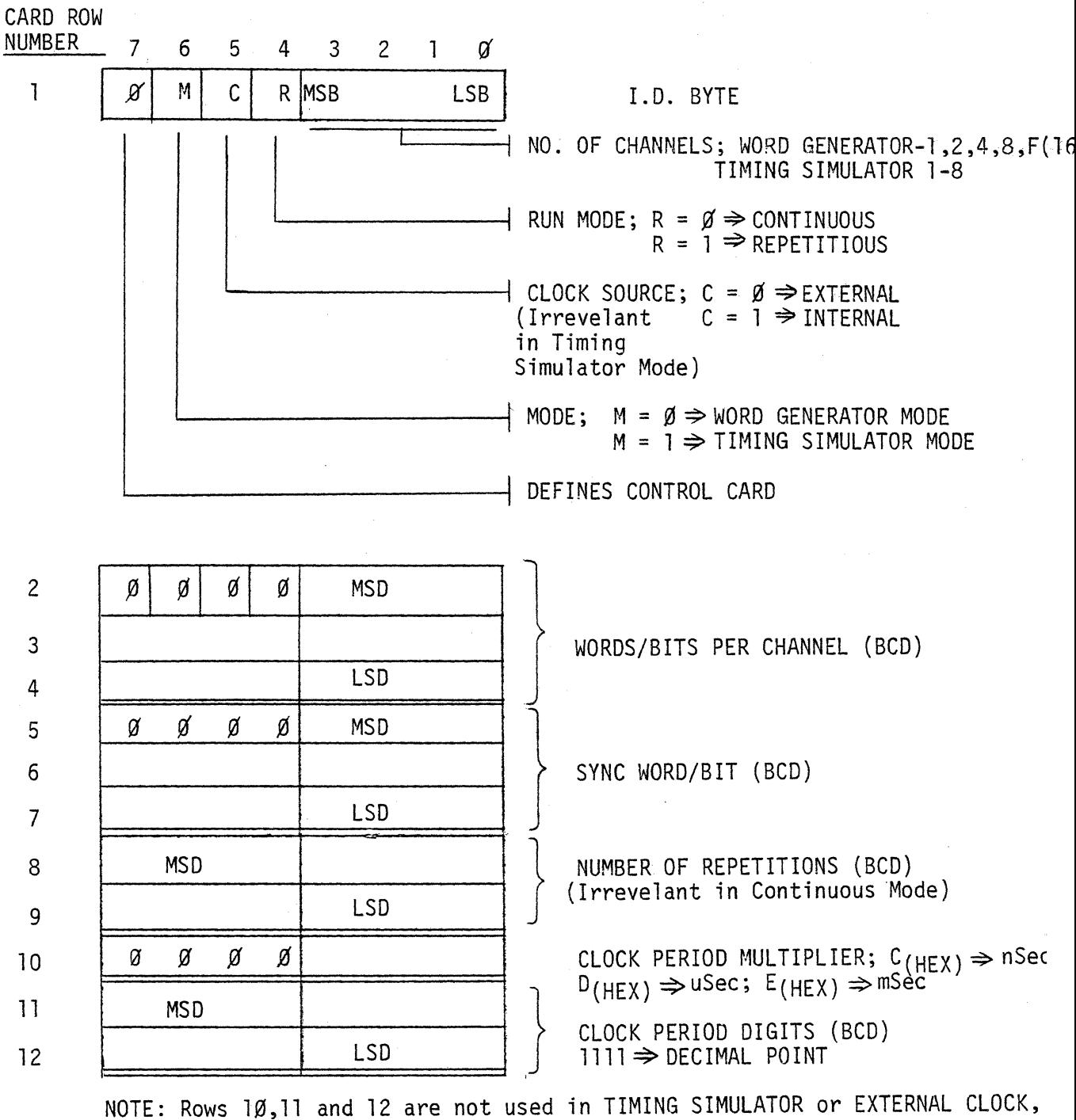

WORD GENERATOR Modes.

Figure 4.3 16 CHANNEL WORD GENERATOR DATA CARD FORMAT

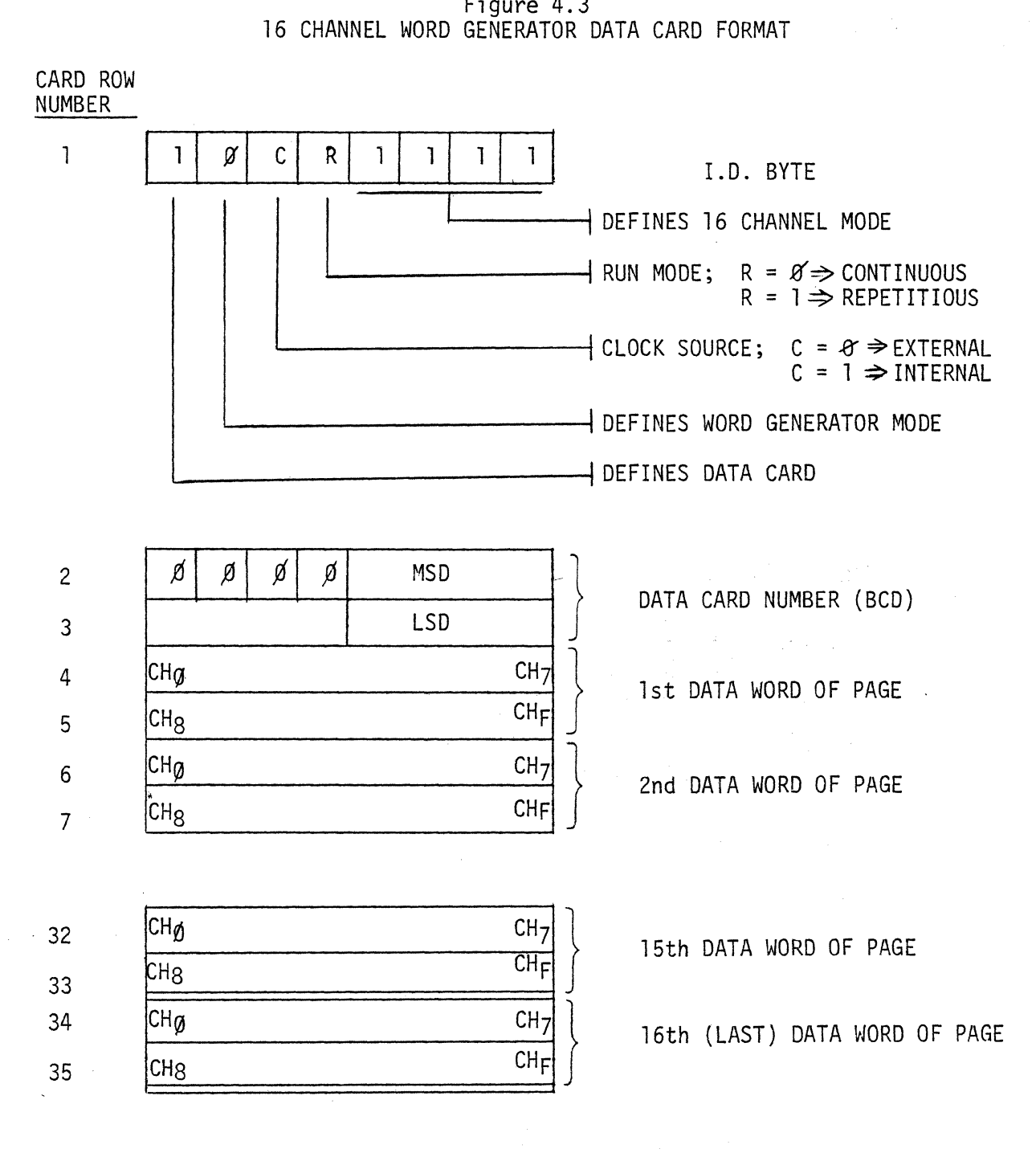

Figure 4.4 8 CHANNEL WORD GENERATOR DATA CARD FORMAT

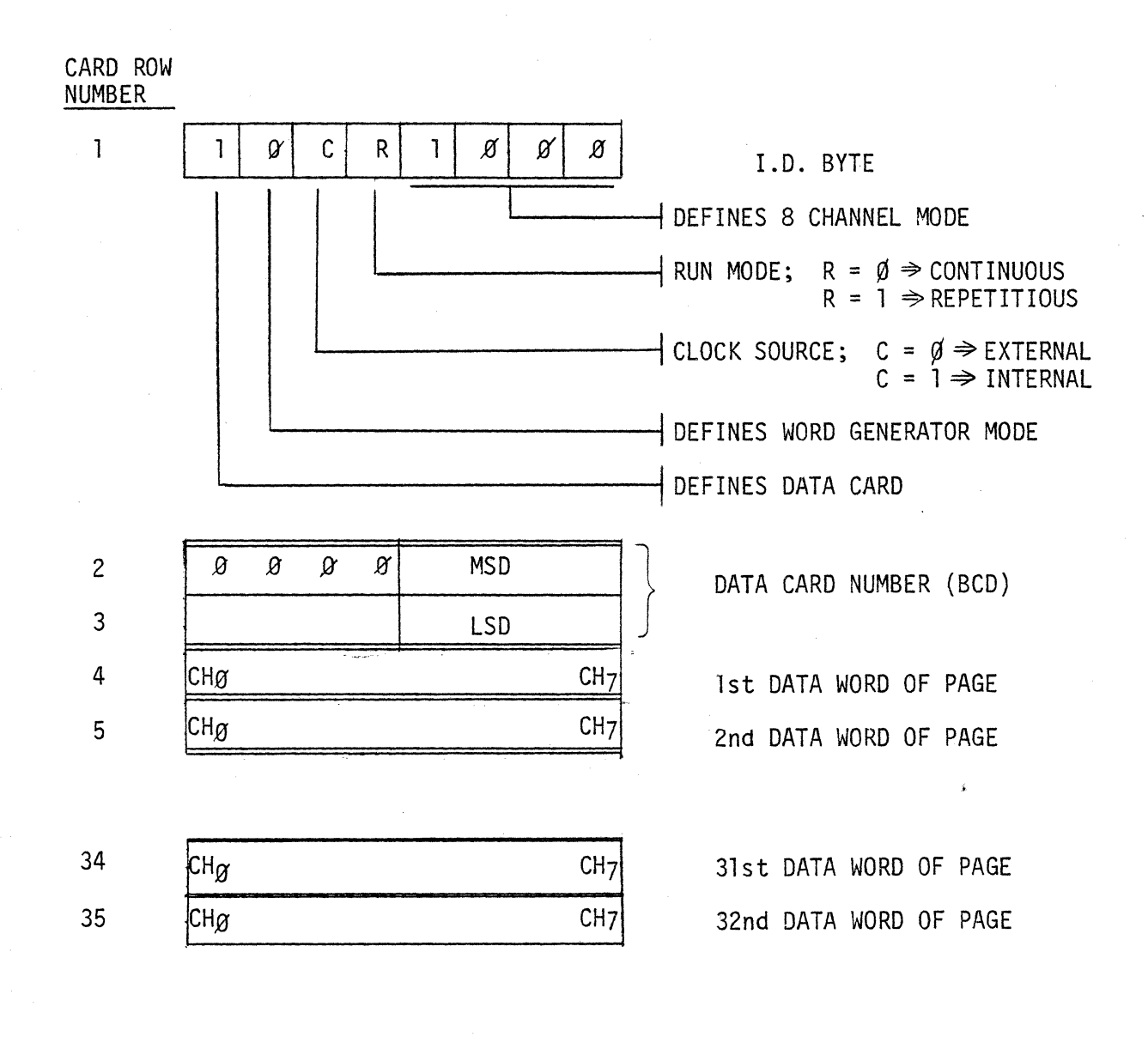

4-6

 $\alpha = -\infty$ 

Figure 4.5 4 CHANNEL WORD GENERATOR DATA CARD FORMAT

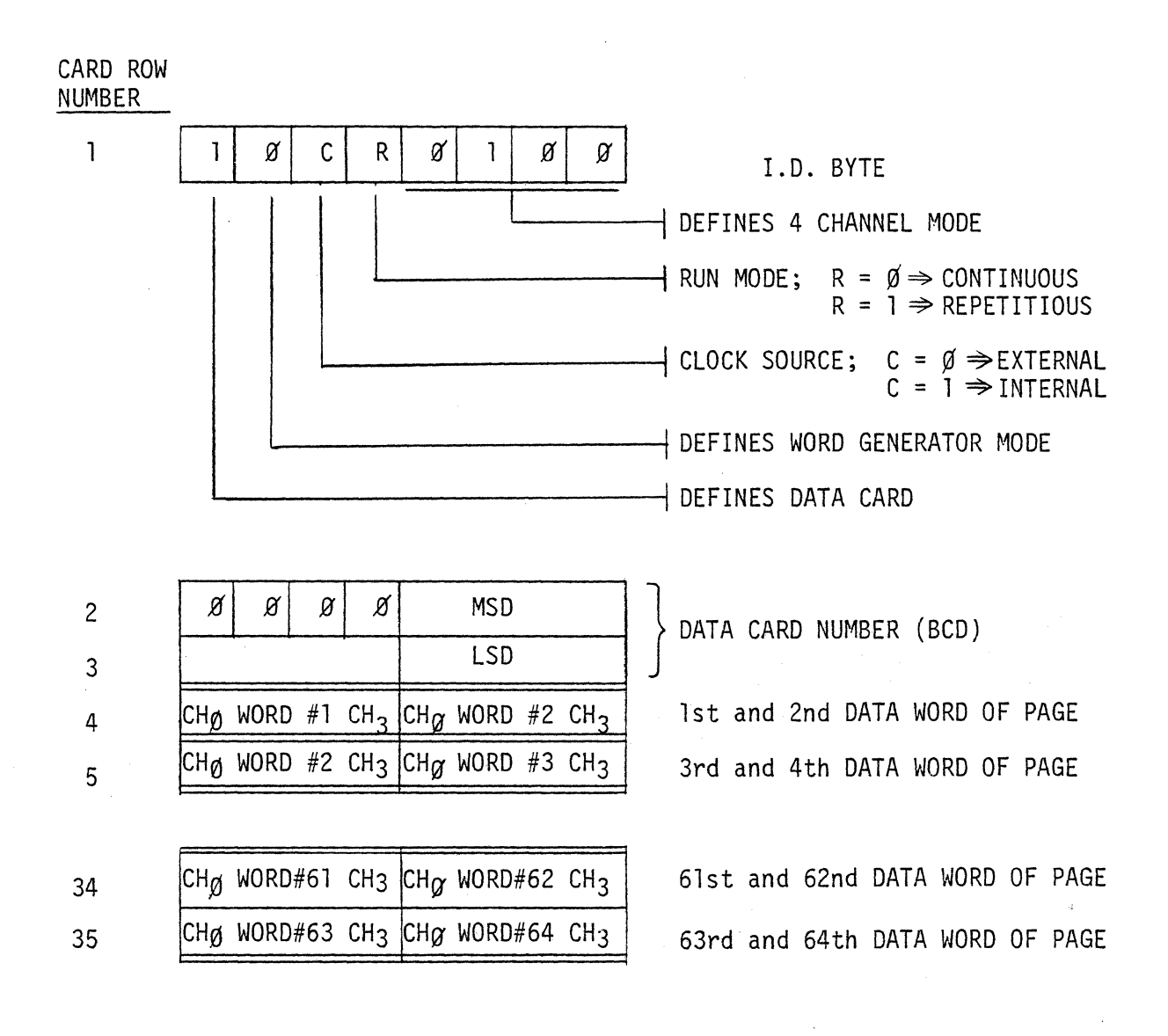

4-7

Figure 4.6 2 CHANNEL WORD GENERATOR DATA CARD FORMAT

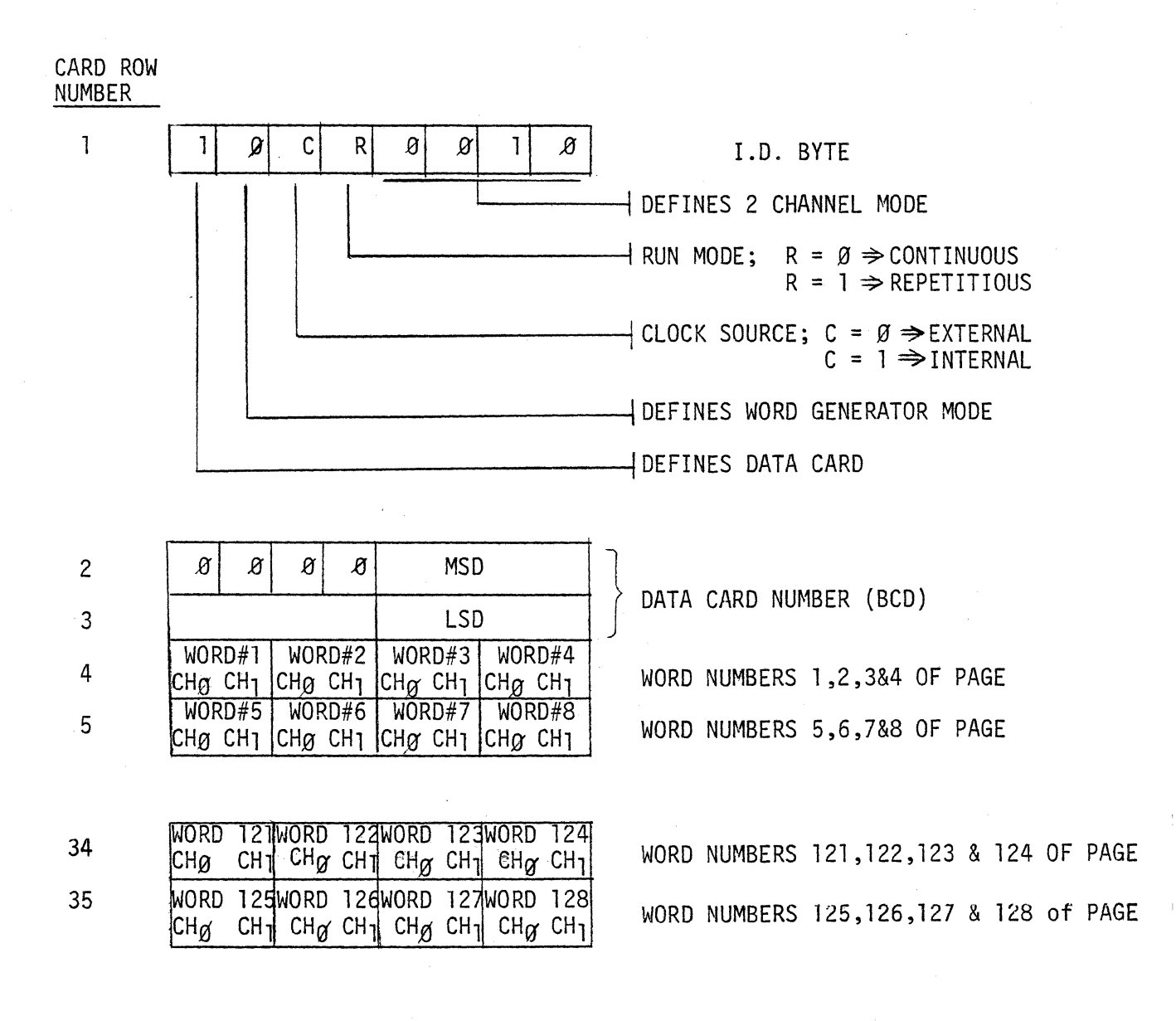

Figure 4.7 SINGLE CHANNEL WORD GENERATOR DATA CARD FORMAT

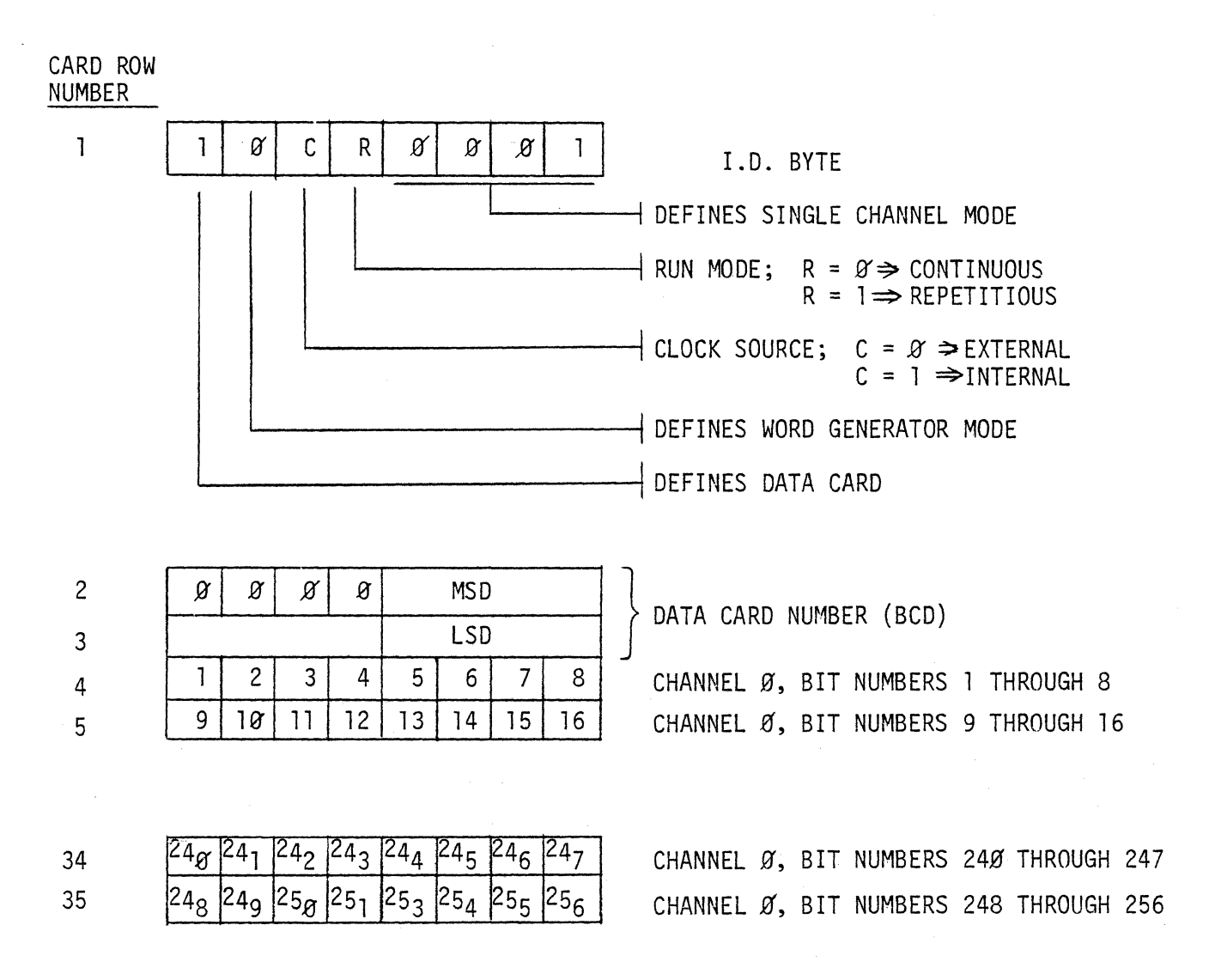

Figure 4.8 TIMING SIMULATOR DATA/TIME CARD FORMAT

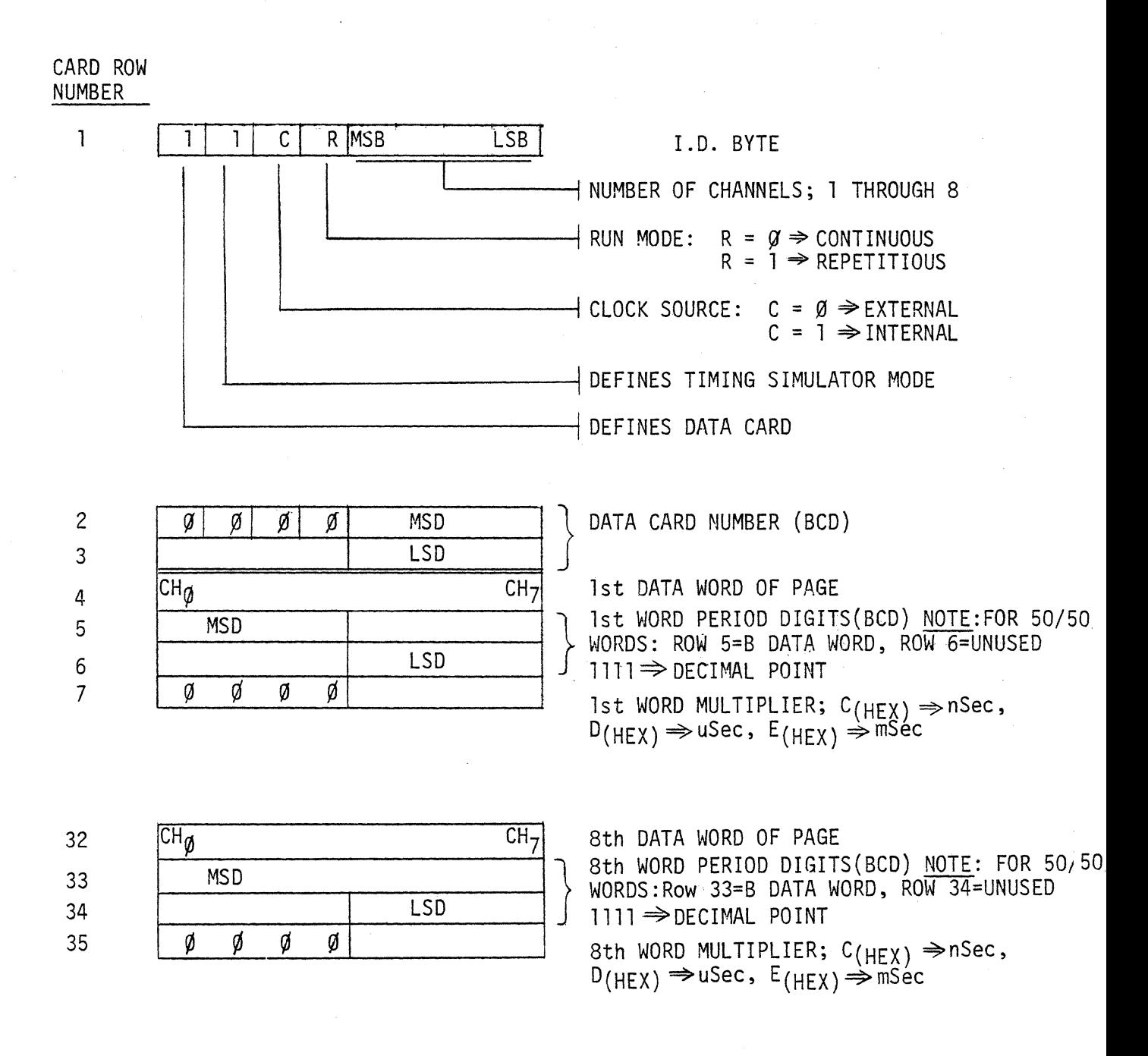

# 4.1.2 Operation

The card reader connects to the Model RS-660's designated rear panel connector. The cards must be inserted, one at a time, into the card reader with the marked side down and should be released as soon as the drive engages the card. Do not force or assist the card. While the Model RS-660 is reading a card, all front panel controls are locked out. REMOTE CONTROL is not displayed on the CRT, as this is only a temporary condition. Note that the Model RS-660's CRT display will be modified, according to the most recently loaded card.

Once all of the cards have been loaded the device may be operated under local control (reference section 3).
#### 4.2 IEEE STD 488-1978 CONTROLLER INTERFACE

The Model RS-660's IEEE controller interface is available as option number 660-002 and may be either factory or field installed.

#### 4.2.1 Preparation For Use

Prior to attempting communication with the user's system controller, the desired device address must be selected by setting five dipswitches located on the rear panel of the RS-660 directly above the IEEE 488 connector. Depressing a switch to the "ON" position sets the corresponding address bit to a logical one. The address switches may be changed while power is applied to the unit; however, the front panel RESET switch must be depressed to complete the address rese1ection.

The Model RS-660's IEEE controller incorporates the following functions of IEEE Std 488-1978:

- SH1 : includes the source handshake function
- AHI: includes the acceptor handshake function
- T6 incorporates the non-extended talker function including serial-poll
- $L4$  : includes the non-extended listener function
- SRØ : does not generate service request (SRQ)
- $RLO$  : does not incorporate remote selection functions using interface messages; instead uses device dependent data for selection of remote control; receipt of any data byte sets the RS-660 in<br>remote; local control is achieved either upon receipt of an ASCII "L" data byte or upon depression of the front panel RESET key.
- $PPØ:$  does not include parallel poll capability
- DC1 : incorporates device clear function (DCL,SDC)
- DT1 : incorporates device trigger function (GET)
- $C\emptyset$  : includes no controller capability

The interface option uses open-collector drivers on all signals.

#### 4.2.2 Operation

All data communication with the Model RS-660 controller interfaces is accomplished using a limited set of ASCII characters. Control is accomplished using the characters K,L,N,P,Q,R,S.T,U,V.W,X,Y and Z. Hexadecimal data use the ASCII characters  $0,1...9, A,...F$ . The ASCII comma is used as an instruction delimiter. All other ASCII characters are ignored. This enables the user to imbed a carriage return/line feed in his transmitted data for local page formatting.

All Control of Card

When operating under remote control. the CRT display data does not reflect prior user remote programming until the RS-660 receives an  $ASCII$  " $0$ ".

Table 4-1 provides a summary of the protocol for the RS-660 controller interfaces and is applicable to both the IEEE STO-488 and RS-232-C interfaces. Table 4-2 provides a detailed description of the controller interfaces· protocol.

#### TABLE 4-1 PROTOCOL SUMMARY FOR CONTROLLER INTERFACES

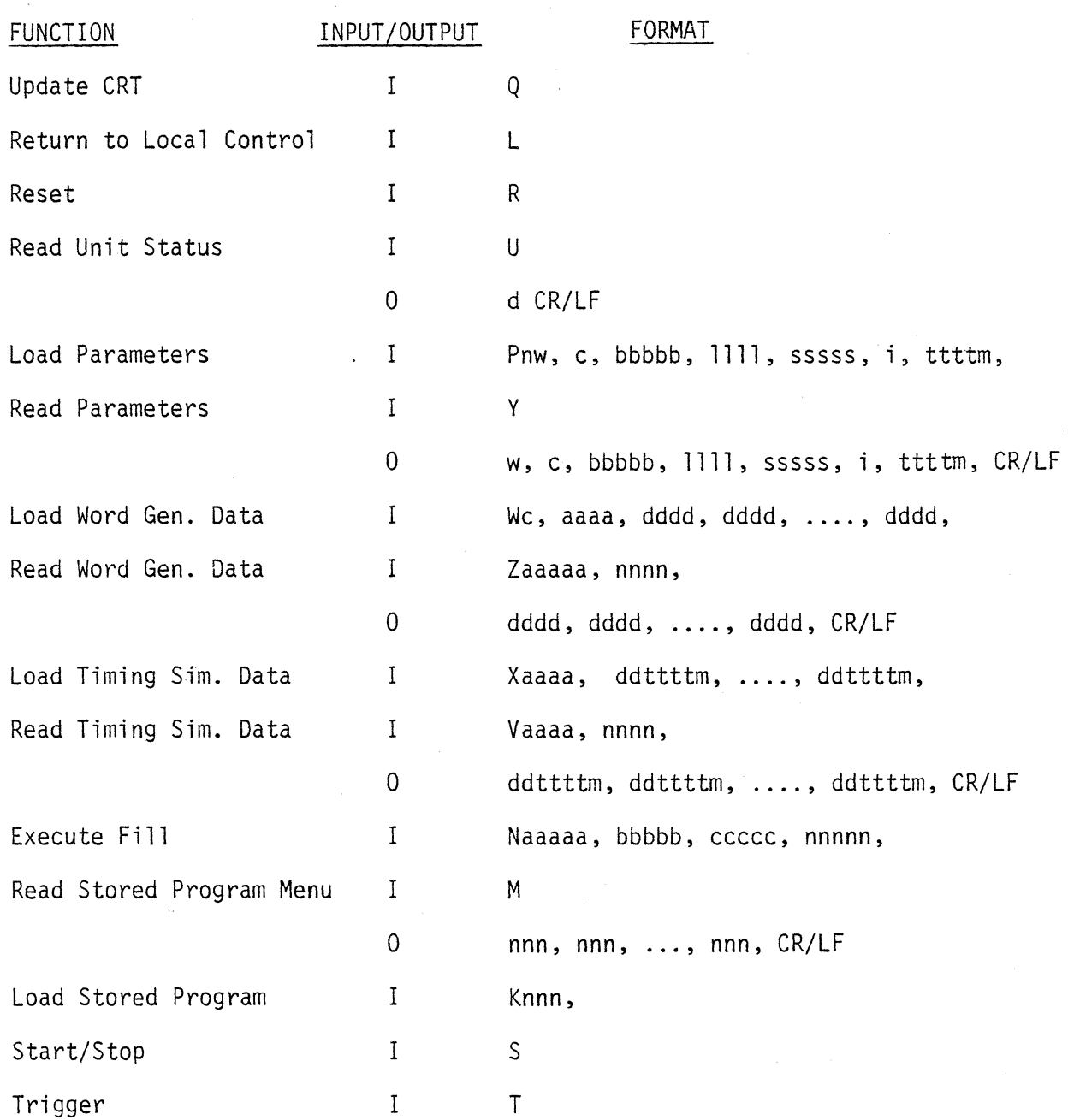

Notes:

1. All characters are ASCII.

#### TABLE 4-2 DETAILED PROTOCOL DESCRIPTION FOR CONTROLLER INTERFACES

UPDATE CRT

Control: Q

Updates the CRT to display current programming parameters.

#### RETURN TO LOCAL CONTROL

Control: L

Causes the unit to return to local control. Also resets machine and stops.

# RESET ا<br>RESET<br>ا

Control: R

Causes the following:

1. Stops the generator if running.

2. Resets Word Generator/Timing Simulator Memory to word/bit number 1.

#### READ UNIT STATUS

Control: U Response: d CR/LF

U = Read unit status control character

2 = Remote, programming mode (stopped)

3 = Remote, running

4 = Remote, running, waiting for trigger

#### LOAD PARAMETERS

Control/Data:

POw, c, bbbbb, 1111, sssss, i, ttttm, Plw, P2c, P3 bbbbb, P4 1111, P5 sssss, P6 i, P7 ttttm, w: Mode

1 = Word Generator 2 = Timing Simulator

c: Number of output channels Word Generator - 1, 2, 4, 8, F (F used to specify 16 channels) Timing Simulator - 1, 2, 4, 8

#### TABLE 4-2 ( CONTI NUED)

### LOAD PARAMETERS (Continued)

bbbbb: Number of bits/words per channel (decimal). 1111: Number of pattern repeats, 1 - 4096; 0000 = continuous(decimal). sssss: Sync word/bit (decimal). i Clock Source <sup>1</sup>= Internal 2 = External ttttm: Period and multiplier (Word Generator only) Multiplier Coding C = Nanoseconds; reference restrictions of paragraph 3.2.8.  $D =$ Microseconds E = Milliseconds

Comma: Used as instruction delimiter.

#### READ PARAMETERS

Control: Y

Response: w, c, bbbbb, 1111, sssss, i, ttttm, CR/LF

Y: Read parameters control character.

Response data format same as "Load Parameter" format.

#### LOAD WORD GENERATOR DATA

Control/Data: Wc, aaaa, dddd, dddd, ...., dddd,

W: Load word generator control character.<br>C: Number of output channels - 1.2.4.8.F Number of output channels  $- 1,2,4,8,$  F (F used to specify channels). aaaa: First word or bit number to be loaded. dddd: Data (hex); reference Table 4-3. Comma: Used as parameter delimiter.

#### READ WORD GENERATOR DATA

Control: Zaaaa, nnnn,

Response Data: dddd, dddd, .... , dddd, CR/LF

Z: Read word generator control character.

aaaa: First word or bit number to be read.

nnnn: Number of 16 bit words (four ASCII digits) to be read; reference Table 4-3.

dddd: Data (hex); reference Table 4-3.

Comma: Used as instruction delimiter.

#### TABLE 4-2 (CONTINUED)

#### LOAD TIMING SIMULATOR DATA

Control/Data: Zaaaa, ddttttm, .... , ddttttm,

X: Load Timing Simulator control character.<br>aaaa: Number of first time interval to be load Number of first time interval to be loaded. ddttttm: Data (hex); reference Table 4-4.<br>Comma: Used as instruction delimiter. Used as instruction delimiter.

#### READ TIMING SIMULATOR DATA

Control: Vaaaa, nnnn,

Response Data: ddttttm, ddttttm, .... , ddttttm, CR/LF

V: Read Timing Simulator control character.<br>aaaa: Number of first time interval to be read aaaa: Number of first time interval to be read. Number of intervals to be read  $(50/50$  nsec intervals count as one). ddttttm: Data (hex); reference Table 4-4.<br>Comma: Used as instruction delimiter. Used as instruction delimiter.

#### EXECUTE FILL

Control: Naaaaa, bbbbb, ccccc, nnnnn,

N: Execute fill control character.<br>aaaaa: First word/bit of data to be re aaaaa: First word/bit of data to be repeated (decimal).<br>bbbbb: Last word/bit of data to be repeated (decimal). bbbbb: Last word/bit of data to be repeated (decimal).<br>ccccc: Number of times pattern must be repeated (decima ccccc: Number of times pattern must be repeated (decimal). Number (decimal) of first word/bit where pattern is to be repeated. Comma: Used as instruction delimiter.

READ STORED PROGRAM MENU

Control: M

Response: nnn, nnn, ..., nnn, CR/LF

Outputs the program number (decimal) of all programs in the stored program EPROM card.

#### LOAD STORED PROGRAM

Control: Knnn,

K: Load stored program control character.

nnn: Stored program number (decimal - nnn  $\neq 0$ )<br>Comma: Used as instruction delimiter.

Used as instruction delimiter.

This function transfers the desired stored program from the stored program EPROM card to the RS-660 generator.

## START/STOP

Control: S

Causes the unit to change state between programming and running.

#### TRIGGER

Control: T

Applicable only for single cycle mode. A trigger causes the generator to repeat the basic data block according to the number of repetitions specified.

#### TABLE 4-3 WORD GENERATOR DATA CONFIGURATION

Number of Channels

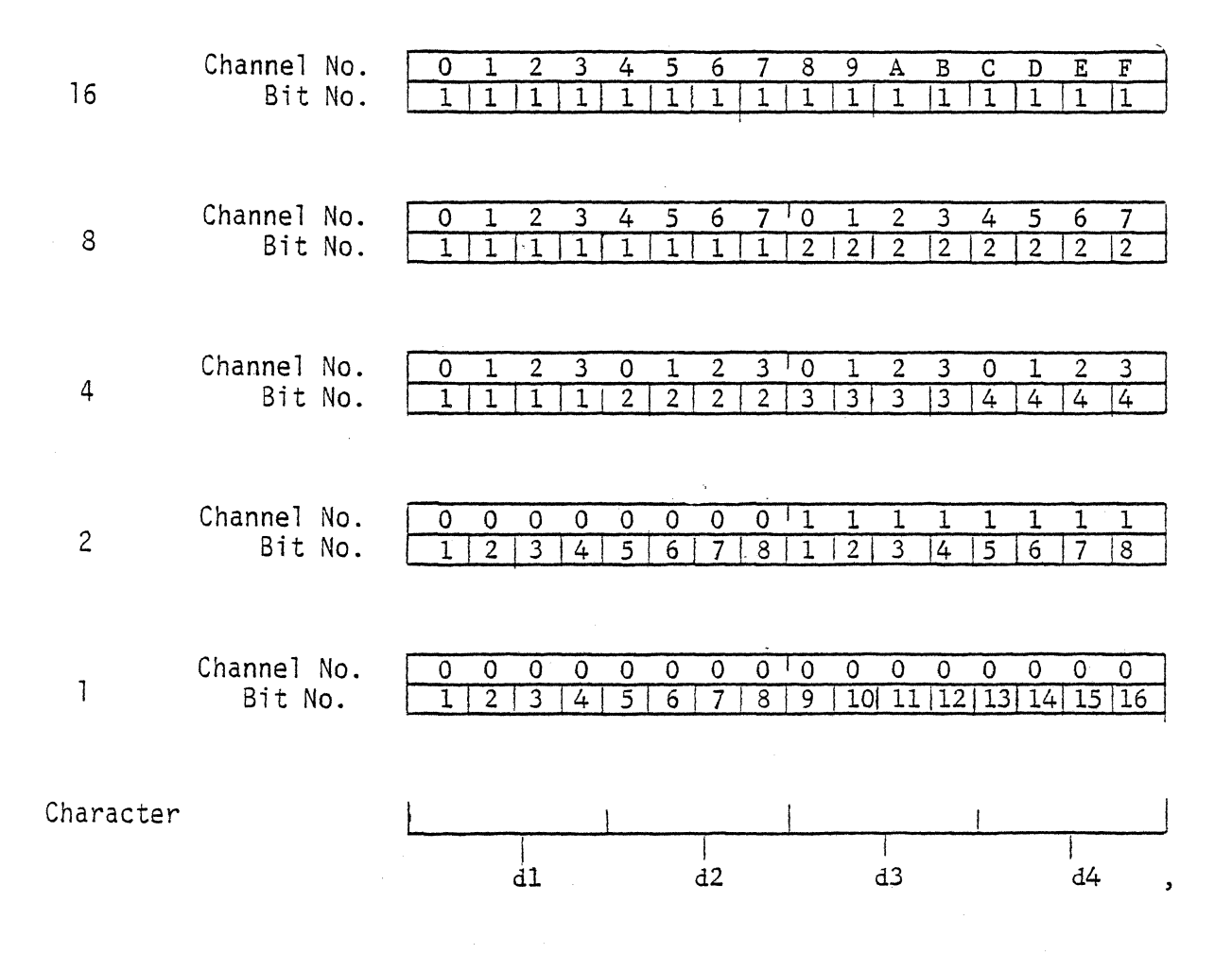

Notes:

1) All Word Generator data are formatted in hex for transfer over the interface; i.e.,  $0 \le d \le F$ .

TABLE 4-4 TIMING SIMULATOR DATA CONFIGURATION

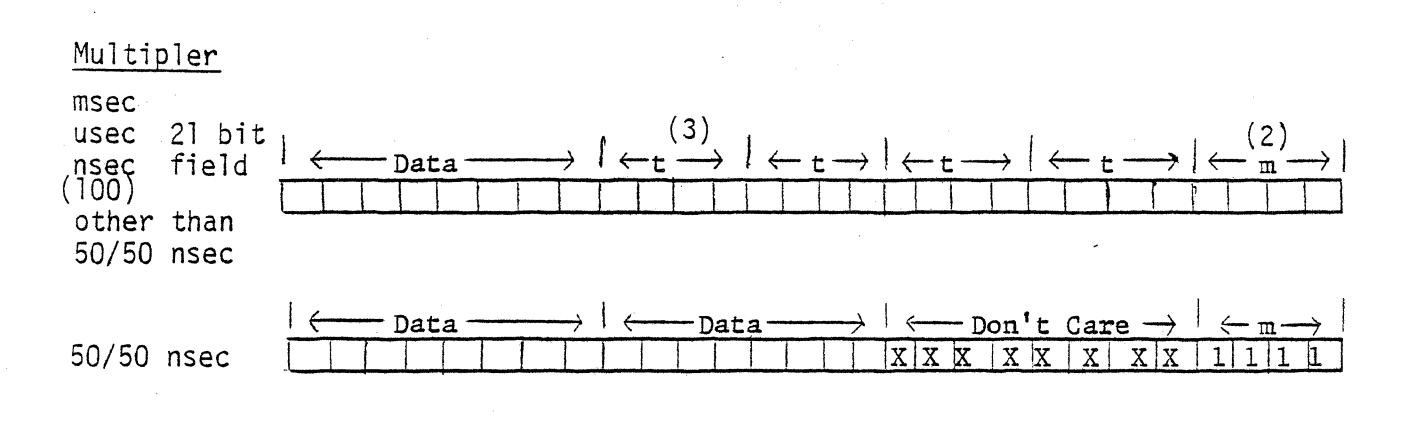

Notes:

- 1) All Timing Simulator data (d) is formated in hex' i.e.,  $0 \leq d \leq F$ . Channel 0 is the left-most bit, channel 7 is the right-most.
- 2) Multiplier codes (ASCII).
	- $C nsec$
	- $D -$ usec
	- $E -$  msec
	- $\sqrt{F}$  50/50

 $\mathcal{A}$ 

3) "tttt" consists of a maximum 3 BCD numbers and an optional decimal point. Reference period resolution and range of SPECIFICATIONS, section 1.4.

#### 4.2.3 Operating Example

Table 4-5 provides an example of remote programming the RS-660. The example program performs the following:

- a) Resets the unit.
- b) Transmits parameter table to unit.
- c) Transmits word generator data to unit.
- d) Places unit in run mode.
- e) Reads the unit status.
- f) Triggers the device a number of times.
- g) Places the unit in programming mode.
- h) Returns the unit to local control.

Once all of the data is loaded into the RS-660, the test program is started. The source of the trigger inputs may be manual or automatic. Note that the same control character is used to start and/or stop the unit.

Data that is underlined is transmitted from the RS-660.

#### TABLE 4-5 CONTROLLER INTERFACE PROGRAMMING EXAMPLE

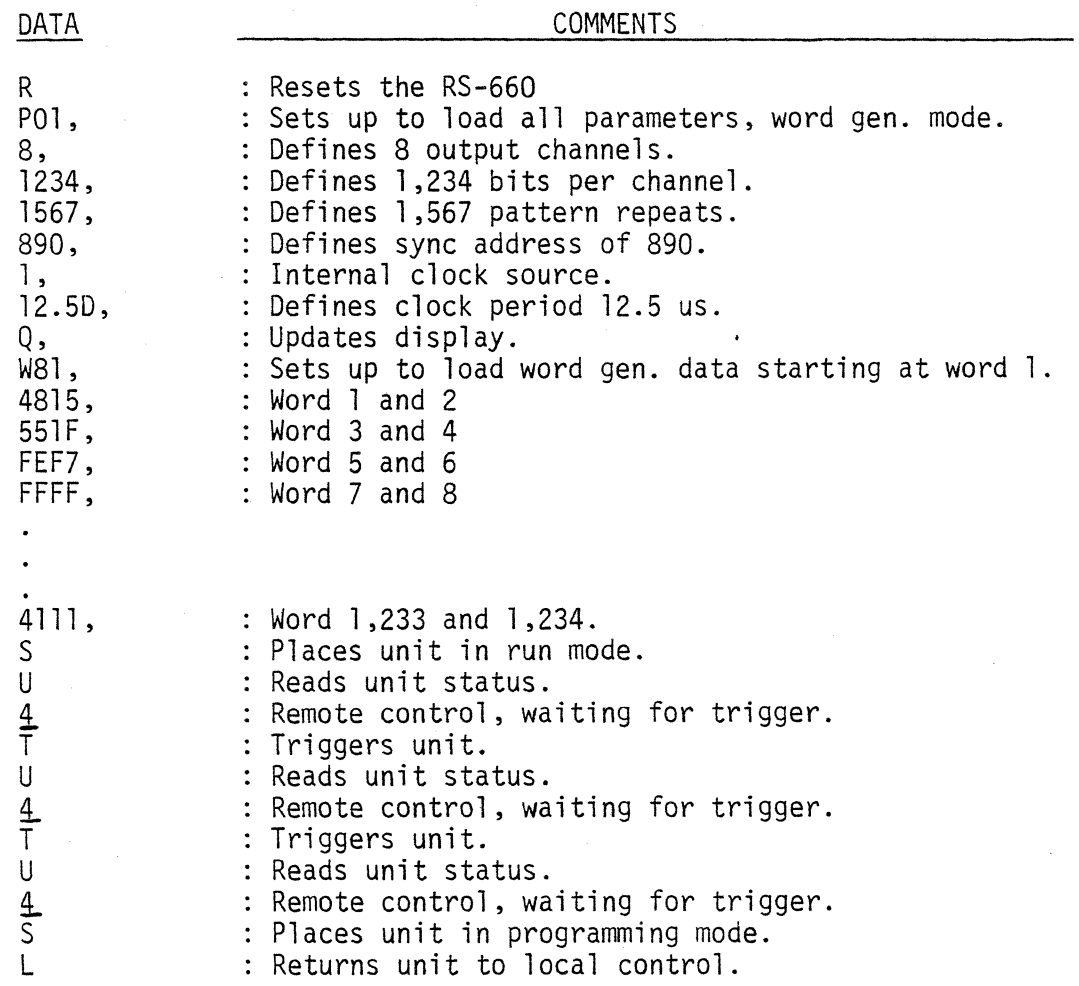

#### $4.3$ RS-232C/TTY CONTROLLER INTERFACE

The Model RS-660's RS-232-C controller interface is available as option number 660-003 and is a factory installed option.

#### 4.3.1 Preparation For Use

The Model RS-660's rear panel connector, designated as SERIAL INTERFACE, is configured to connect to the cable of an RS-232-C terminal. Alternately, the RS-660 may be used as an RS-232C terminal by connecting the supplied terminal cable to the SERIAL INTERFACE connector and connecting the other end to the user's calculator or computer. The supplied cable is end interchangeable.

A teletype (TTY) may also be connected to the SERIAL INTERFACE connector. The following diagram illustrates the TTY cable construction:

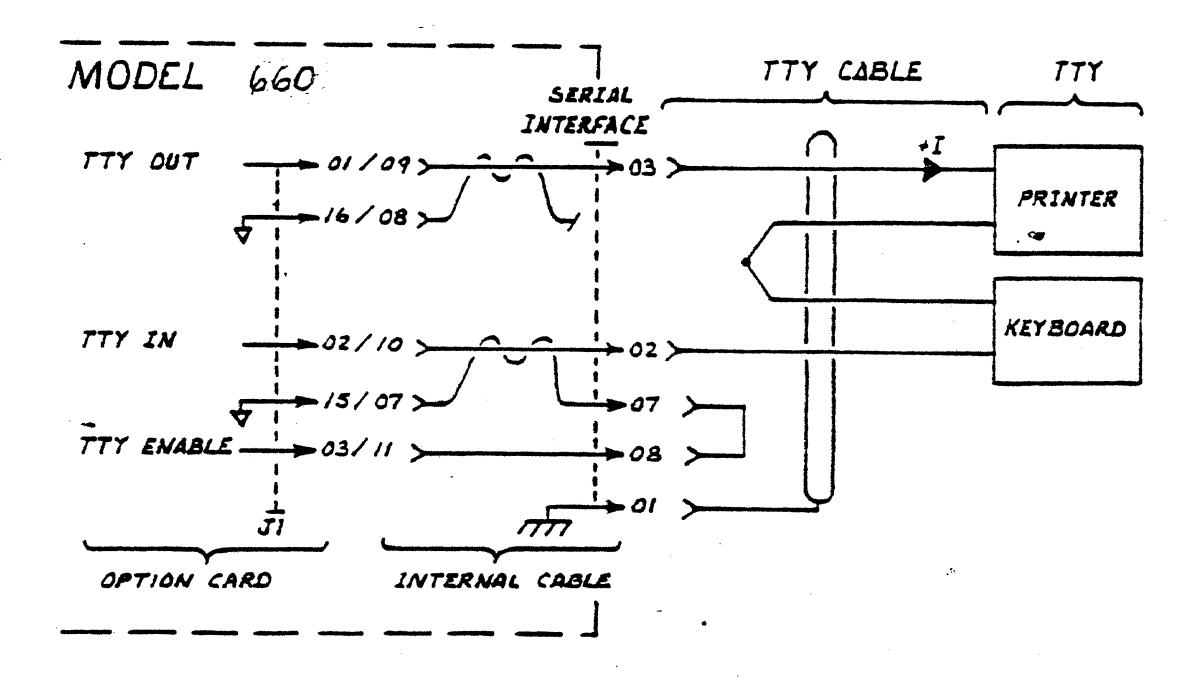

Note that the internal RS-660 cable which plugs into the option card must be rotated 180<sup>°</sup> for TTY operation, such that pin 09 of the cable plugs into pin 01 of card socket J1.

Prior to attempting communication, the transmisssion baud rate must be selected by setting the rotary switch located on the RS-660's rear panel. The correspondence between baud rate and the switch positions is as follows:

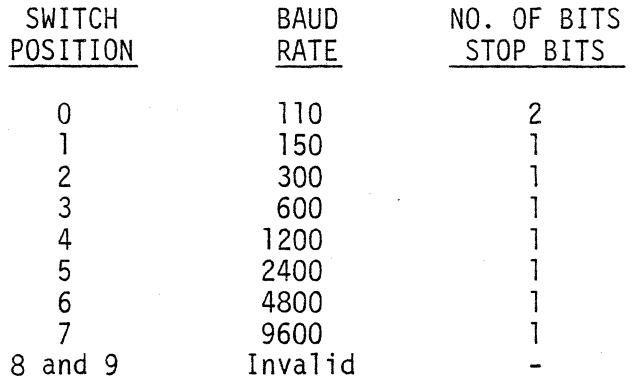

The baud rate may be changed while power is applied. Following reselection of the baud rate while power is applied, depress the front panel RESET key to re-initia1ize the interface.

The RS-232-C interface option is a data channel implementation only.

The serial data format consists of the following:

- a) One start bit
- b) Seven data bits (LSB first)
- c) One parity bit, transmitted false, received "DON'T CARE"
- d) One stop bit (other than 110 baud), two stop bits at 110 baud.

The Model RS-660's RS-232-C interface does not ECHO transmit the received characters and therefore would normally be connected to a half-duplex terminal. The interface option does not delay when switching between the transmit and receive modes.

The selectable baud rates listed above represent only the valid character transmission rates and not the execution rates of the various RS-660 commands. Except for three functions, the commands of the RS-660 are executed within 3 msec. This implies that the maximum rate is 2400 baud if null pads are not inserted between commands. The update CRT function ("Q") requires 75 msec to execute. The load stored program ("K") and execute fill ("N") functions require variable execution times, dependent on the length of their required task. The user is able to sense the busy state by simply requesting status ("U") and waiting for a response. The RS-660 will not respond with a status until it has completed the last task.

#### 4.3.2 Operation

Refer to sections 4.2.2 and 4.2.3 for a description of the controller interface operation and an operating example.

#### V. INTERFACE POD

This section describes the features and operation of the Model RS-660 optional interface pod.

#### 5.1 GENERAL DESCRIPTION

The interface pod (option 660-010) has been developed to extend the versatility and flexibility of the RS-660 Timing Simulator/Word Generator. The pod may be used, in conjunction with the RS-660, to generate digital signal sequences that are either TTL or CMOS compatible. The Model RS-660 outputs are terminated, at the pod, to reduce transmission line effects. The CMOS compatible outputs are open-collector drivers with 470<br>pull-up resistors. The pod further accepts either TTL or CMOS trigger pulled further accepts either Technics. The creation of trigger and function of the position of and the position of them to the RS-660. The purpose of the interface pod is to save time and money in applications which would otherwise require the engineer to develop costly, special purpose converters.

#### 5.2 OPERATIONAL DESCRIPTION

The interface pod is connected to the RS-660 by plugging the cable connectors P1 and P2 into receptacles J7 (DATA  $\beta$ -7 & OUTPUT CLOCKS) and J8 (DATA 8-F & INPUT CLOCKS) respectively, on the rear panel of the RS-660. Additionally, the user selects either TTL or CMOS compatible inputs and outputs by means of four jumper plugs, Pl through P4 located inside the pod. Reference drawing number 10011310.

In order to configure the inputs and outputs as CMOS compatible, these jumper plugs should be installed such that pin 1 on each plug mates with pin 1 on its socket. Installing the plugs, such that pin 1 on each plug mates with pin 8 on its socket, will result in the inputs and outputs being configured as TTL compatible.

The pod is connected to the user's circuit via hook type probes. These provide the sixteen data outputs, two clock outputs, external clock and trigger inputs and four returns. Reference appendix C for signal/pin listing and probe color coding.

Note that when the pod is configured as CMOS compatible, the user's logic supply (VDD and GND) must be supplied to the two banana jacks on the rear panel of the pod.

If desired, the probe connector may be disconnected and connection made to the user's system via an alternative cable and connector. A list of compatible connector types is provided in section 5.3.

## INPUT SIGNALS (TRIG IN, EXT CLK):

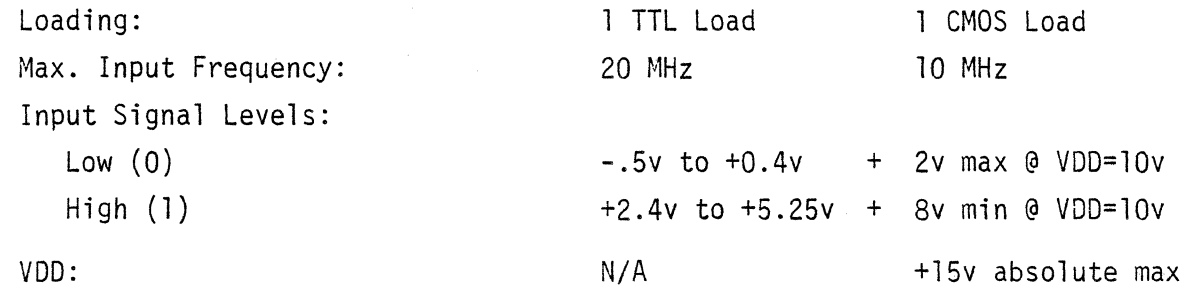

## OUTPUT SIGNALS (DATA OUT, CLK OUT):

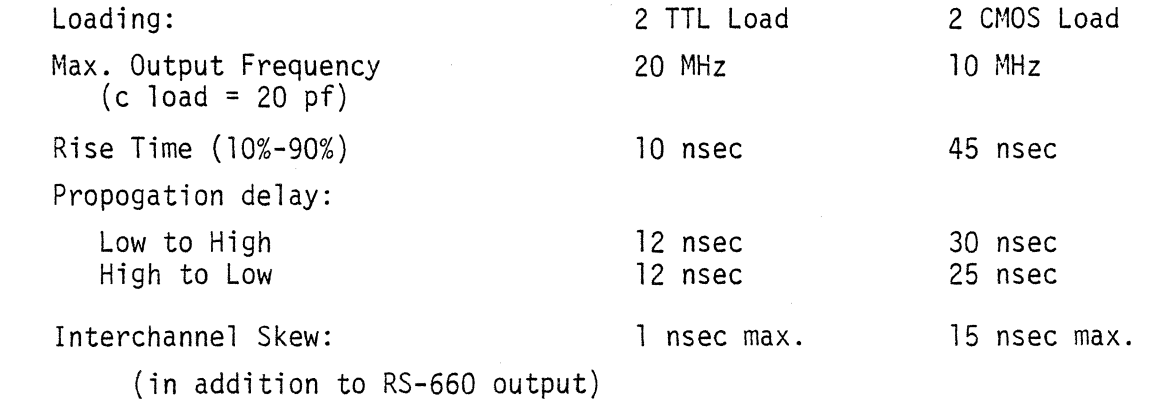

#### GENERAL

Operating Temperature:

Dimensions:

Pod: Cable to RS-660: Cable to users: 1½"H x 5"W x 5½D 48"  $6<sup>11</sup>$ 

Weight: 21 lbs.

Alternative Mating Connectors:

AMP P/N 86673-7 ITT/Cannon PIN 121-7326-120

## APPENDICIES

 $\hat{\mathcal{A}}$ 

## APPENDIX A

## INPUT/OUTPUT SIGNAL LISTING

Rear Panel Connector (J7, DATA 0-7 & OUTPUT CLOCKS)

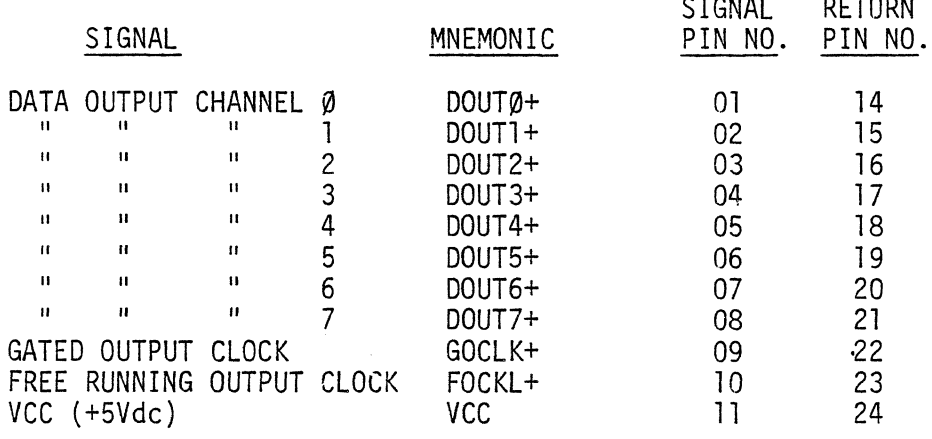

Rear Panel Connector (J8, DATA 8-F & INPUT CLOCKS)

 $\epsilon$ 

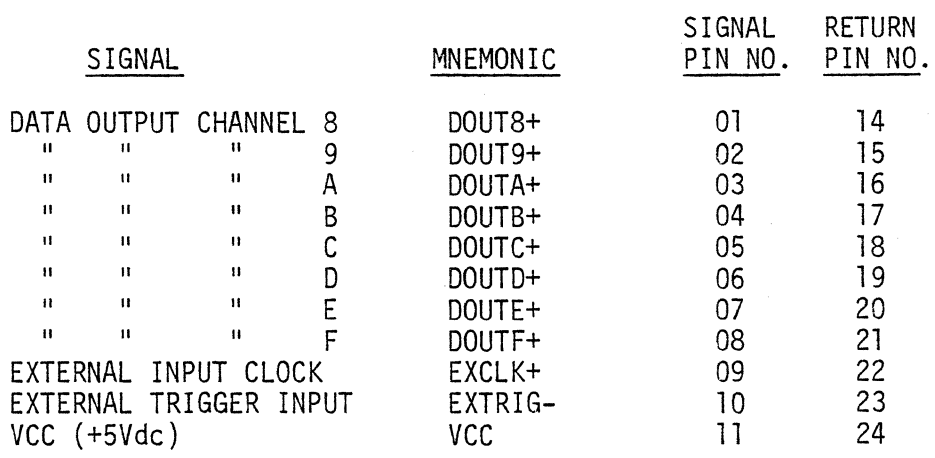

## APPENDIX B

## CARD READER INTERFACE SIGNAL LISTING

Rear Panel Connector (J6, CARD READER)

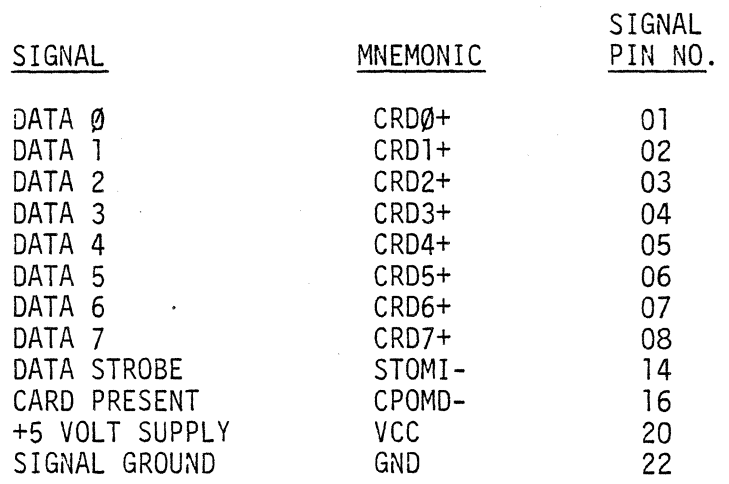

## APPENDIX C

## INTERFACE POD I/O SIGNAL LISTING

Pod Connector (J3, USER I/O)

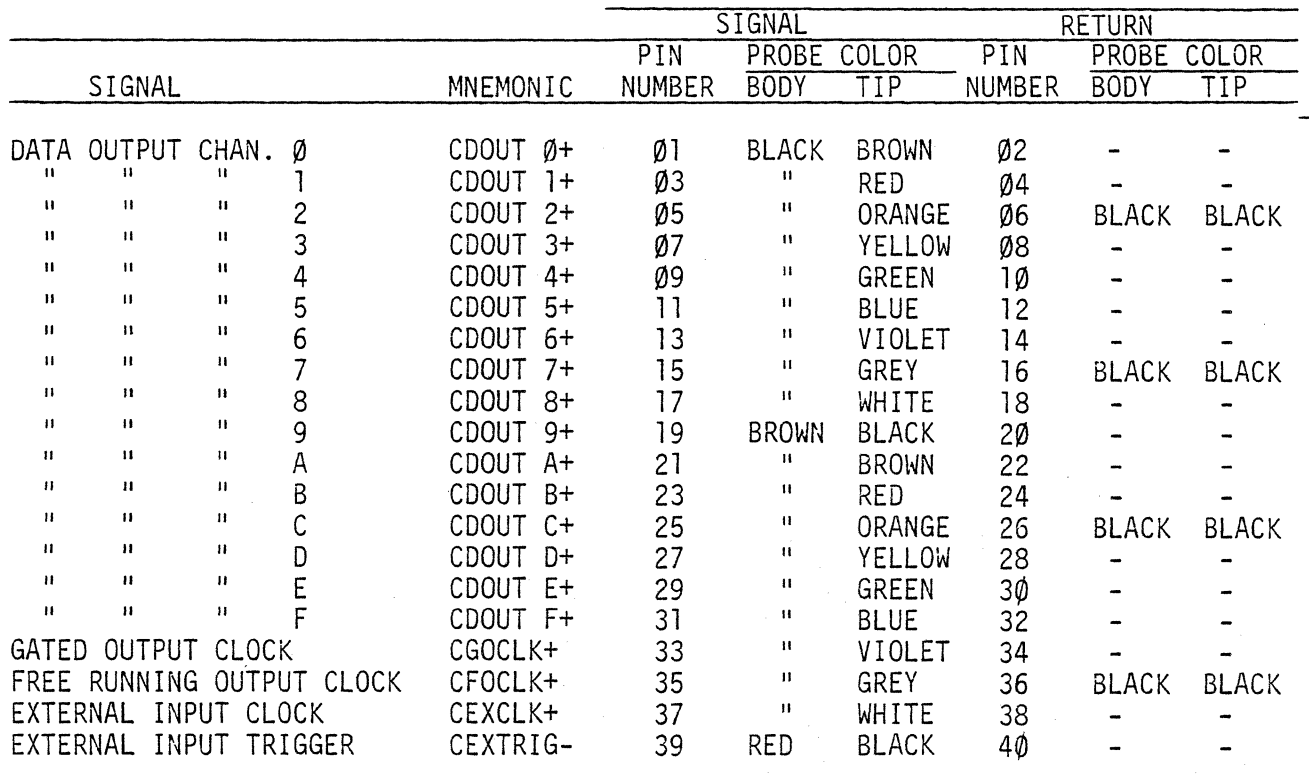

## APPENDIX 0

## LOGIC DIAGRAMS

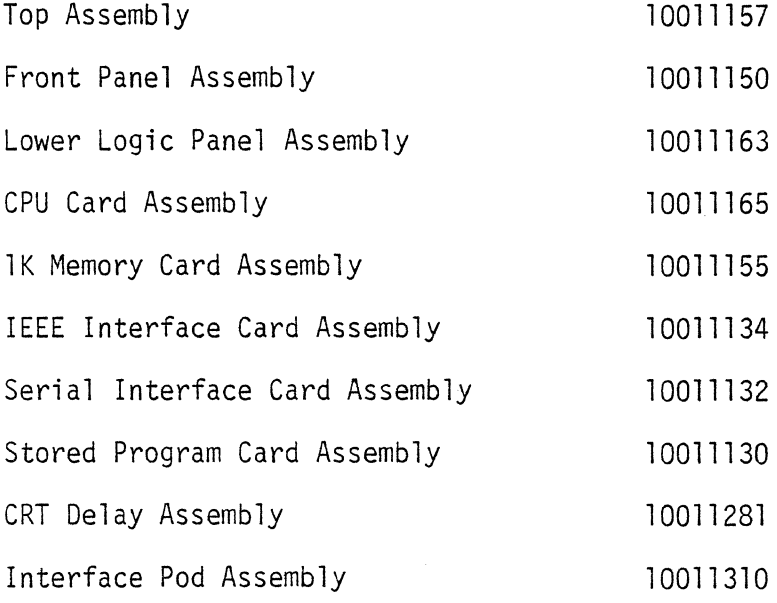

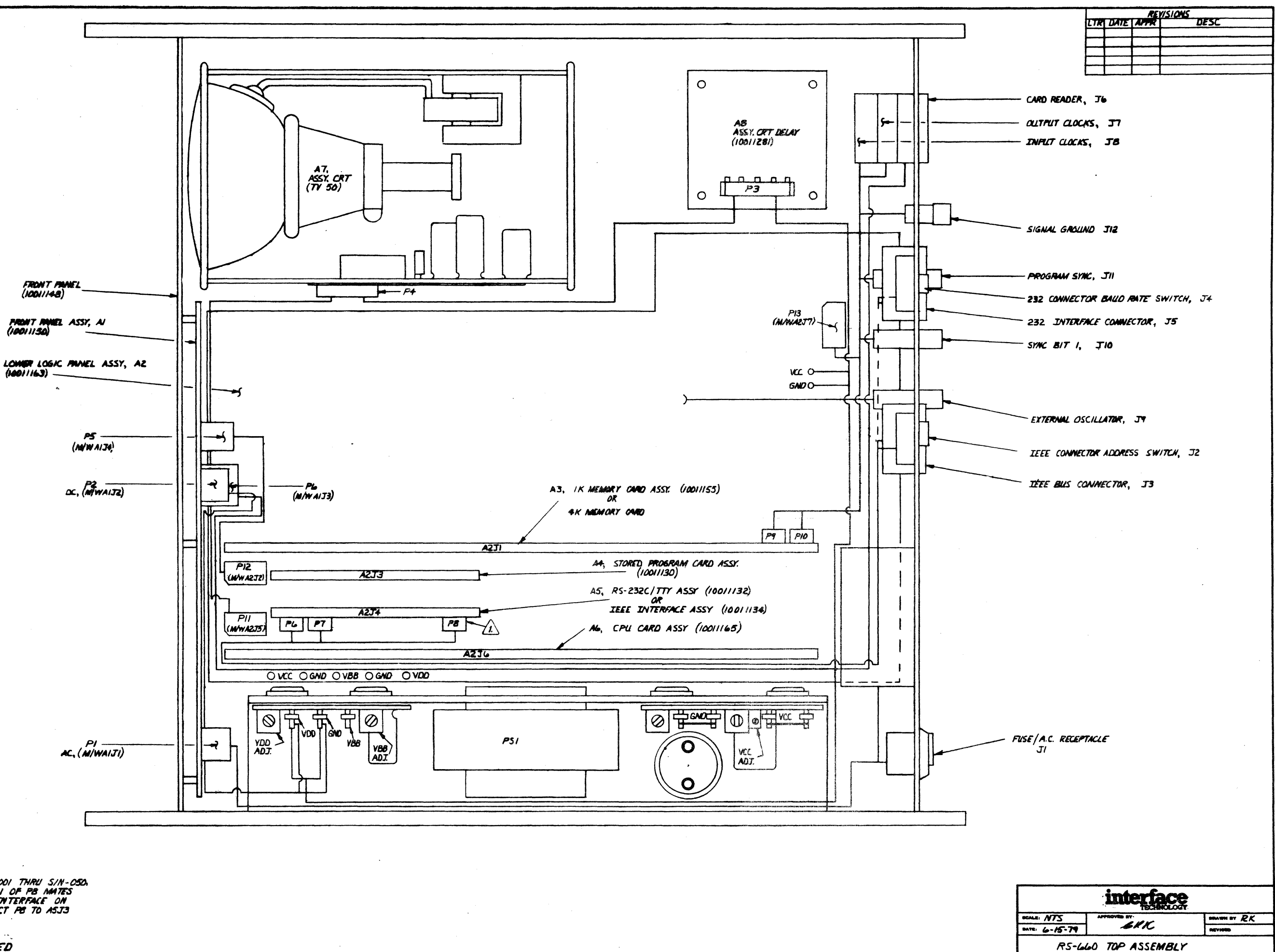

AS FOR IEEE INTERFACE ON PS-660 S/H-001 THRU S/H-050.<br>CONVECT PB TO ASJ3 SUCH THAT PIN 1 OF PB MATES<br>W/TH PIN 10 OF ASJ3. FOR IEEE INTERFACE ON<br>NS-660 S/N-051 AND UPWARD.CONNECT PB TO ASJ3<br>W/TH CORRESPONDING PN INJANDERS.

NOTES: UNLESS OTHERWISE SPECIFIED

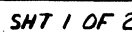

10011157 55613

A.C. WIRING

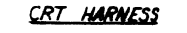

<u>MOTE</u>: P4 NUMBERING APPLIES TO<br>CONNECTOR ONLY, NUMBERING ON<br>CRT UNIT IS REVERSED.

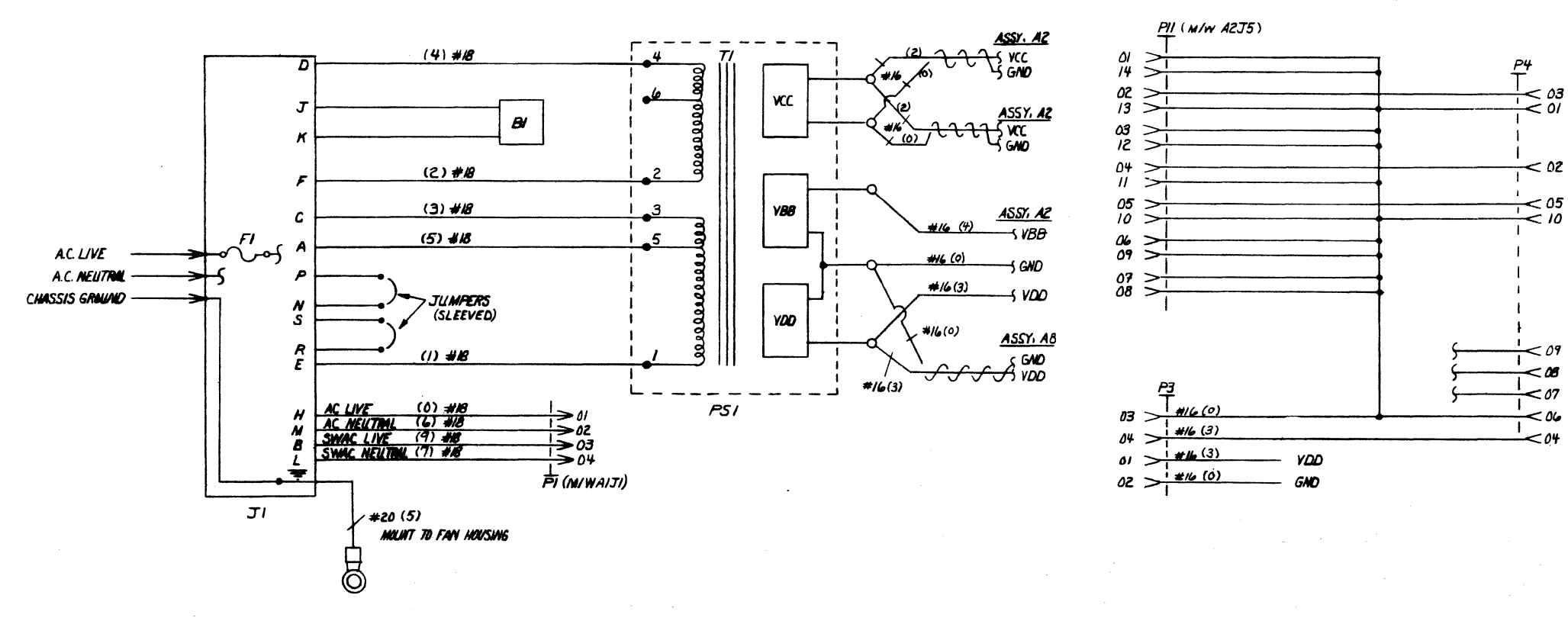

## RS-660 I/O CABLE

MOTE: CONNECTORS J7 AND J8 MUST BE ASSEMBLED<br>TO REAR PANEL PRIOR TO CABLE ASSEMBLY.

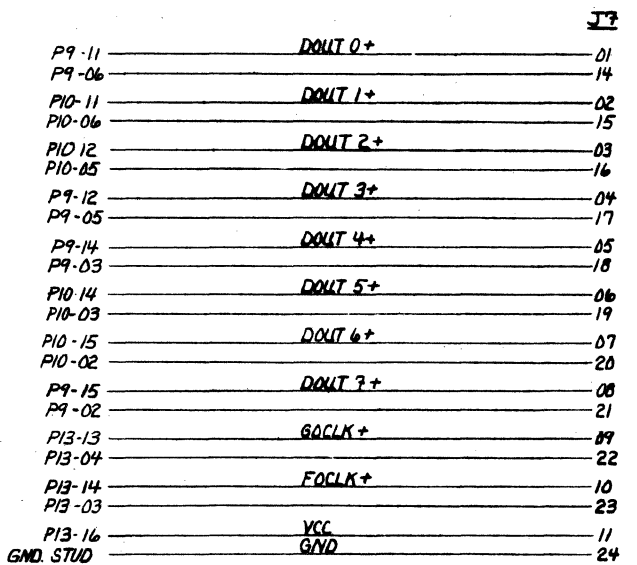

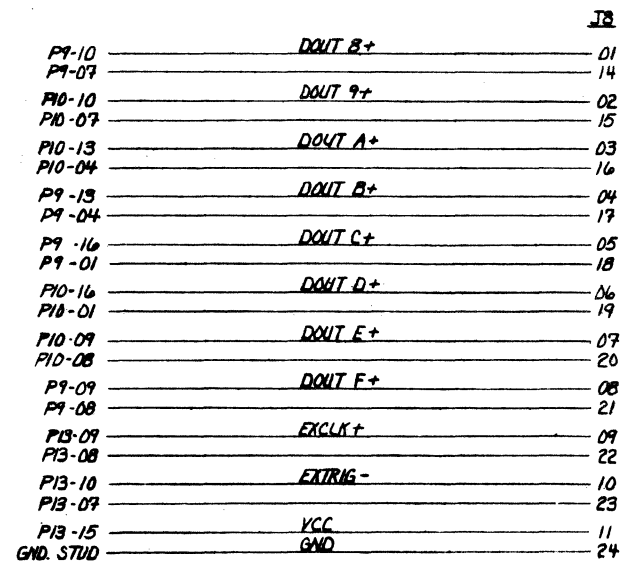

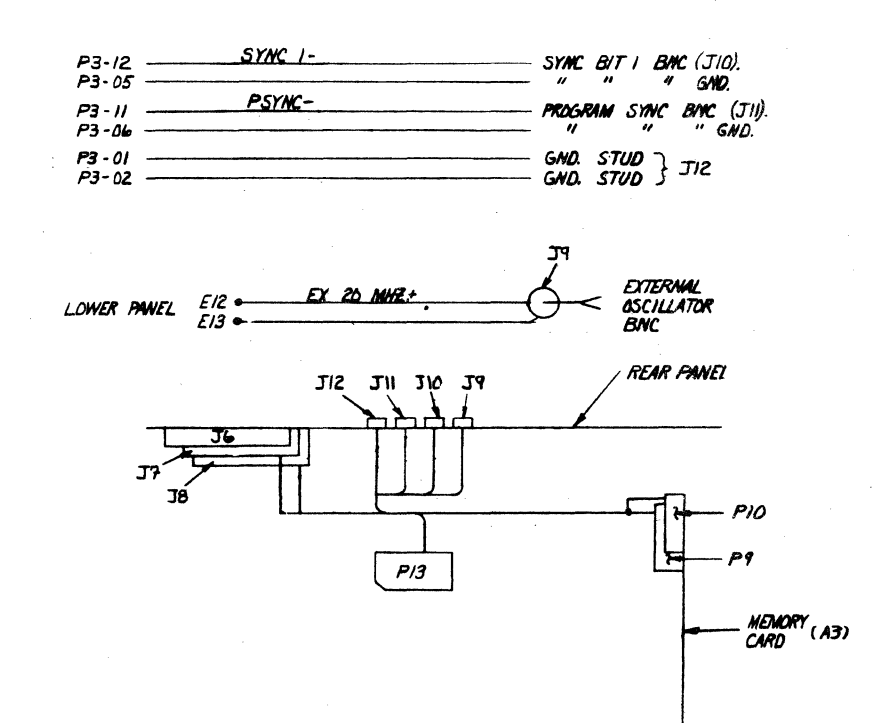

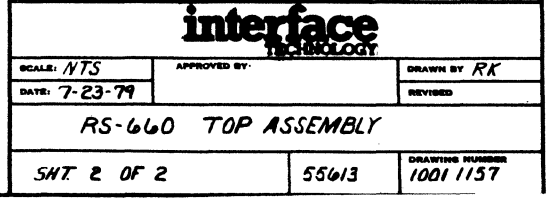

A.C. POWER WIRING AND CABLE HARNESSES

 $\mathbf{A}$ 

 $\overline{\mathbf{z}}$ 57  $\int_{1}^{1}$  52*L*<sup>1</sup>  $\frac{1}{1}$  se 7<sup>1</sup>  $\begin{bmatrix} 1 & 1 \\ 1 & 1 \\ 1 & 1 \end{bmatrix}$  $\frac{1}{1}$  529<sup>1</sup>  $\frac{1504}{116}$  $\frac{1507}{15}$  $\frac{1}{1}$  S30<sup>1</sup>  $\overline{1}$  $\frac{1}{2}$   $\frac{1}{2}$  $\overline{\mathbf{G}}$ 524  $\overrightarrow{523}$  $531$  $\overline{\phantom{0}}$ PBO- $SIG$  $24 + 54$  $\frac{d^3}{dt^3}$ PR2.  $A2 5.62 - 42 =$ <br> $5.3 - 91 =$ <br> $7.4 - 41 =$  $s25$ Lco  $12$  $\overline{\mathscr{L}}$ П PB3+<br>PB4+<br>PB5+<br>PB6+ 09<br>08<br>07 ψ¢  $rac{1}{10K}$ b6 05 24<sub>CS</sub> - GND<br>- VCC **4 (REF)**  $T3$  $\mu$ 4  $\frac{CRDO +$ <br> $CROL +$ <br> $CRD2 +$  $\mathbf{z}$ .<br>PN<br>PN ہ - $13$  $<$  16 PN2<br>PN3<br>PN5  $\overline{27}$  $\alpha$ F÷  $03-$ - 03  $A$ W+  $0 + 1$  $700$ 28 **RESET** - 13 TRO- 38 TROA  $\frac{570MI^{-}}{CP0MQ^{-}}\leq 0.$  $\frac{CA}{CA2}$ G  $4\rightarrow$  $R2R1$ Þ  $10K$ vcc. : O9 OC. **12** - 10

题 "

 $\frac{1}{2}$  57  $\frac{1}{2}$ 

 $\overline{\mathbb{C}}^2$ 

 $\frac{1}{4}$  Si<sub>7</sub>

 $\overline{\bigcirc}$ 

 $\varphi$ 

 $\overline{\mathbf{z}}$ 

**MC**<br>Leizu

Щ4

⚠

 $rx$ 

 $\overline{\mathbf{E}}$ 

 $\frac{1}{2}$  S24<sup>1</sup>

 $\int_{-155}^{17} dx$ 

 $\frac{1}{4}$ 

 $\begin{bmatrix} 0 & 0 & 0 \\ 0 & 0 & 0 \\ 0 & 0 & 0 \\ 0 & 0 & 0 \\ 0 & 0 & 0 \\ 0 & 0 & 0 \\ 0 & 0 & 0 \\ 0 & 0 & 0 \\ 0 & 0 & 0 \\ 0 & 0 & 0 \\ 0 & 0 & 0 \\ 0 & 0 & 0 \\ 0 & 0 & 0 \\ 0 & 0 & 0 \\ 0 & 0 & 0 \\ 0 & 0 & 0 \\ 0 & 0 & 0 \\ 0 & 0 & 0 & 0 \\ 0 & 0 & 0 & 0 \\ 0 & 0 & 0 & 0 \\ 0 & 0 & 0 & 0 \\ 0 & 0 & 0 & 0 \\$ 

 $\begin{array}{c}\n 1.52 \\
 -1.52\n \end{array}$ 

**KOK SIP** 

 $\begin{bmatrix} 15 \\ 148 \\ 112 \end{bmatrix}$ 

 $\sqrt{u}$ 

 $\overline{c}$ 

 $\begin{array}{c} 1 \overline{56} \\ 1 \overline{56} \end{array}$ 

 $\Delta$ 

 $J<sub>+</sub>$ 

 $1525$ <sup>1</sup>

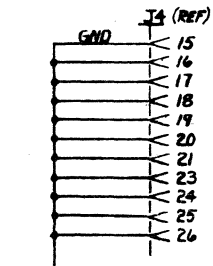

 $530$ 

 $517$ 

RUN/PROG

**MAN TRIG** 

 $S$ ,  $STEP$ 

HOME

 $51$ 

 $S<sub>z</sub>$ 

 $53$ 

S4

**Sô** 

| ၁१

SIO

 $\vert$  su

 $\boldsymbol{\epsilon}$ 

 $\boldsymbol{\mathcal{D}}$ 

 $\epsilon$ 

B

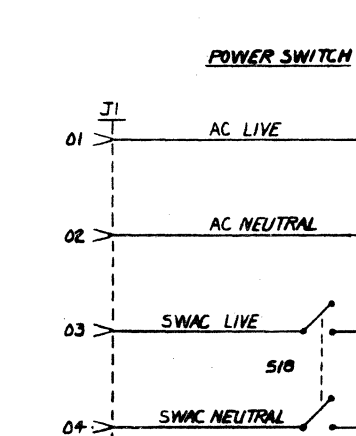

 $\omega$  $\begin{array}{c|c}\nC & -C2 & -C3 \\
\hline\n10\mu\hline\n25V & 25V & 25V\n\end{array}$ - Clo<br>- bS<sub>pr</sub>F<br>25 V  $02$   $\overline{)}$  $\Delta$ 

A H-P DESIGNATES HIGH PROFILE SOCKET. ALL INTEGRATED CIRCUITS ARE SNTAXX LUNESS NOTED. 5. REFER TO 10011149 FOR PCB 4. RESISTORS RI THRU RS IDK. VAW CARRON COMPOSITION

 $\begin{bmatrix} 52 \\ -1 \end{bmatrix}$ 

 $\frac{1}{159}$ 

 $\frac{1}{1}$   $\frac{513}{1}$ 

 $\frac{1}{2}$   $\frac{1}{2}$   $\frac{1}{2}$ 

 $\frac{1}{2}$  SI  $\frac{1}{2}$ 

¦sa !

 $\frac{1}{2}$  size

 $\frac{1}{2}$   $\frac{1}{2}$   $\frac{1}{2}$   $\frac{1}{2}$ 

 $\begin{array}{c}\n\sqrt{2} \\
\hline\n\end{array}$ 

 $\begin{array}{c} 1 \\ -1 \\ 1 \\ -1 \end{array}$ 

 $\frac{1}{1}$  54 $\frac{1}{1}$ 

 $\frac{1}{1}$  SIS<sup>1</sup>

 $\begin{bmatrix} 1 & 1 \\ 1 & 1 \end{bmatrix}$ 

 $\frac{1}{1510}$   $\frac{1}{151}$ 

 $\frac{1}{1}$  53<sup>1</sup>

 $\frac{1}{2}$   $\frac{1}{2}$   $\frac{1}{2}$ 

 $1521$ 

3 CAPACITOR C4 IS A . OINF AT 25V CERAMIC DISC. 2. CAPACITORS C2, C3, C6 ARE .05 AT 25V CERAMIC DISC. I. CAPACITORS CI & CS ARE IQUE AT 25V ELECTROLYTIC.

NOTES: UNLESS OTHERWISE SPECIFIED

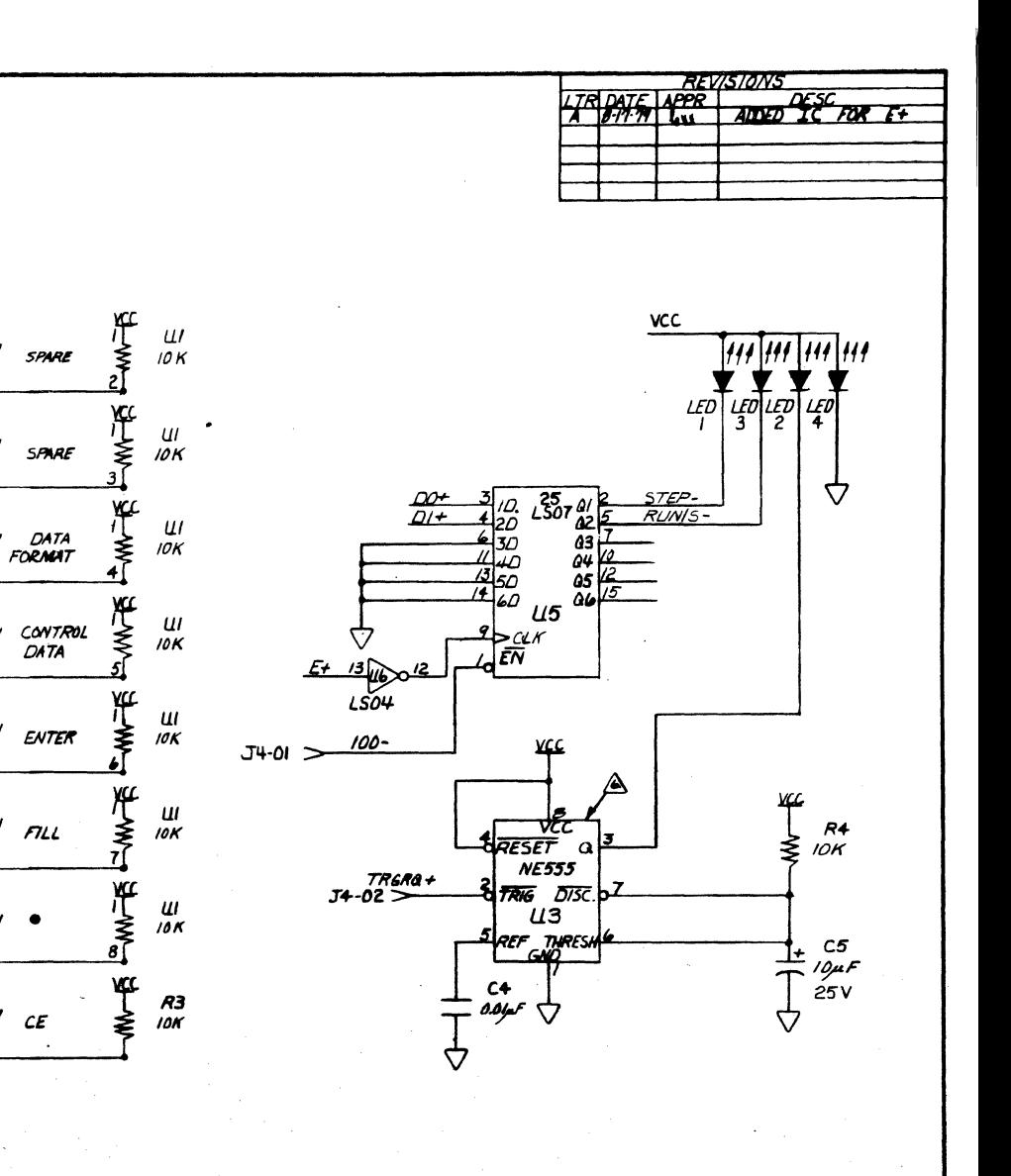

SPARE

SPARE

 $TLL$ 

 $\mathcal{C}\mathcal{E}$ 

 $S<sub>5</sub>$ 

 $56$ 

 $526$ 

527

525

529

 $\overline{\mathsf{S}}$  12

 $S13$ 

514

 $55<sup>o</sup>$ 

 $S/9$ 

 $520$ 

521

**S22** 

 $\epsilon$ 

5

 $\overline{\mathbf{3}}$ 

 $\overline{\mathbf{2}}$ 

 $\mathcal{O}$ 

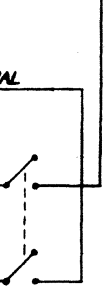

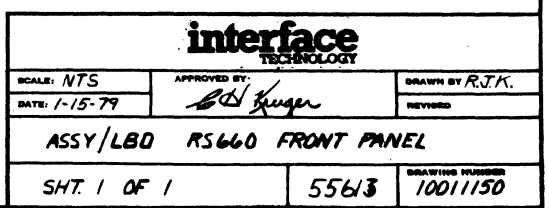

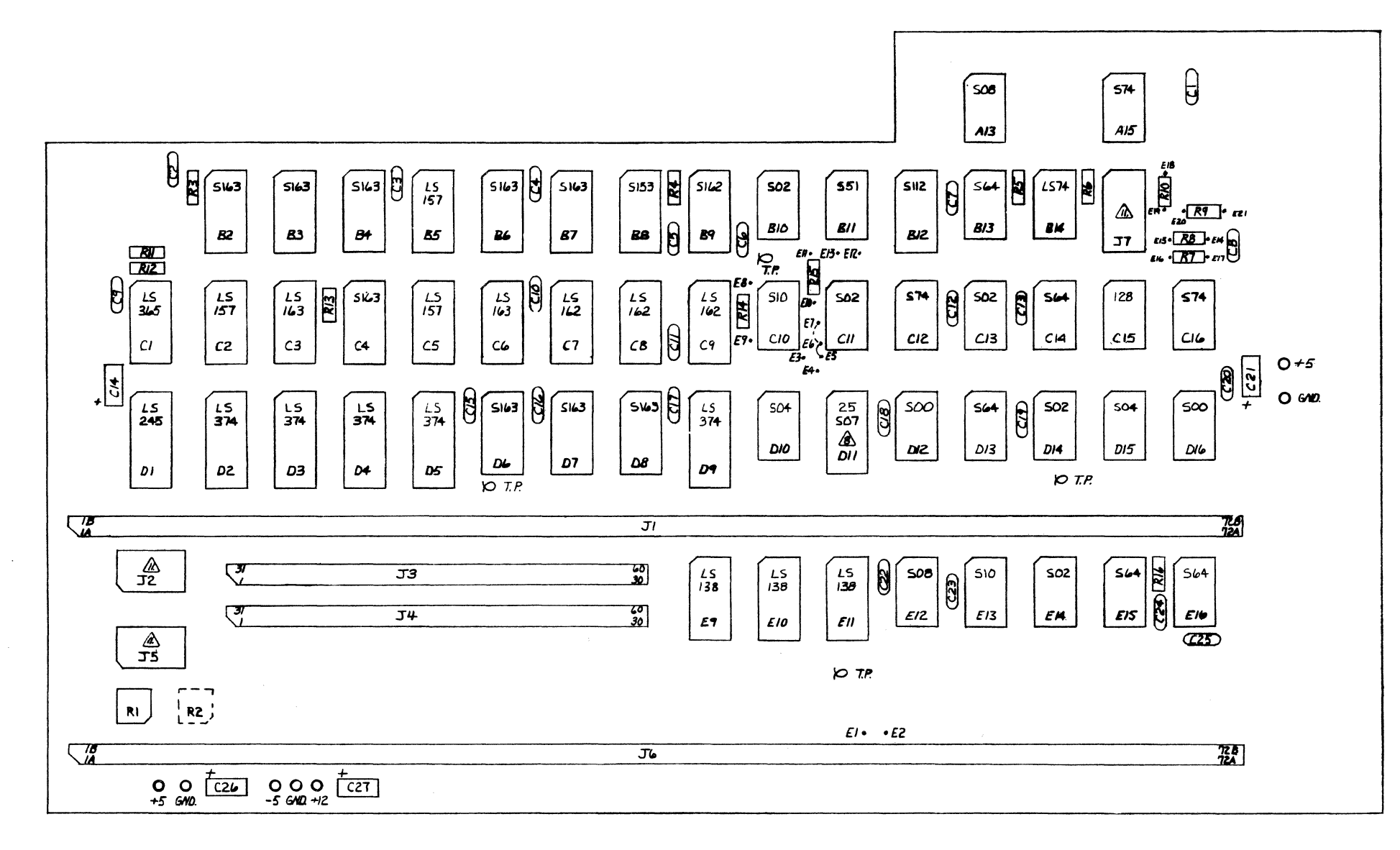

ASSEMBLY SIDE

AL HIGH PROFILE SOCKETS DESIGNATED H-P.

- 10. FOR EXTERNAL OSCILLATOR OPERATION, DISCONNELT JUMPER ES TO EL. AND MAKE JUMPER CONNECTION EL TO E7.
- 9. COMPONENTS SHOWN BY BROKEN LINES ARE OPTIONAL.
- A INTEGRATED CIRCUITS ARE SN74XX UNLESS NOTED

7. REFER TO 10011162 FOR PCB.

- 6. RESISTOR R2 IS A 100K & POT.
- $S. RESISTOR$   $R1 IS A SODA POT.$
- 4. RESISTORS R7- RIO, RI4 & RI5 ARE 270 n 1/2 W CARBON COMP.
- 3. RESISTORS  $R3 R6$ ,  $R11 R13$   $\xi$   $R16$  ARE  $1K.A$ . YAW CAREON COMP.
- 2. CAPACITORS CI-CI3, CI5-C20, C22-C25, ARE .05AF. AT 25Y CERAMIC DISC.

I. CAPACITORS CIA, C21, C210, C27 ARE IDUE AT 25Y ELECTROLYTIC.

NOTES: UNLESS OTHERWISE SPECIFIED

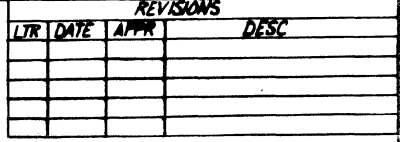

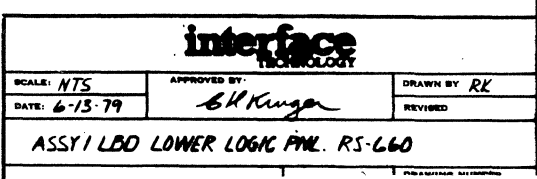

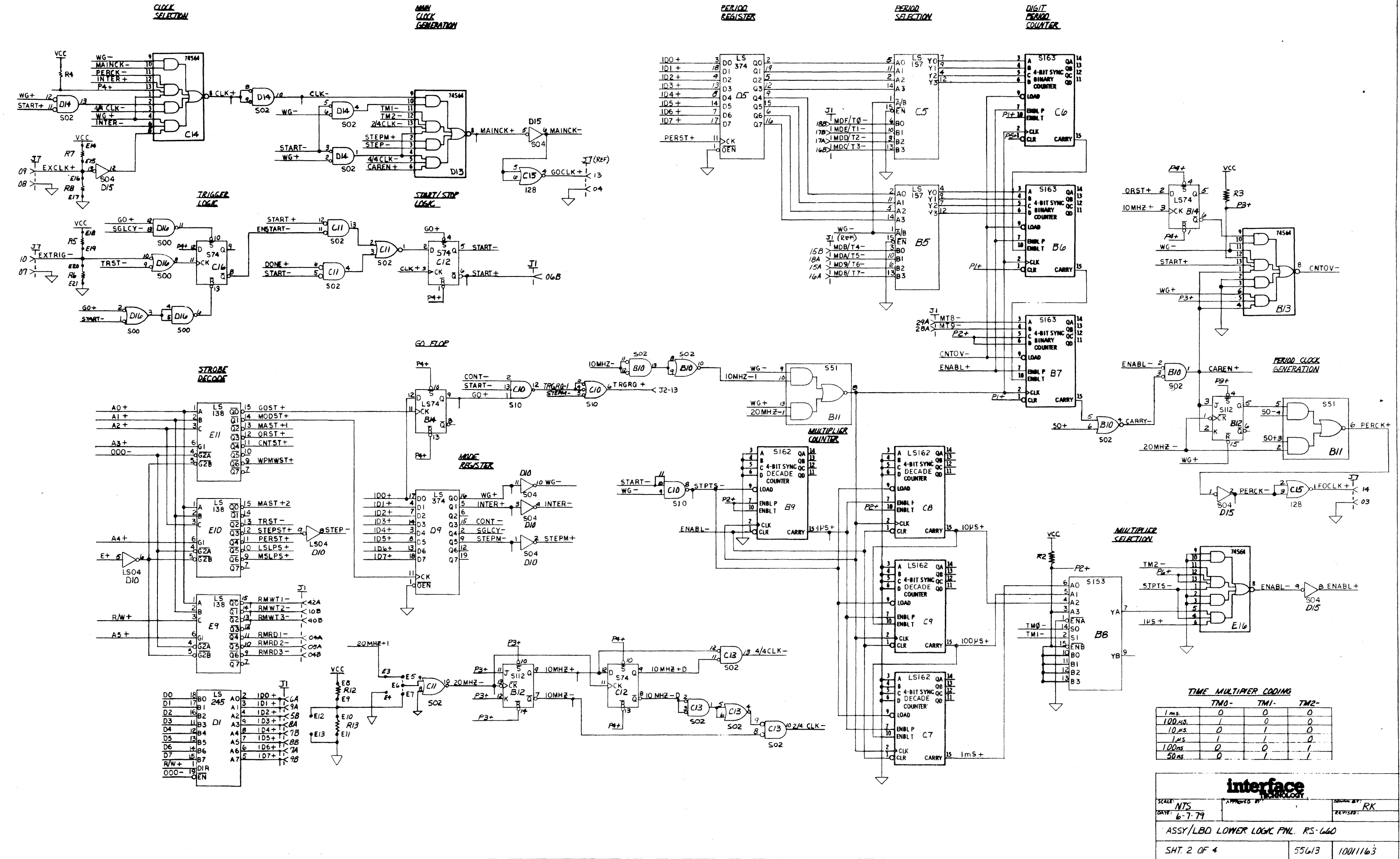

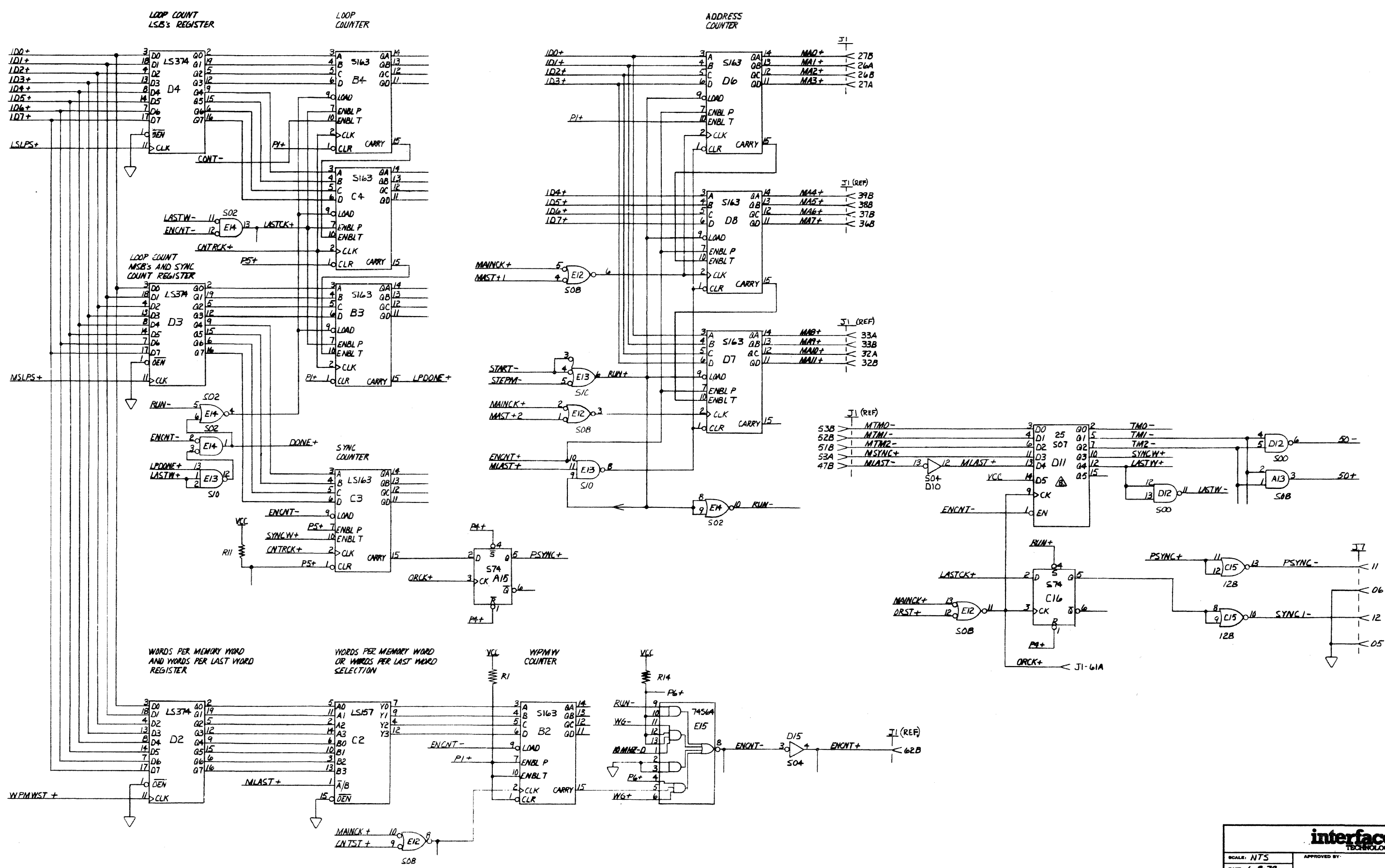

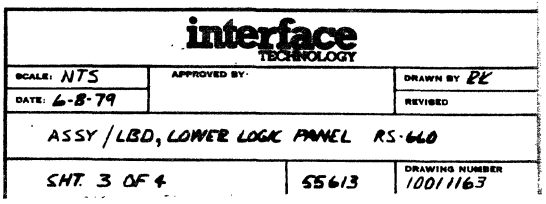

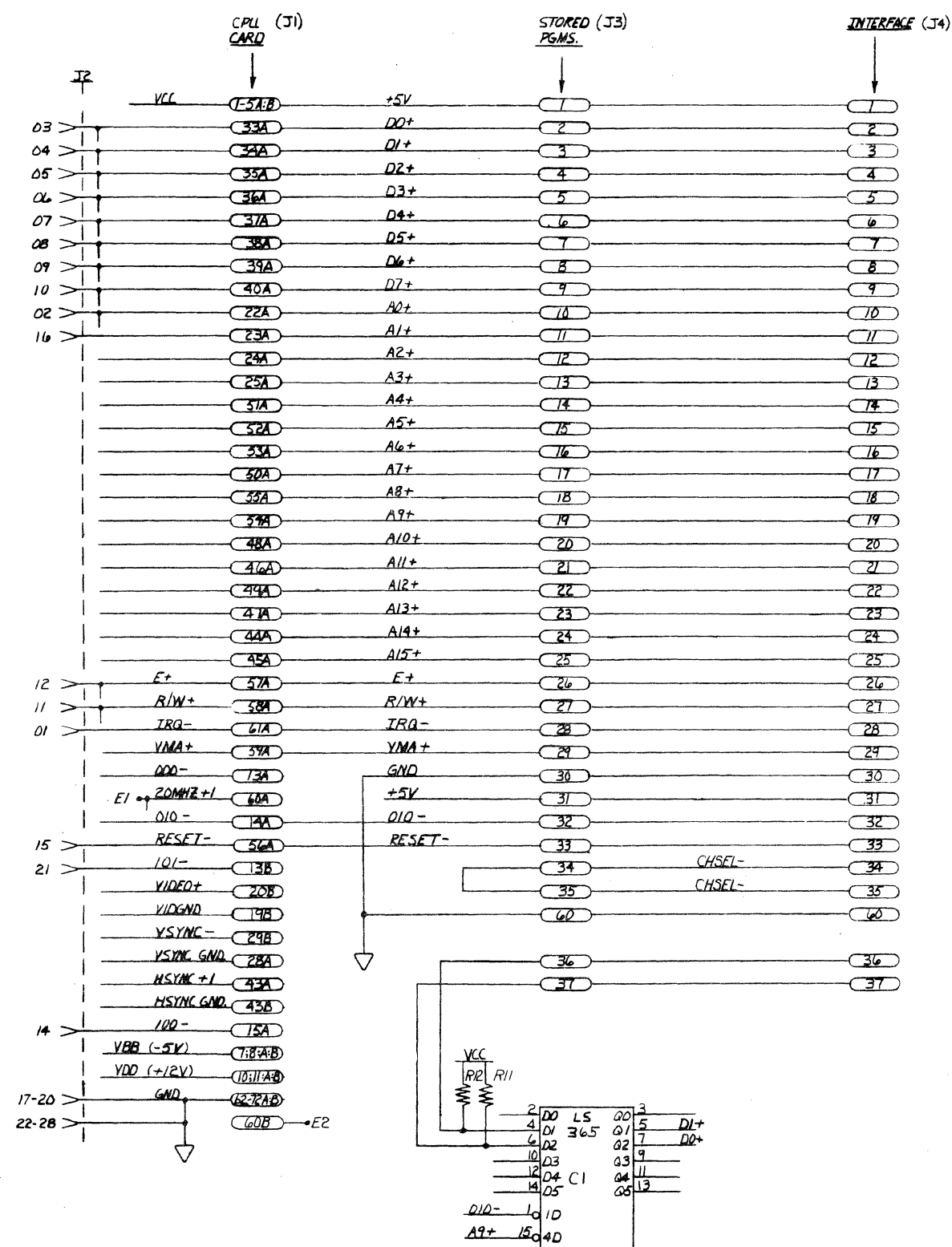

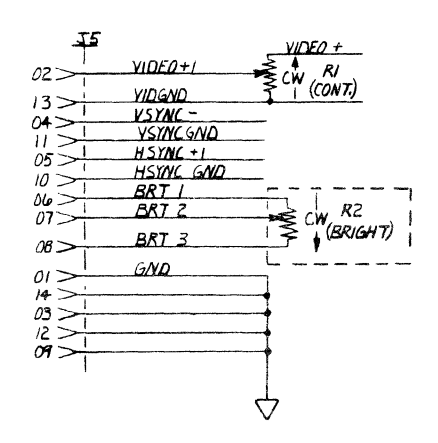

 $\frac{VBB}{1 + \frac{10 \mu F}{25 V}}$ 

GND

 $\varphi$ 

 $\circ$ 

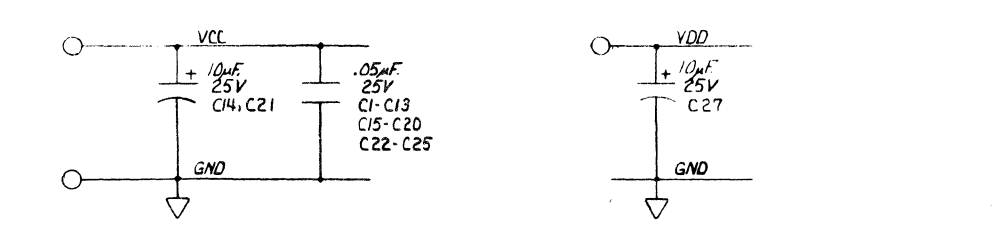

 $\label{eq:2.1} \frac{1}{\sqrt{2}}\int_{\mathbb{R}^3}\frac{1}{\sqrt{2}}\left(\frac{1}{\sqrt{2}}\right)^2\frac{1}{\sqrt{2}}\left(\frac{1}{\sqrt{2}}\right)^2\frac{1}{\sqrt{2}}\left(\frac{1}{\sqrt{2}}\right)^2.$ 

 $\mathcal{L}^{\text{max}}_{\text{max}}$ 

 $\sim$ 

والمستهدد المراساتين

**Service** College

 $\mathcal{L}^{\mathcal{L}}$ 

**The annual contract of the community** 

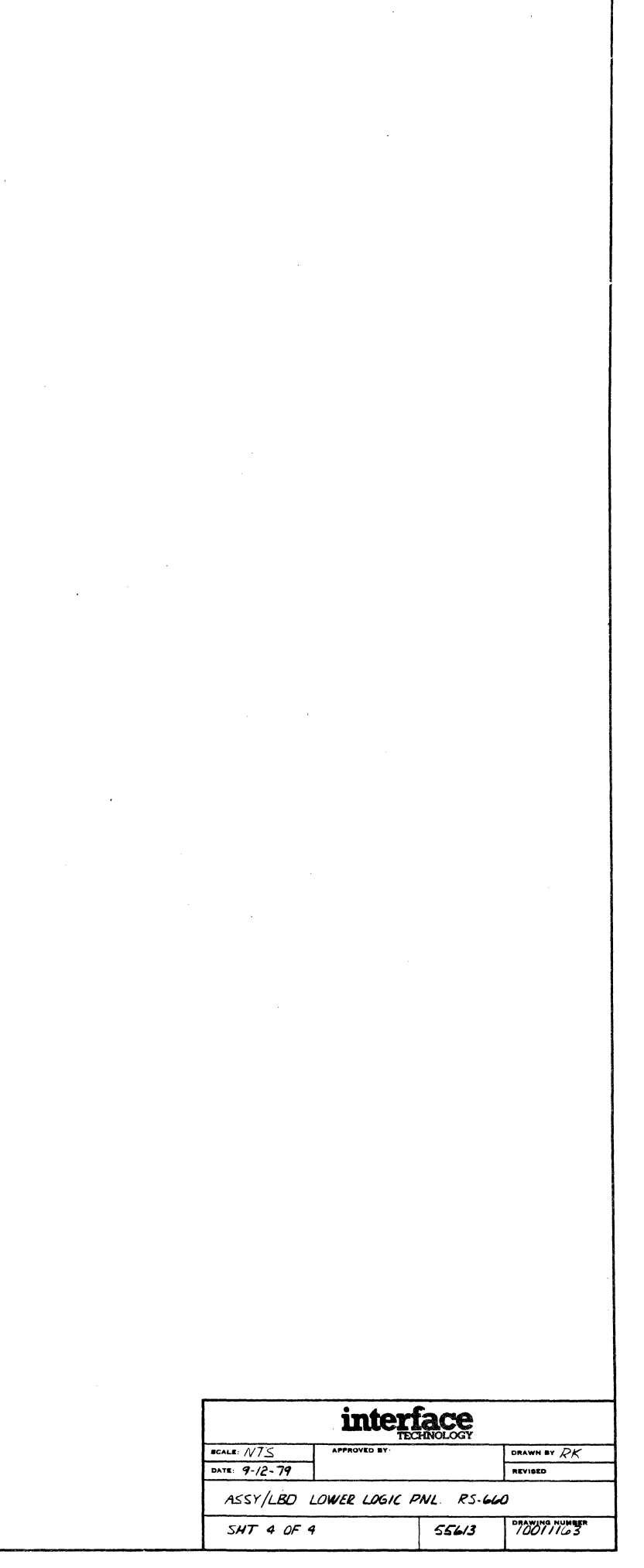

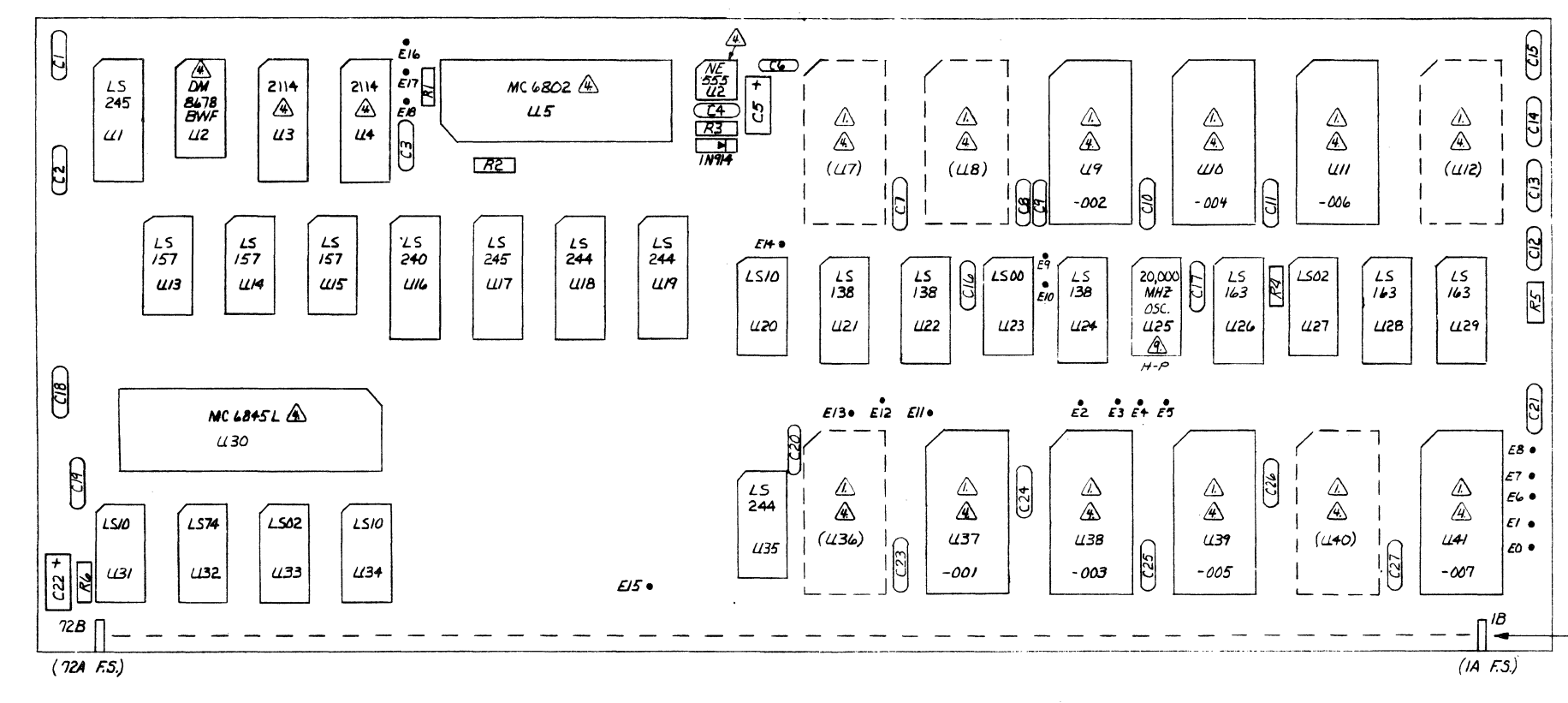

ASSEMBLY SIDE

⚠ H-P DESIGNATES HIGH- PROFILE SOCKET.

RESISTORS RI IS 10KM, RZ IS 3KM, RZ IS 22KM, R4-RL ARE IKM, ALL ARE YAW CARBON COMP. В.

- CAPACITOR C4 IS A . OIME AT 25V CERAMIC DISC.  $\mathbf{Z}$
- CAPACITORS CI-C3, C6-C27 ARE . OS, AT 25V CERAMIC DISC. 6
- CAPACITORS C5 ¢ C22 ARE IQMF 25V ELECTROLYTIC 5.
- ⚠ ALL INTEGRATED CIRCUITS ARE SN'TAXX UNLESS NOTED.
- $\mathbf{3}$ REFER TO 10011164 FOR PCB.
- 2. JUMPER EIL-EIT -> RAM ENABLE TO 6802 (DISABLE).

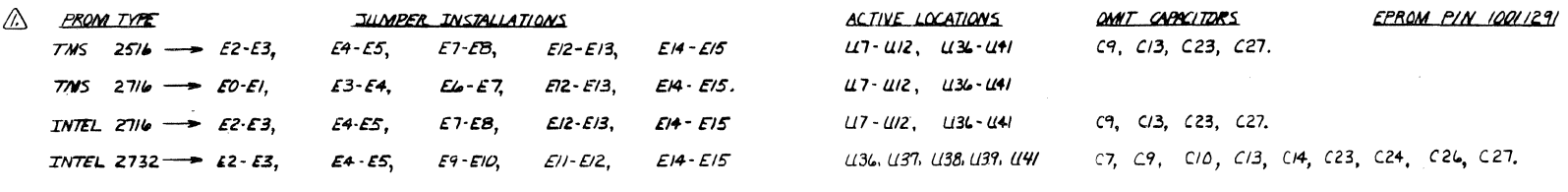

NOTES: UNLESS OTHERWISE SPECIFIED

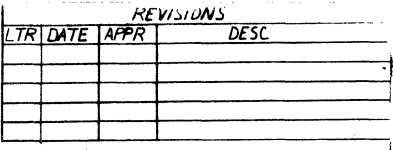

.<br>The continues and the continues of the continues of the

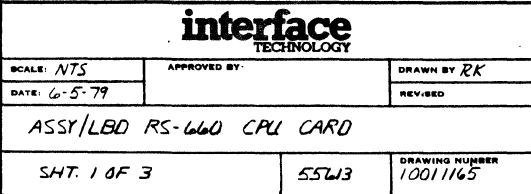

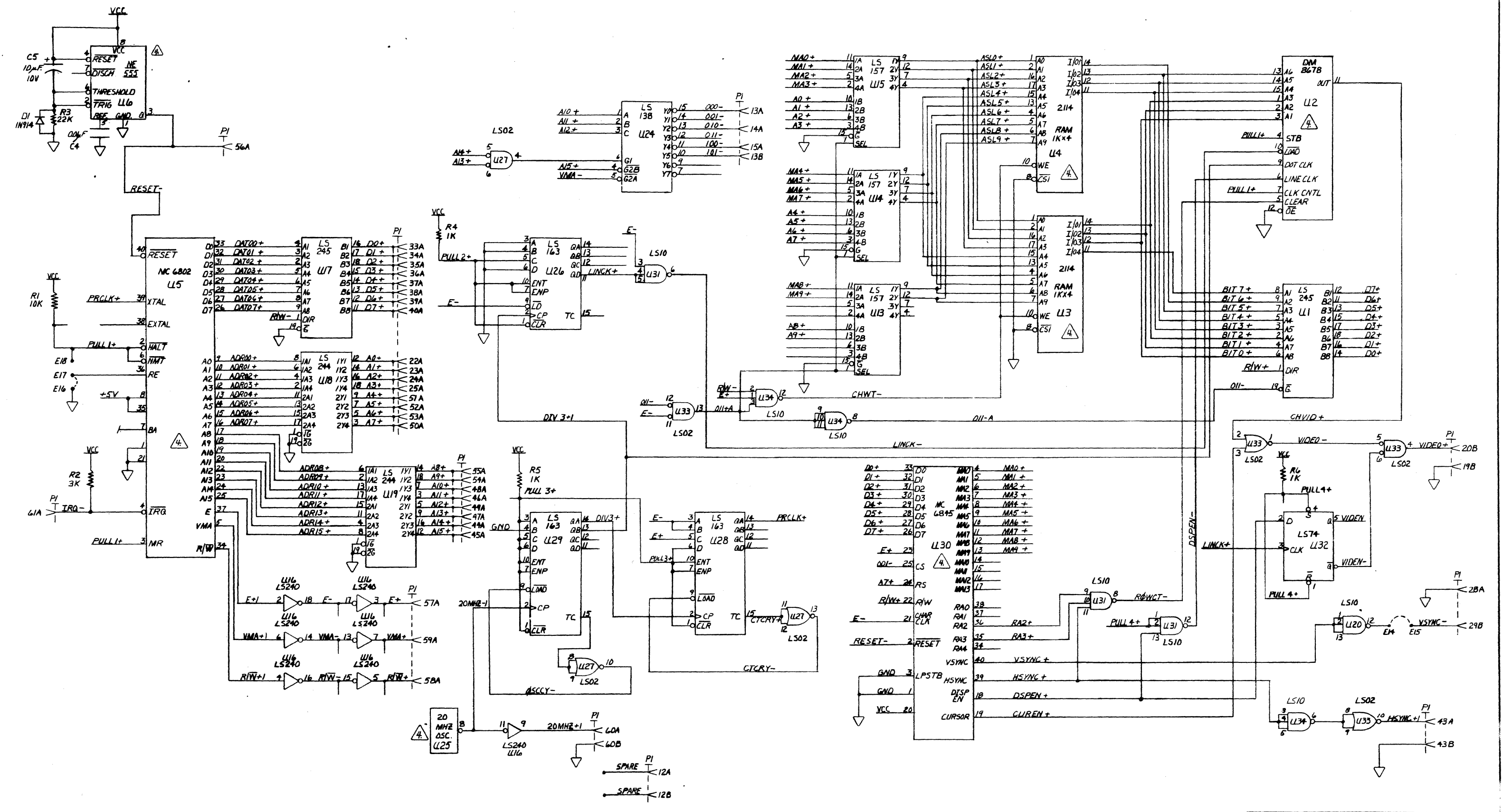

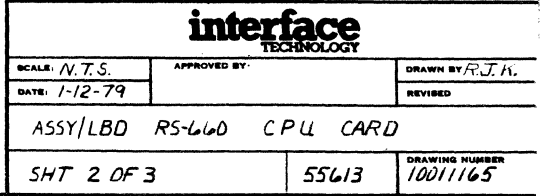

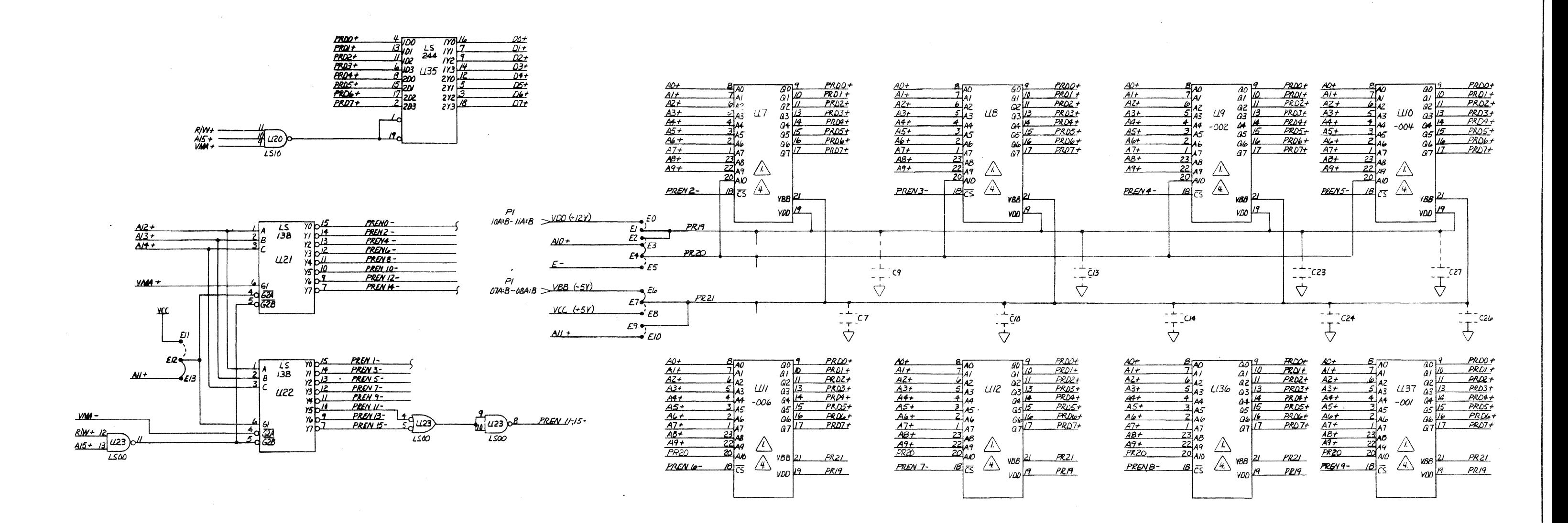

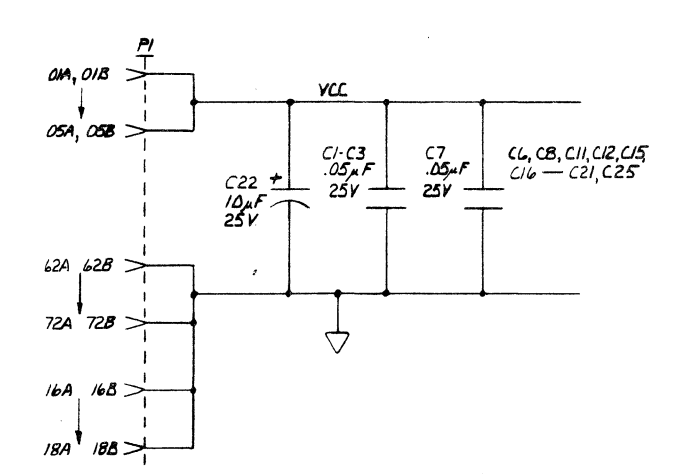

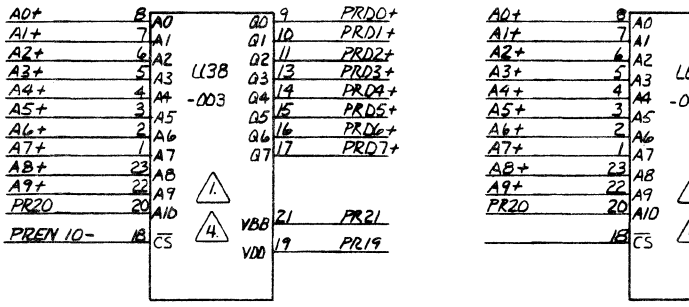

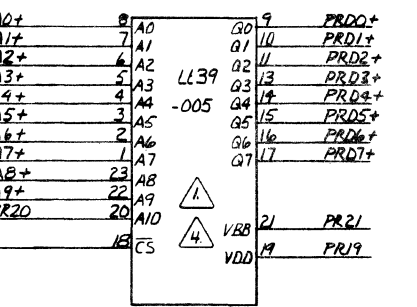

 $\frac{A0+}{A2+}$ <br>A2+<br>A3+<br>A3++<br>A5++<br>A9+<br>A9+<br>A9+<br>P220

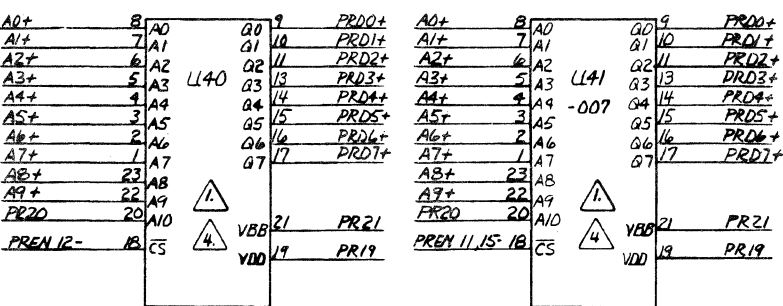

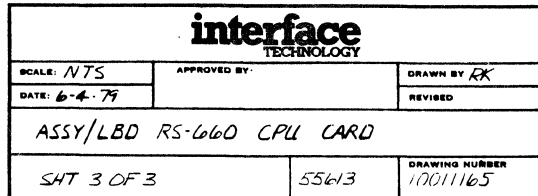

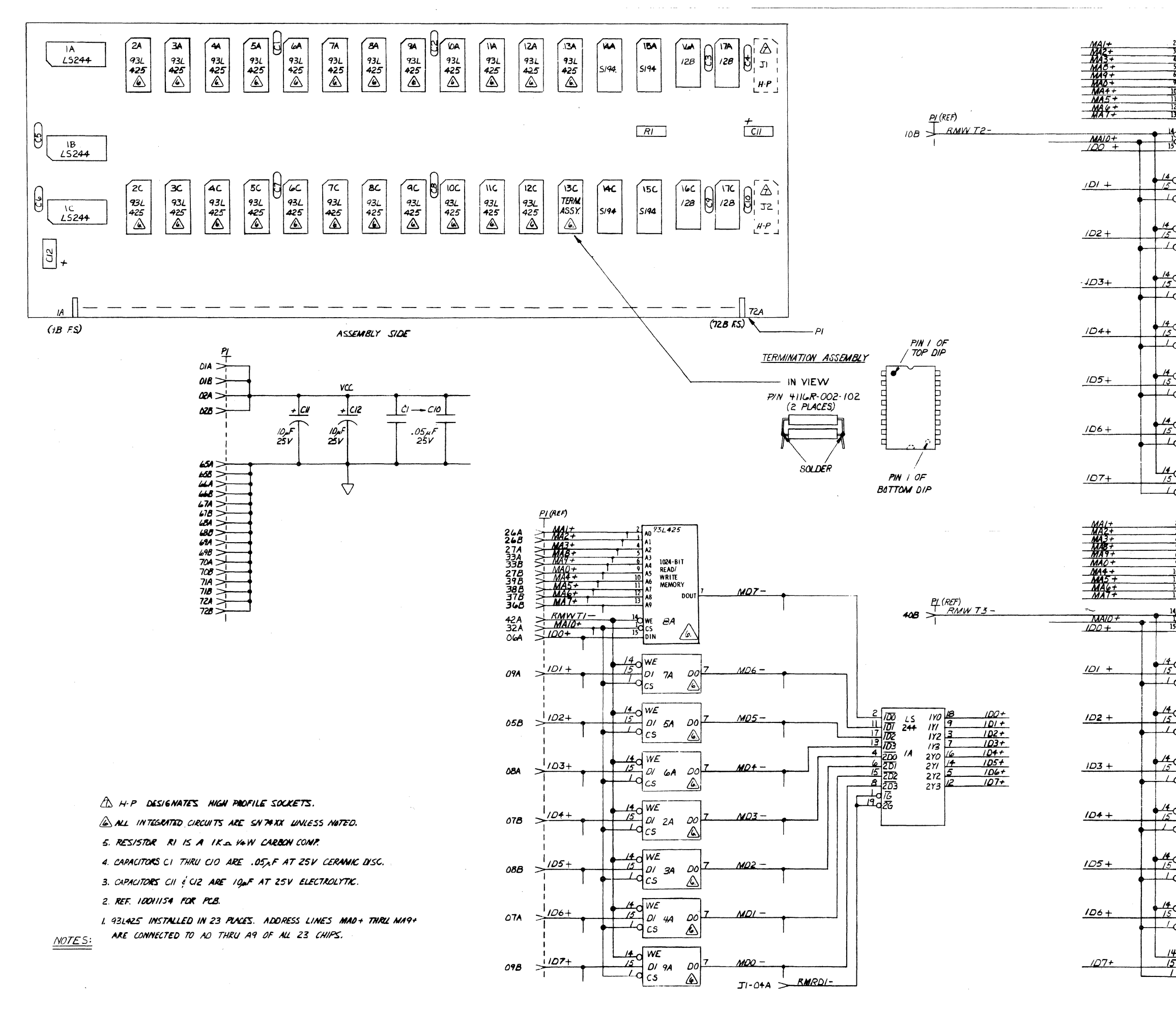

the company of the company of the company of the company of the company of the company of the company of the company of the company of the company of the company of the company of the company of the company of the company

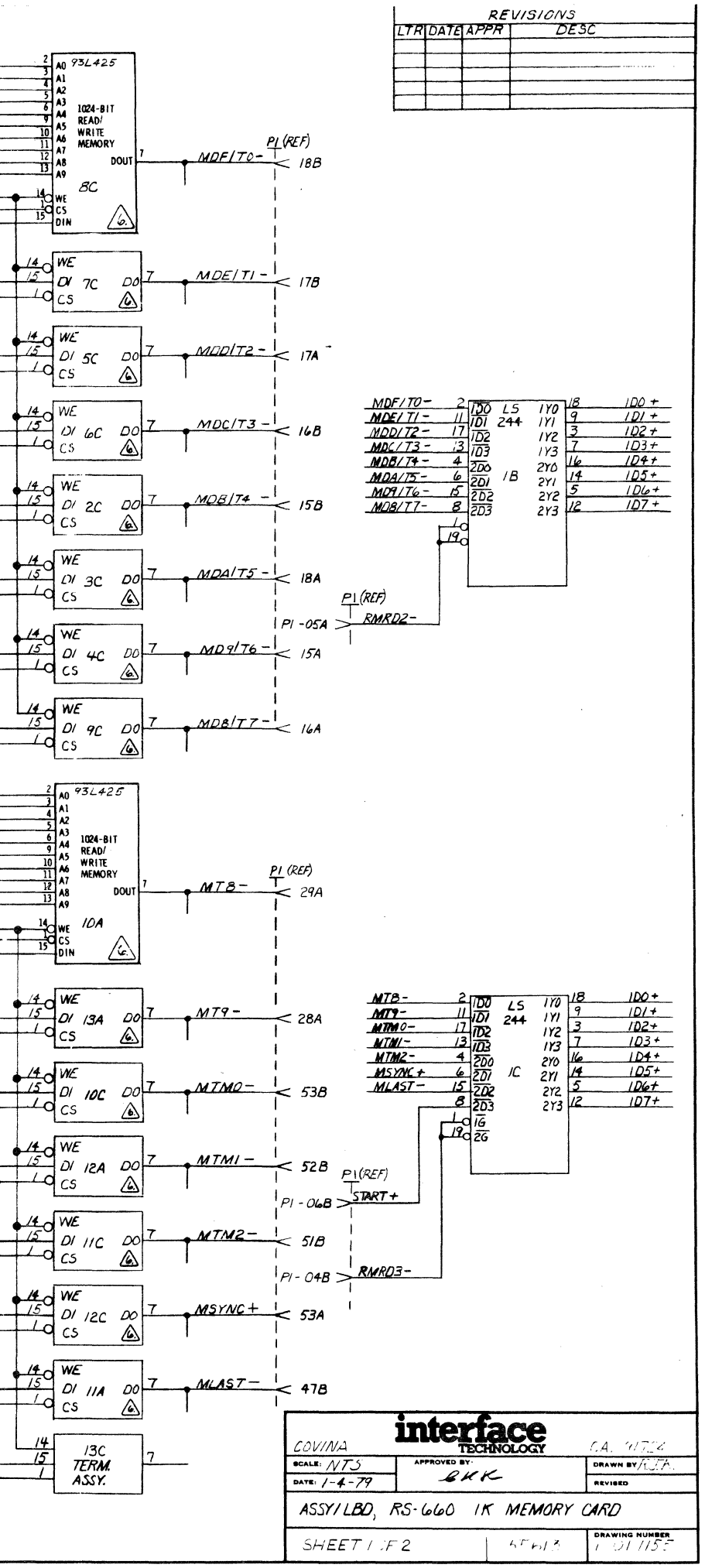

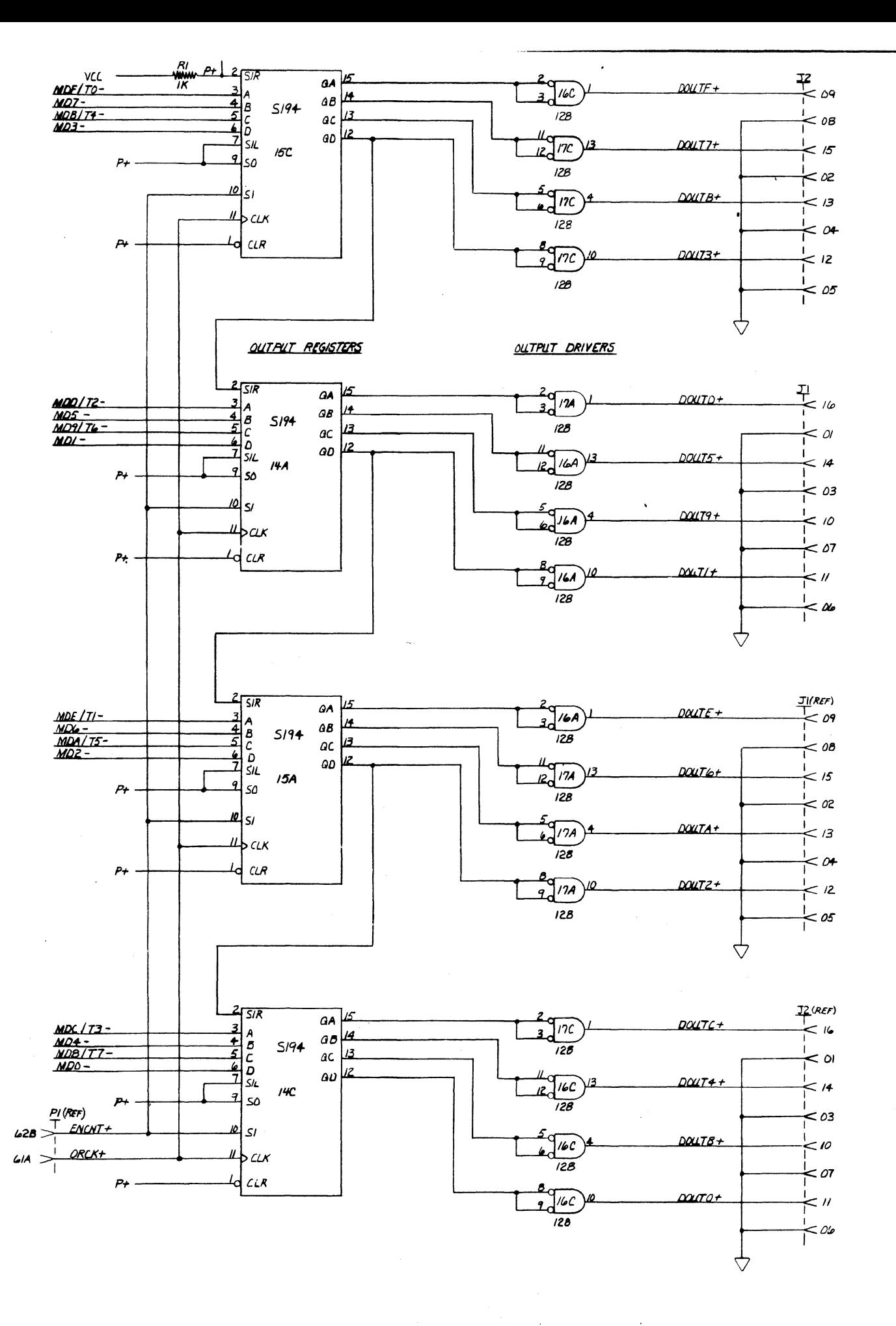

 $\sim$   $\sim$ 

 $\bullet$ 

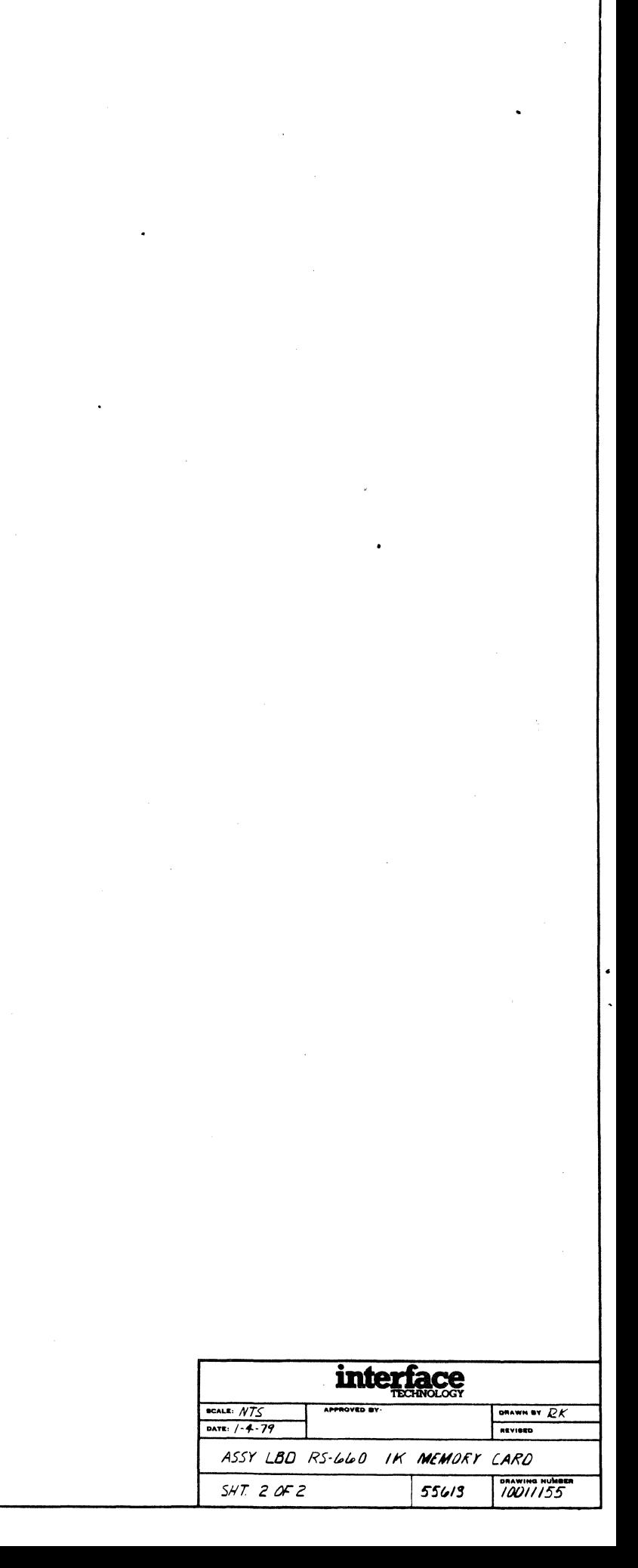

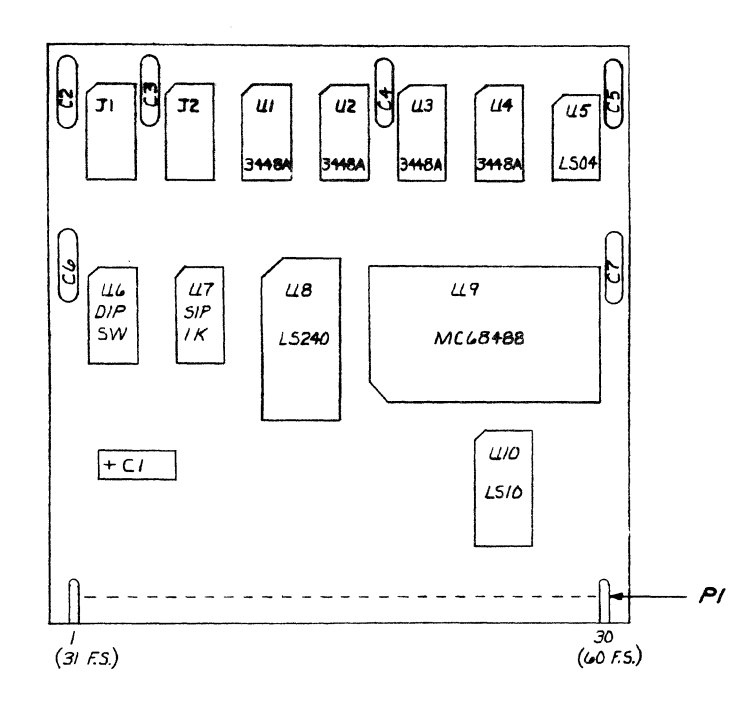

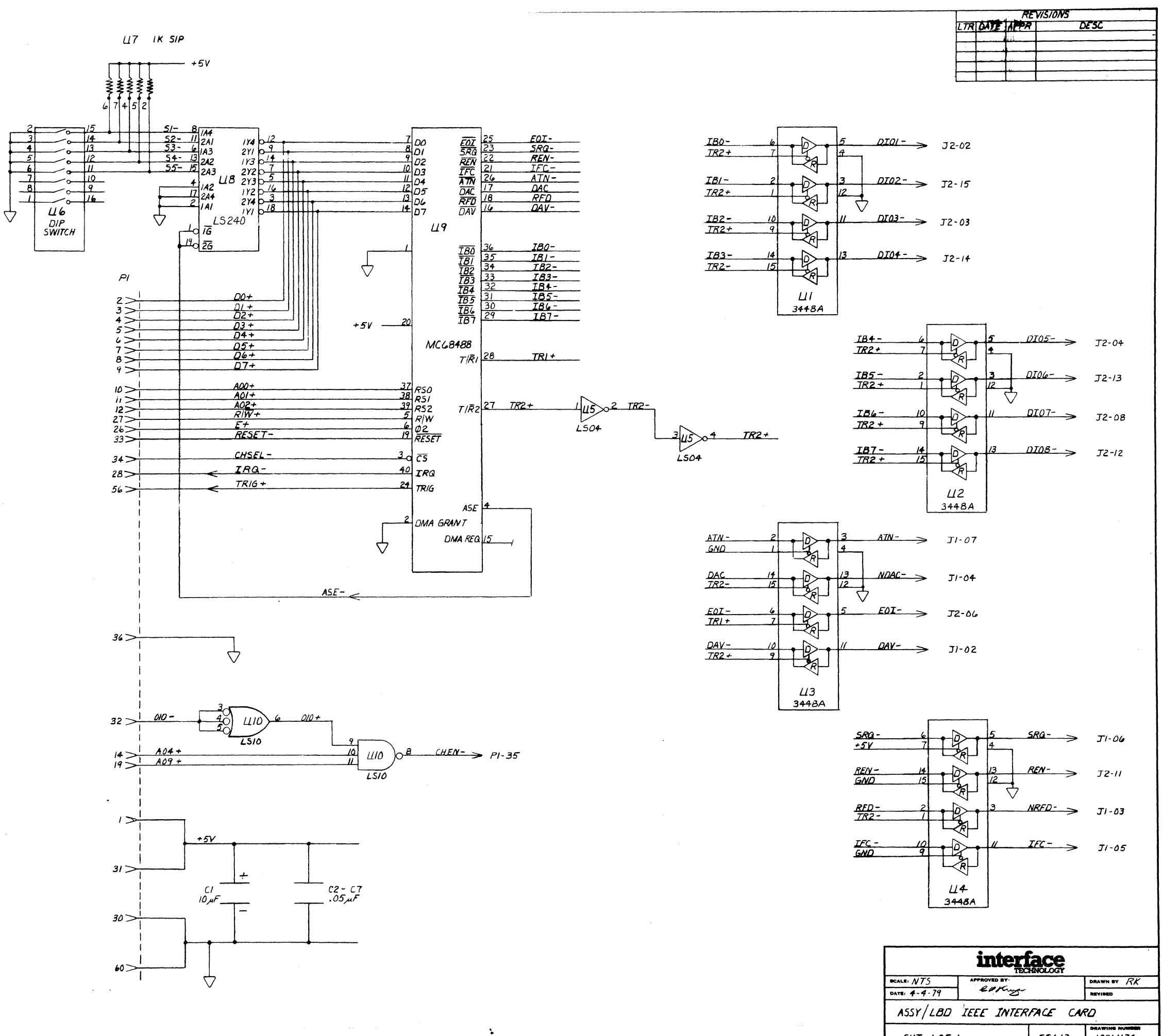

2. ALL INTEGRATED CIRCUITS ARE SN'74XX UNLESS NOTED. I. REFER TO 10011193 FOR PCB.

MOTES: UNLESS OTHERWISE SPECIFIED

 $SHT$  /  $OF$  / 55613  $10011134$ 

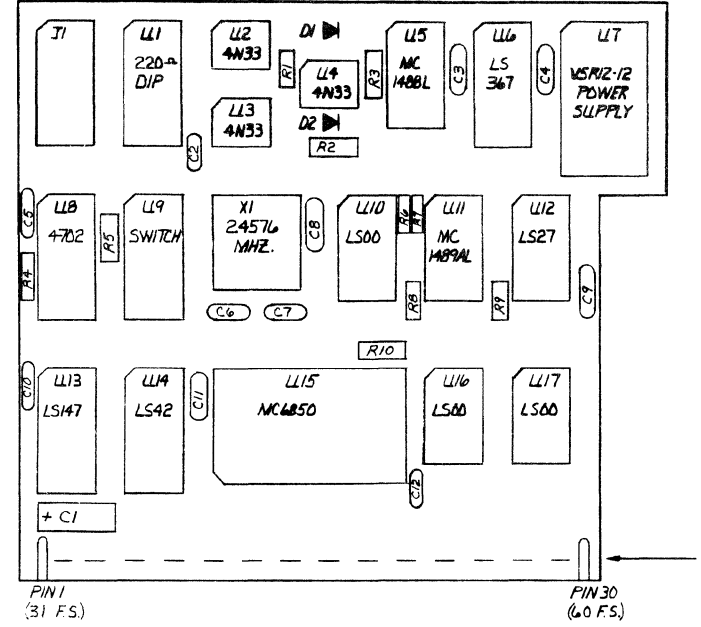

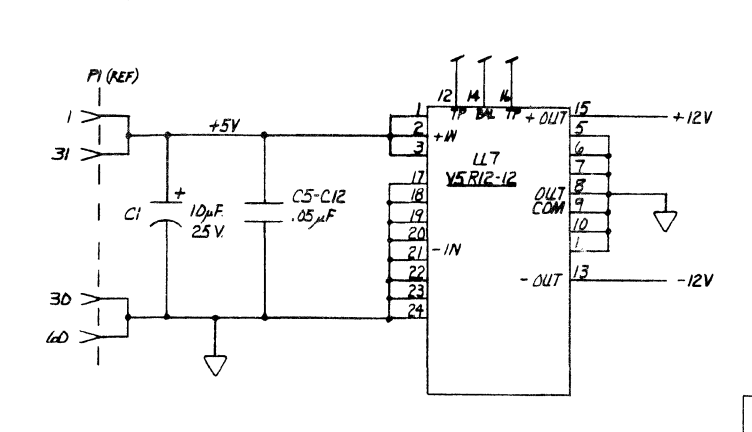

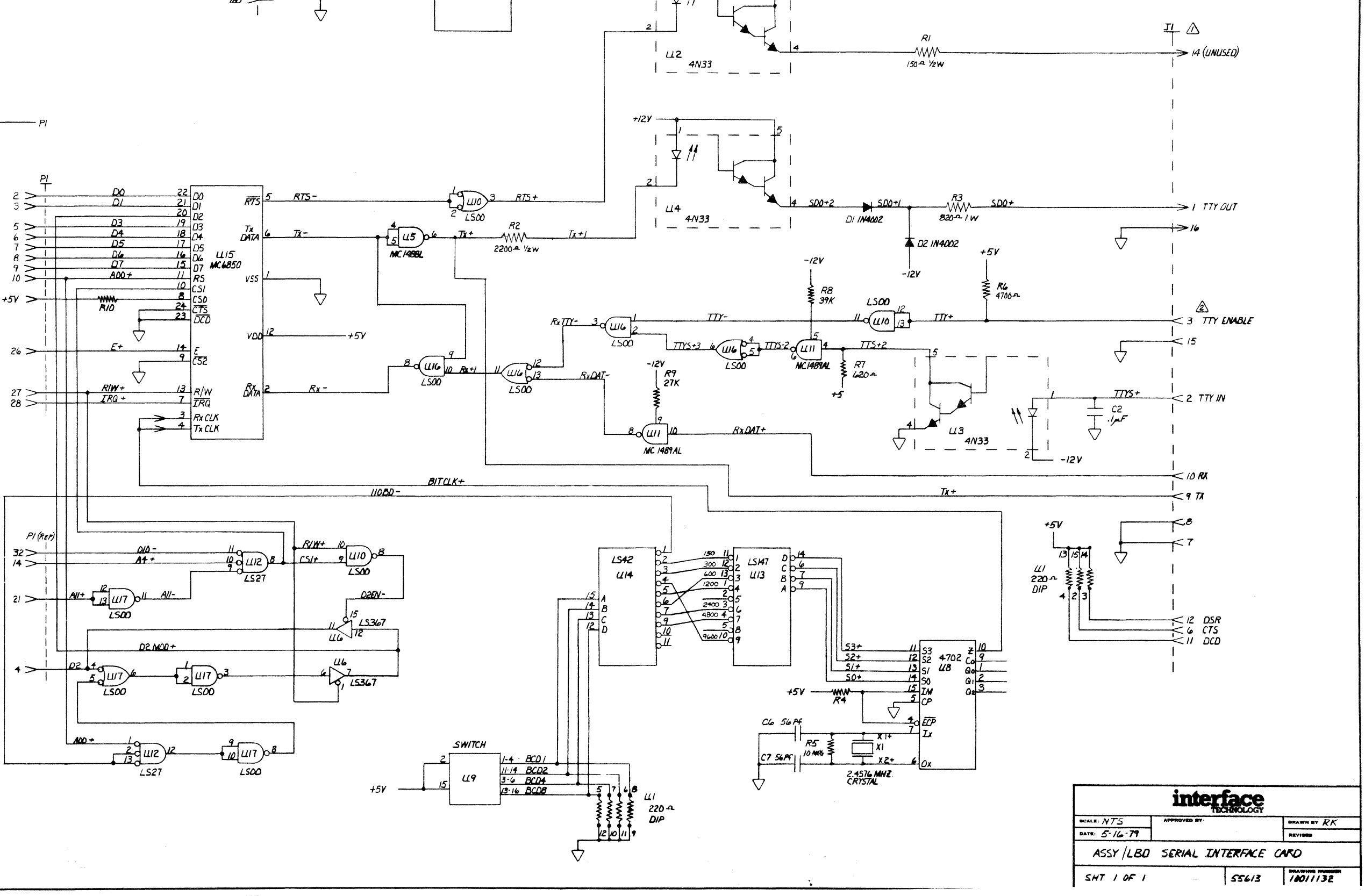

 $+5V$ 

 $+12V$ 

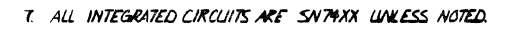

- 6. REF. 10011131 FOR PCB.
- 5. ALL RESISTORS ARE IKA YAVY CARBON COMP. LUVLESS NOTED.
- 4. ALL CAPACITORS ARE 0.05 AF. SOV. CERAMIC WHESE NOTED
- 3. CI IS A IOUF 25 WVOC ELECTROLYTIC CAPACITOR.
- 2 GROUND ON EXTERNAL CABLE TO ENABLE TTY.
- A REVERSE CABLE PLUG IN JI TO OPERATE<br>WITH TTY 20 mA. NEUTRAL HALF- DUPLEX.

NOTES: LINLESS OTHERWISE SPECIFIED

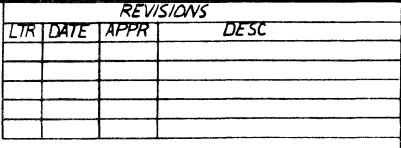

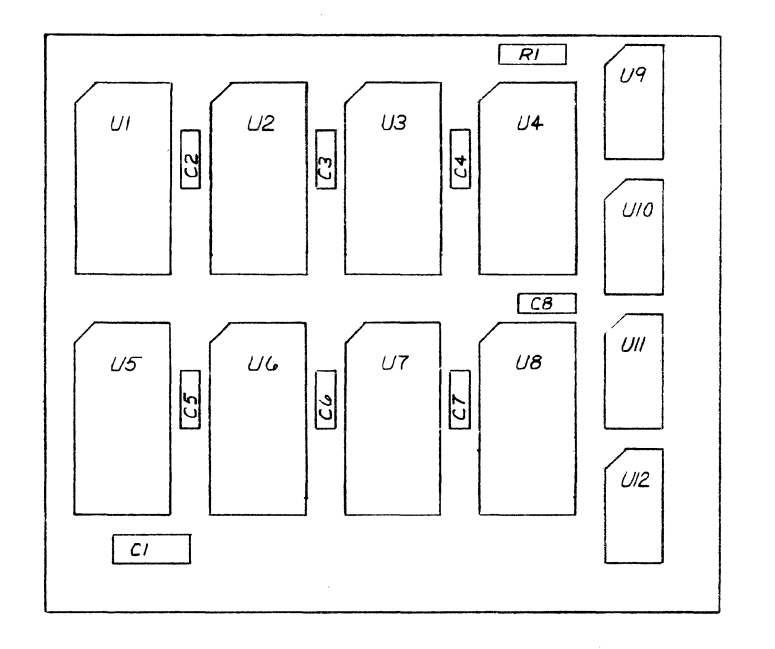

 $20 > 1$ 

 $24$ 

 $25 =$ 

 $26 >$ 

 $27 >$ 

 $\sim$ 

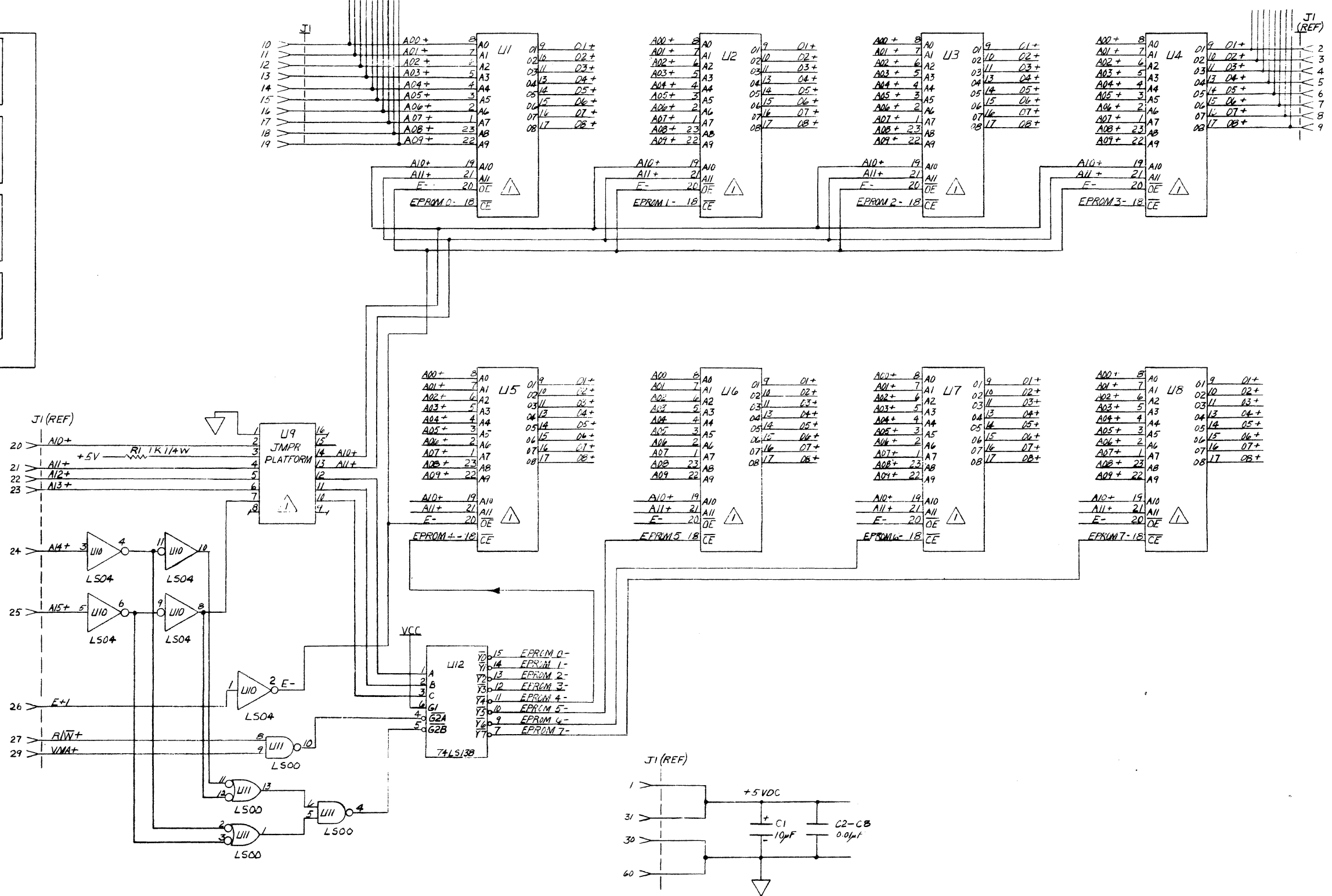

4. CAPACITORS C2-C8 ARE 0.05 AF CERAMIC 3. CAPACITOR CI 15 IOMF. 25 V.

2. RESISTOR RI IS IK-21/4 WATT CARBON

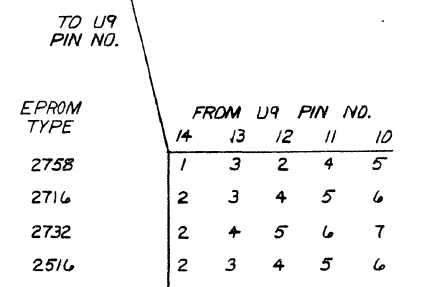

 $\triangle$   $\mu$ - UB MAY USE IMTEL 2758, 2714, 2732 OR TI 2514;<br> $\triangle$  INSTALL FOLLOWING JUMPERS ON U9.

 $\sim 10^{-1}$ 

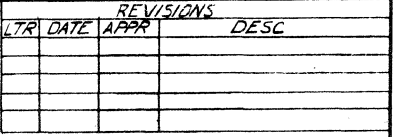

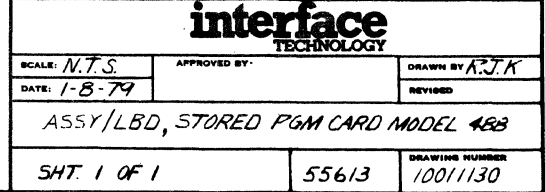

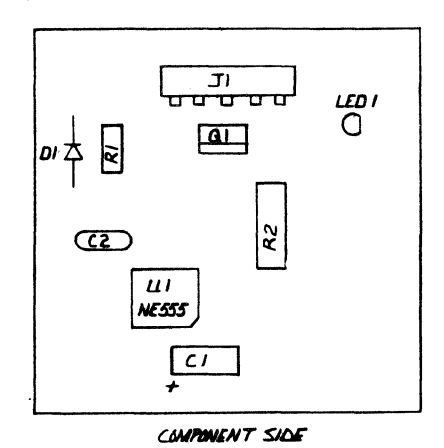

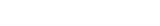

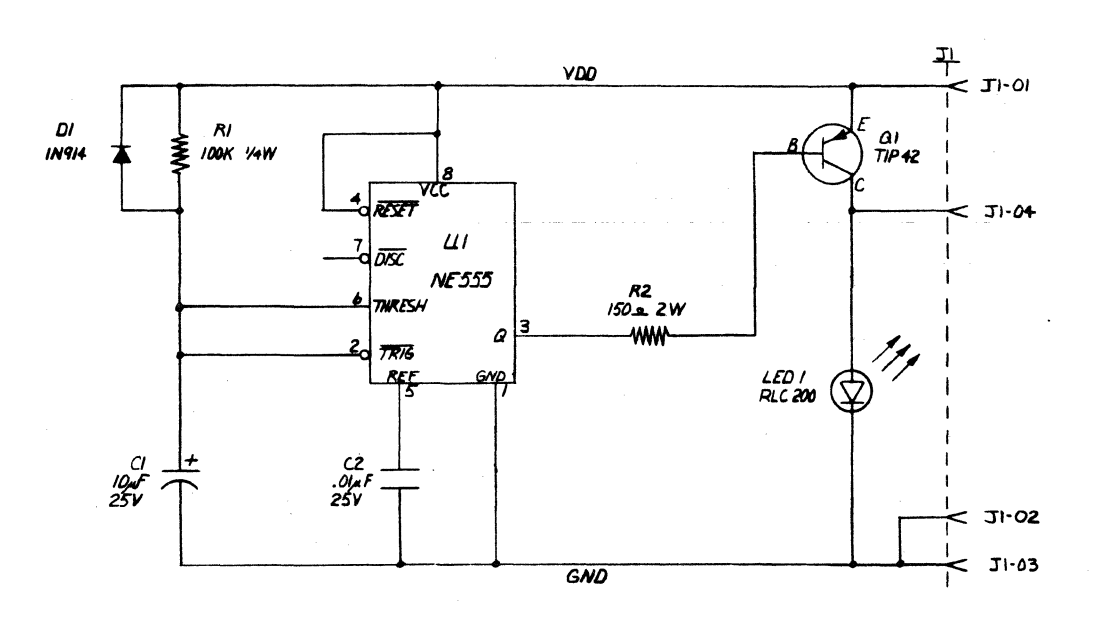

5. REF. 10011280 FOR PCB. 4. RESISTOR RZ IS A ISO. 2W CARBON COMP. 3. RESISTOR RI IS A 100K.S. VAW CARBON COMP. 2. C2 IS A . OILE AT 25V CERANIC DISC CAPACITOR.<br>L.CI IS A .OILE AT 25V CERANIC DISC CAPACITOR. NOTES: LUNLESS OTHERWISE SPECIFIED.

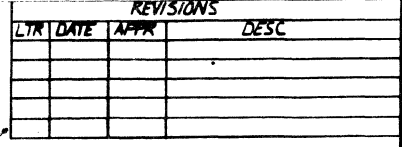

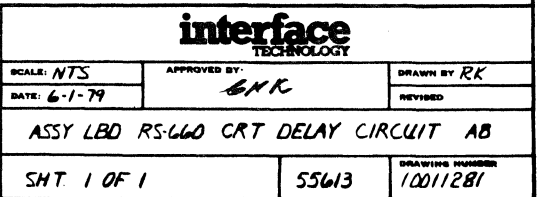
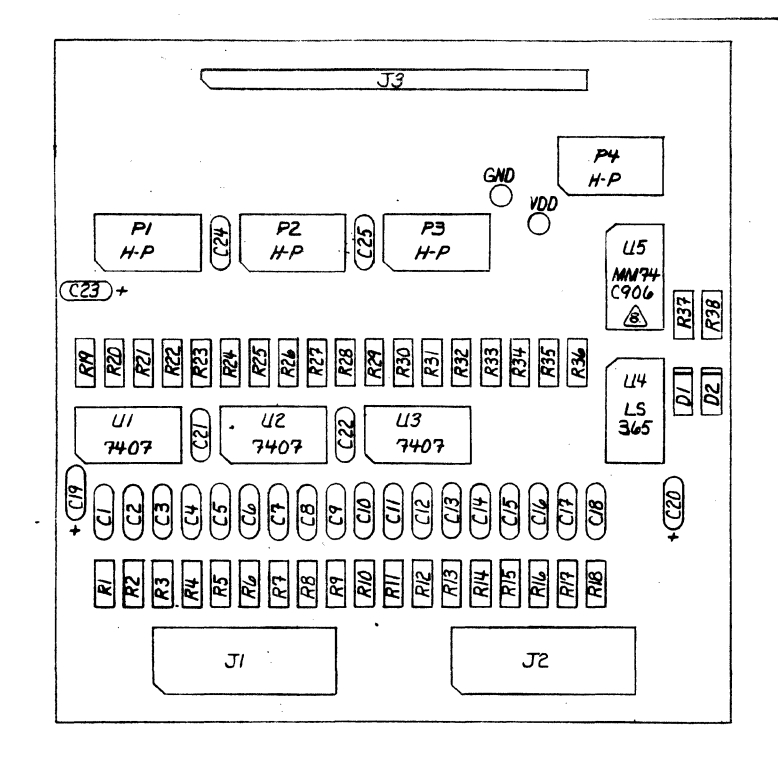

ASSEMBLY SIDE

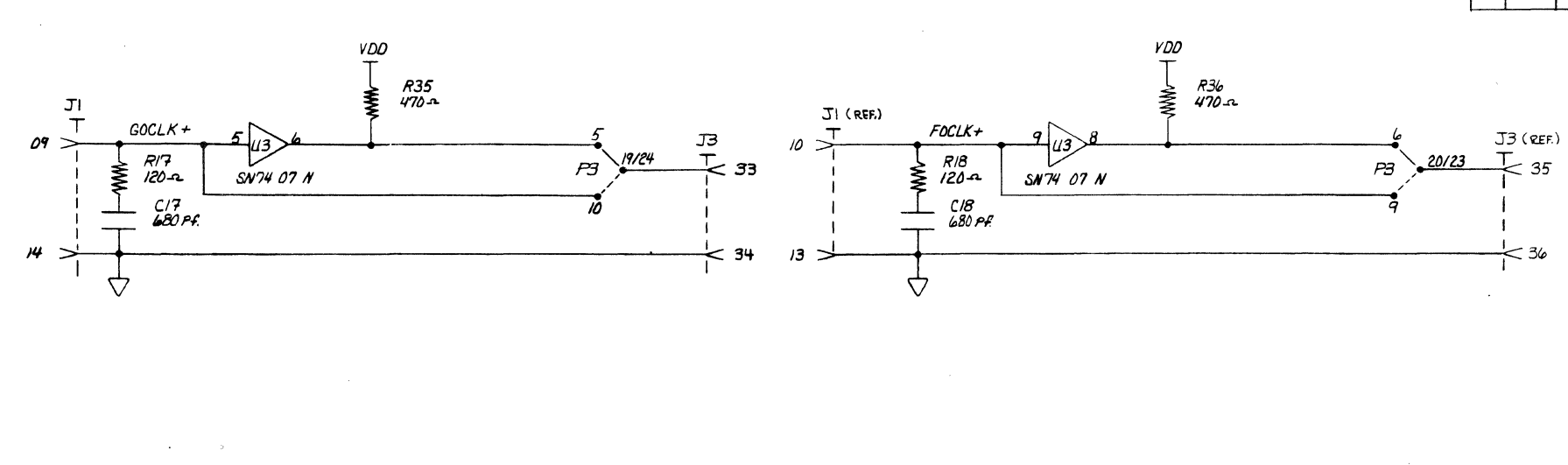

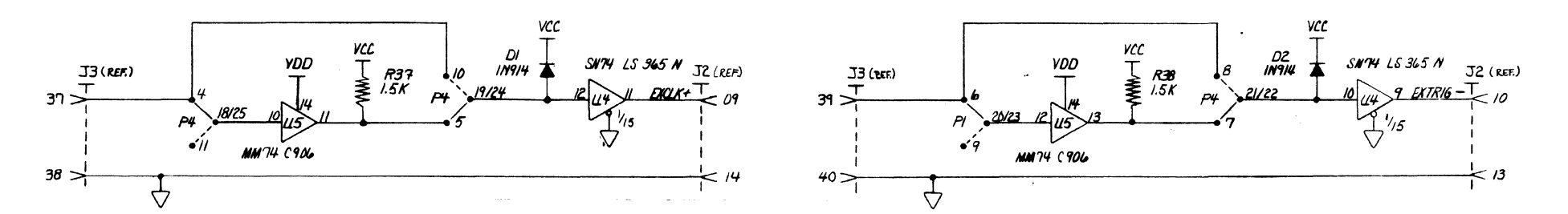

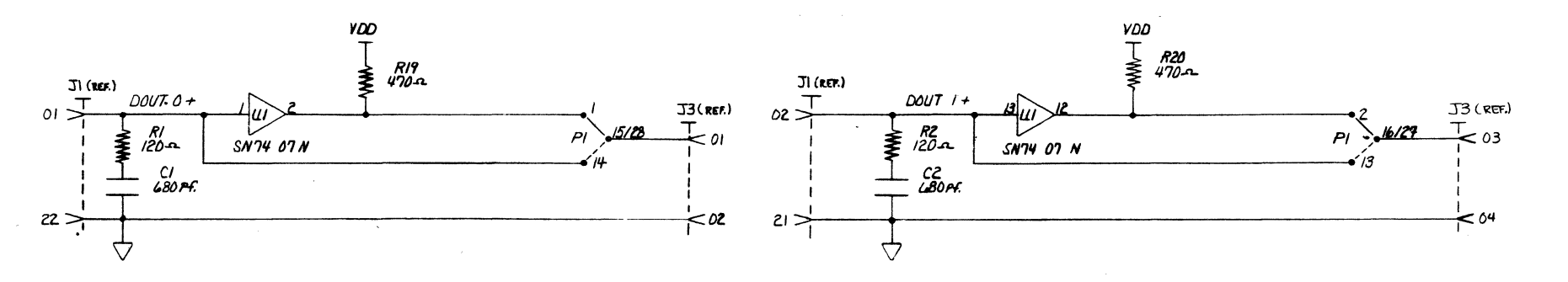

IO. PI-P4 INSTALLED SUCH THAT PIN I TO PIN I DENOTES CMOS.<br>PI-P4 INSTALLED SUCH THAT PIN I TO PING DENOTES TTL. 9. REF. 1001 1309 FOR PCB. BALL INTEGRATED CIRCUITS ARE SN'TH XX UNLESS NOTED 9. DI AND D2 ARE IN 914 DIODES.

6. R37 AND R38 ARE 1.5KA VAW CARBON COMP. RESISTORS.

5: R19-R36 ARE 470 n. V2W CARBON COMP. RESISTORS.

4. RI- RIB ARE 120s. 1/4 W CARBON COMP. RESISTORS.

3. C21. C22. C24 AND C25 ARE . OS, AT 25 WVDC CERMAIC DISC CAPACITORS. 2. CI-CIB ARE GBO pf. AT 25 WVDC CERAMIC DISC CAPACITORS.

I. CI9, C20 AND C23 ARE 49uF. AT 25 WVDC TANTALUM CAPACITORS.

MOTES: UNLESS OTHERWISE SPECIFIED

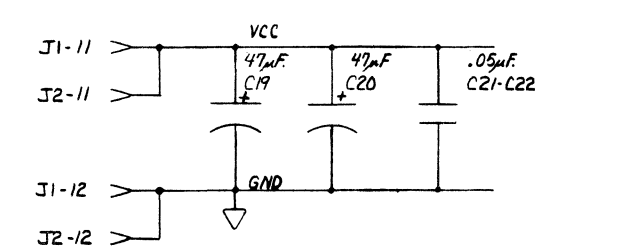

 $\mathcal{L}$ 

 $\sim$ 

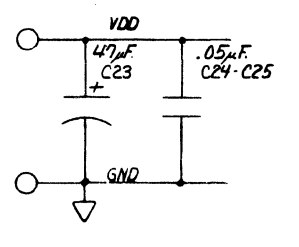

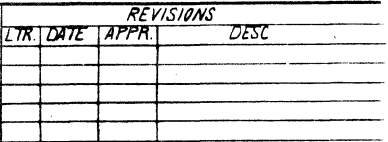

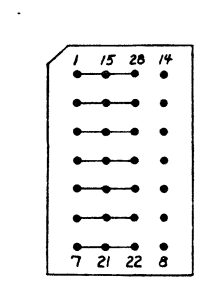

TYPICAL: PI-P4

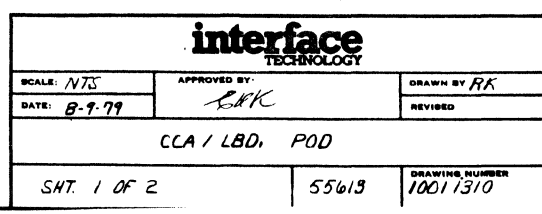

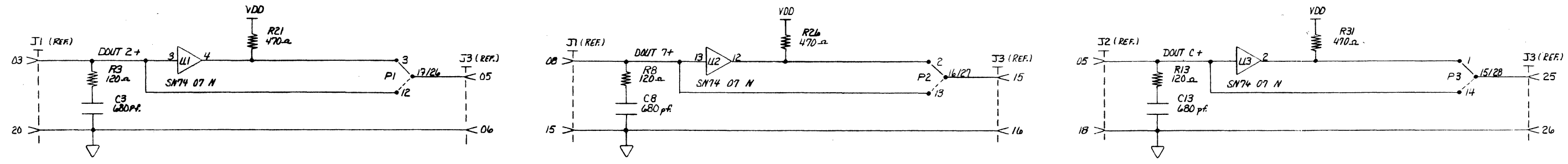

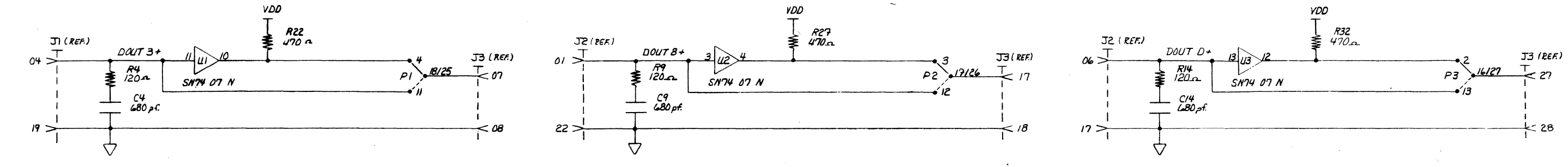

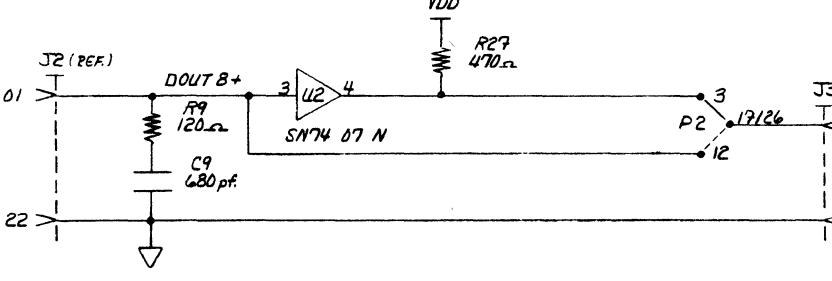

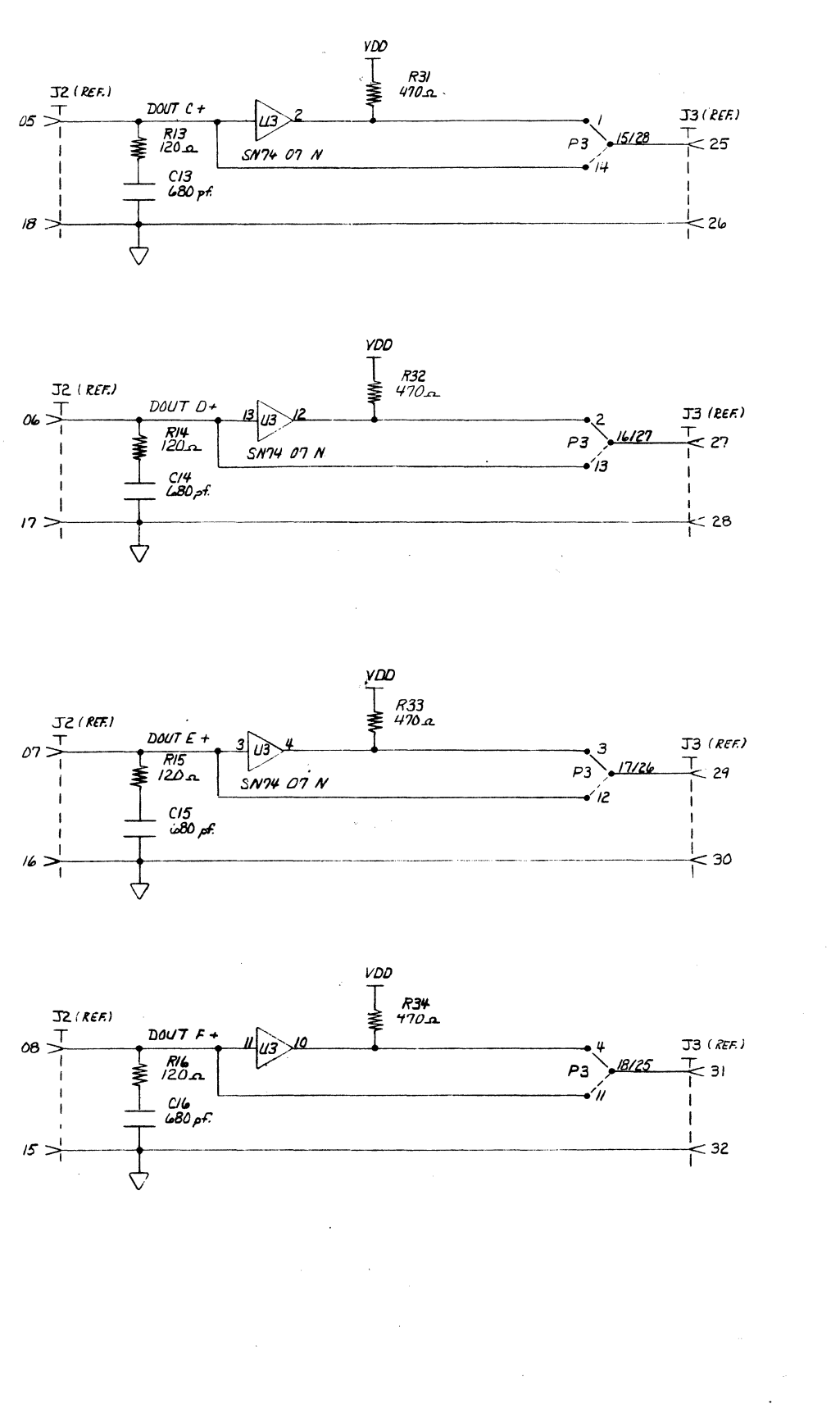

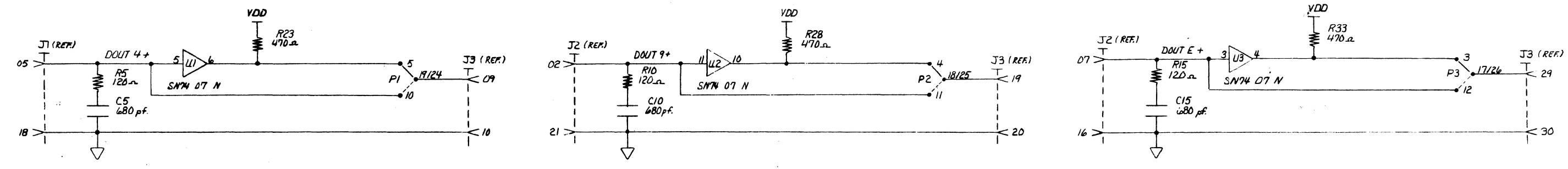

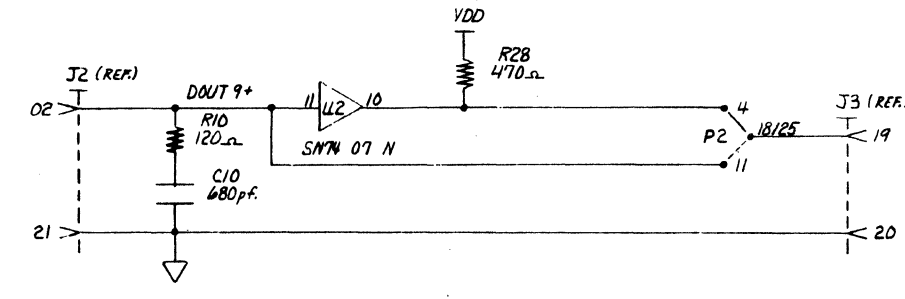

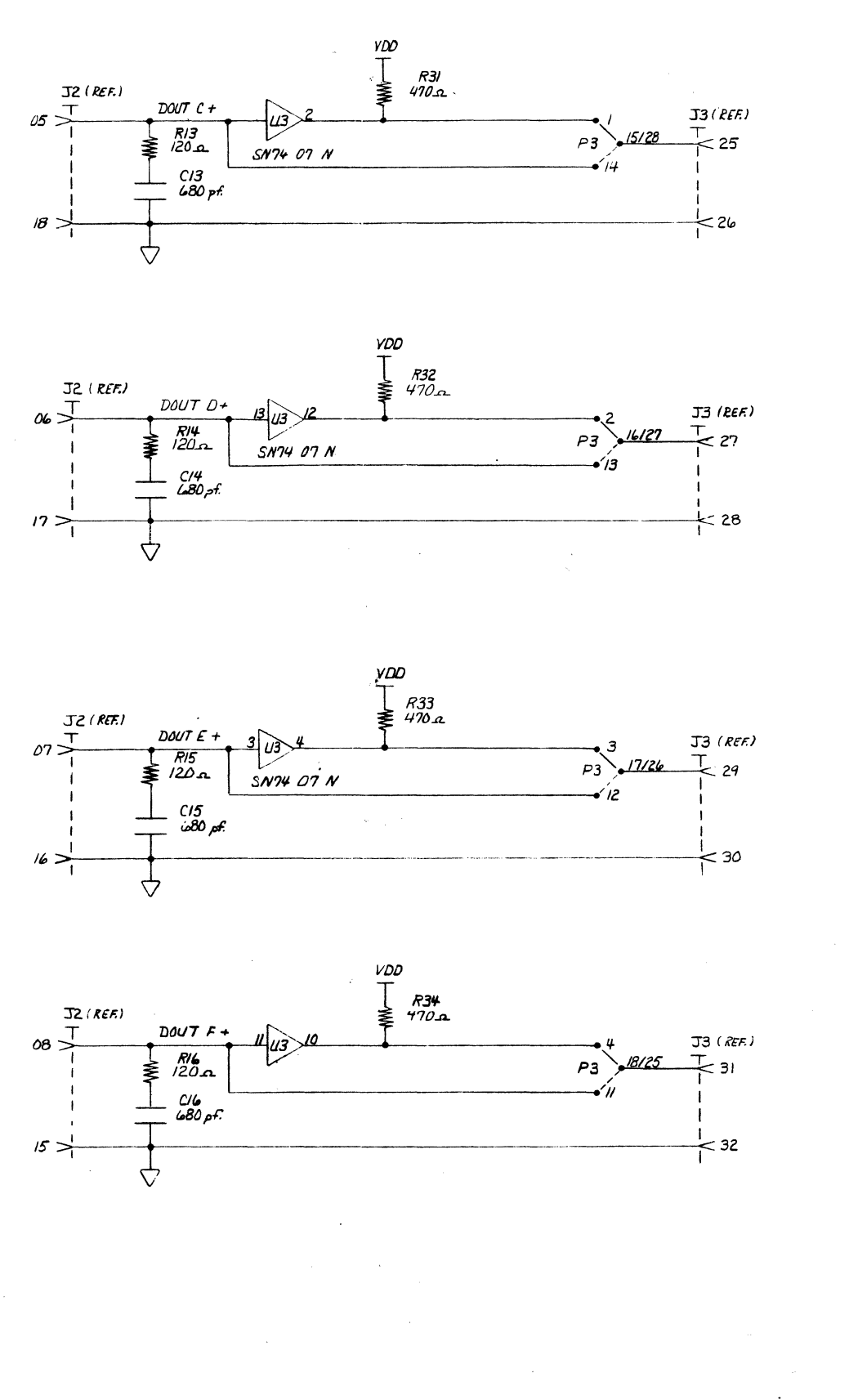

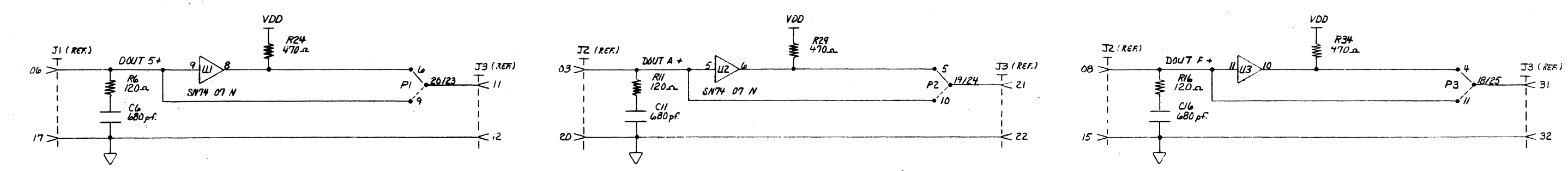

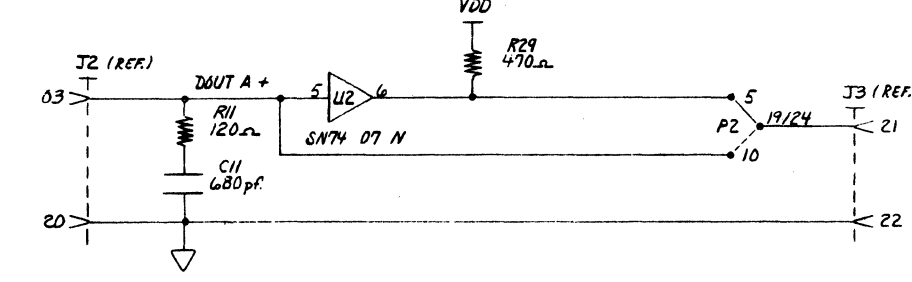

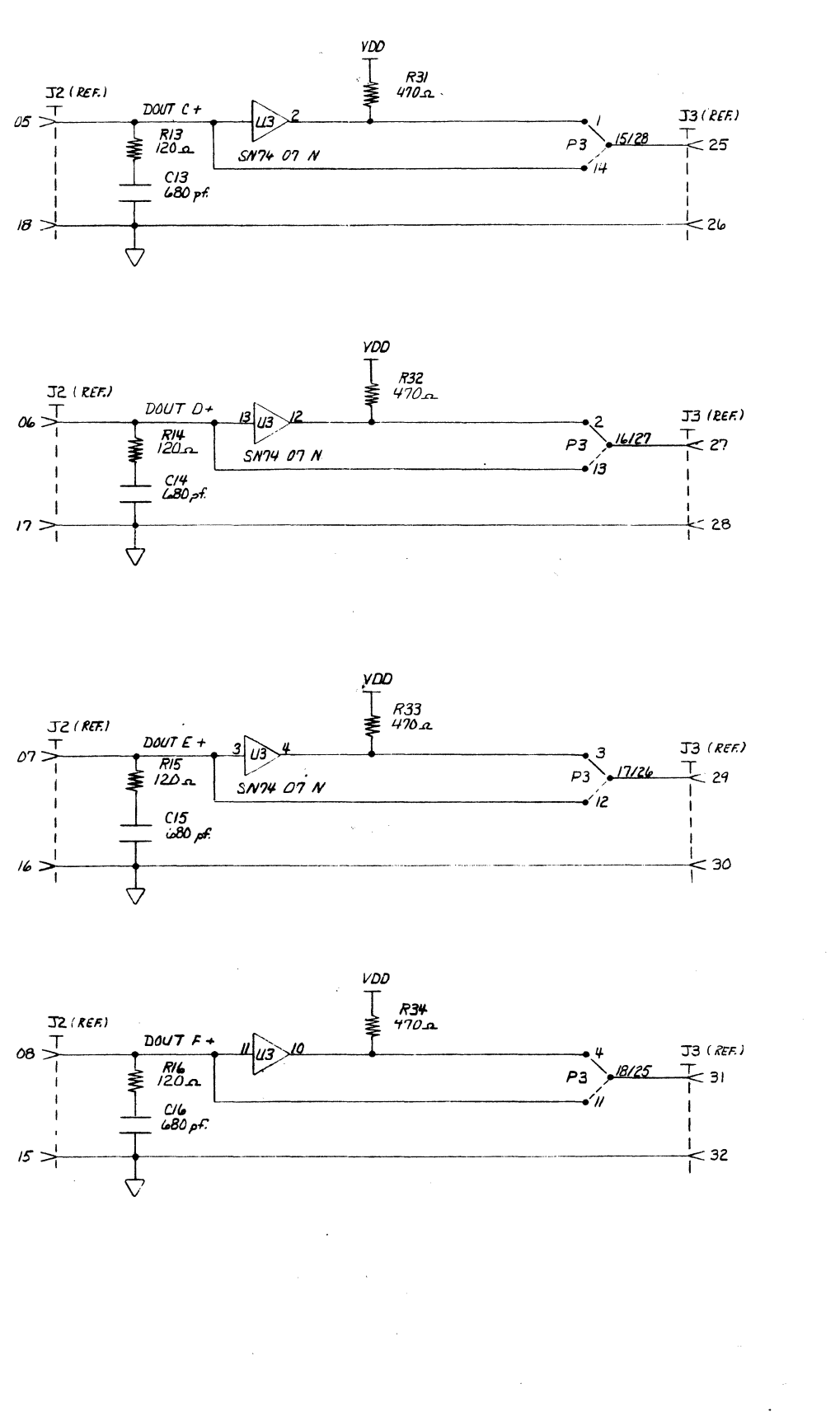

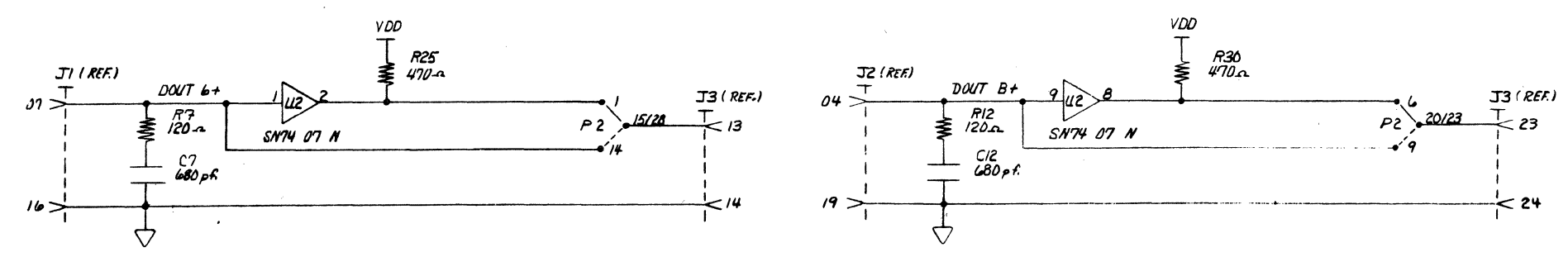

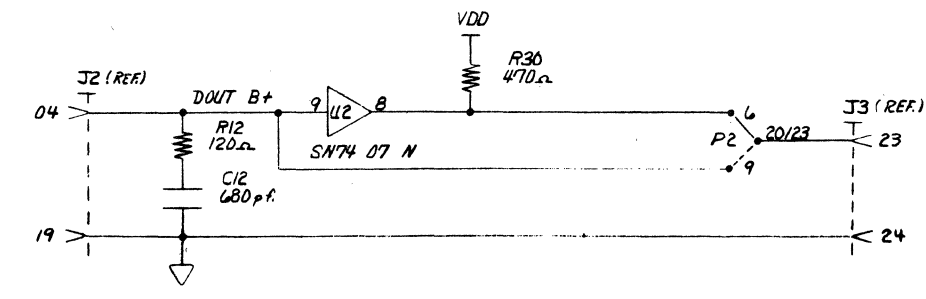

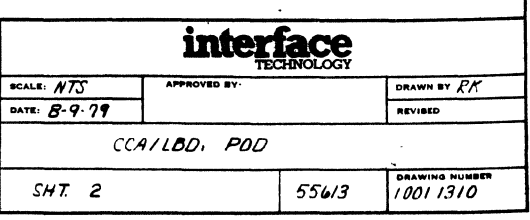